UNIVERSIDADE FEDERAL DO RIO DE JANEIRO ESCOLA DE QUÍMICA

**Giovanna Lis Calixto de Souza**

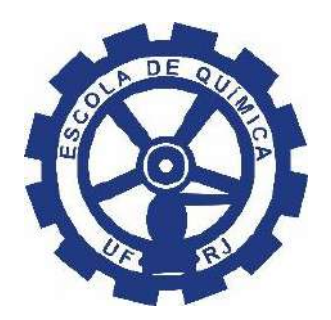

SALA DE AULA 5.0APLICADA AO ENSINO DE ENGENHARIA DE PROCESSOS

> RIO DE JANEIRO 2023

Giovanna Lis Calixto de Souza

### SALA DE AULA 5.0 APLICADA AO ENSINO DE ENGENHARIA DE PROCESSOS

Trabalho de Conclusão de Curso apresentado à Escola de Química da Universidade Federal do Rio de Janeiro, como parte dos requisitos necessários à obtenção do grau de Engenheiro Químico.

Orientador(es): Rossana Odette Mattos Folly Andrea Valdman

> Rio de Janeiro 2023

CIP - Catalogação na Publicação

C154s Calixto de Souza, Giovanna Lis SALA DE AULA 5.0 APLICADA AO ENSINO DE ENGENHARIA DE PROCESSOS / Giovanna Lis Calixto de Souza. -- Rio de Janeiro, 2023. 119 f. Orientadora: Rossana Odette Mattos Folly. Coorientadora: Andrea Valdman. Trabalho de conclusão de curso (graduação) - Universidade Federal do Rio de Janeiro, Escola de Química, Bacharel em Engenharia Química, 2023. 1. Sala de Aula 5.0. 2. Caldeira. 3. Automação. 4. PIMS. 5. Engenharia de Processos. I. Mattos Folly, Rossana Odette, orient. II. Valdman, Andrea, coorient. III. Título.

Elaborado pelo Sistema de Geração Automática da UFRJ com os dados fornecidos pelo(a) autor(a), sob a responsabilidade de Miguel Romeu Amorim Neto - CRB-7/6283.

Giovanna Lis Calixto de Souza

## SALA DE AULA 5.0 APLICADA AO ENSINO DE ENGENHARIA DE PROCESSOS

Trabalho de Conclusão de Curso apresentado à Escola de Química da Universidade Federal do Rio de Janeiro, como parte dos requisitos necessários à obtenção do grau de Engenheiro Químico.

Aprovado em 19 de agosto de 2022.

\_\_\_\_\_\_\_\_\_\_\_\_\_\_\_\_\_\_\_\_\_\_\_\_\_\_\_\_\_\_\_\_\_\_\_\_\_\_\_\_\_\_\_\_\_\_ Rossana Odette Mattos Folly, D.Sc., Universidade Federal do Rio de Janeiro

\_\_\_\_\_\_\_\_\_\_\_\_\_\_\_\_\_\_\_\_\_\_\_\_\_\_\_\_\_\_\_\_\_\_\_\_\_\_\_\_\_\_\_\_\_\_\_\_ Andrea Valdman, D.Sc., Universidade Federal do Rio de Janeiro

\_\_\_\_\_\_\_\_\_\_\_\_\_\_\_\_\_\_\_\_\_\_\_\_\_\_\_\_\_\_\_\_\_\_\_\_\_\_\_\_\_\_\_\_\_\_\_\_ Fabiana Valéria da Fonseca, D.Sc., Universidade Federal do Rio de Janeiro

\_\_\_\_\_\_\_\_\_\_\_\_\_\_\_\_\_\_\_\_\_\_\_\_\_\_\_\_\_\_\_\_\_\_\_\_\_\_\_\_\_\_\_\_\_\_\_\_ Carla Luciane Manske Camargo, D.Sc., Universidade Federal do Rio de Janeiro

*À minha avó Vera e à minha bisa Darléia (in memoriam).*

#### **AGRADECIMENTOS**

Gostaria de iniciar agradecendo às minhas orientadoras Andrea Valdman e Rossana Folly por andarem junto comigo desde o início da proposta do projeto e por serem pessoas e educadoras excepcionais; sem dúvida referências para mim.

Andrea, admiro muito a motivação para continuar exercendo o seu papel com maestria e a vontade de sempre fazer diferente e melhor, mesmo no meio desse turbilhão de incertezas e dificuldades inerentes ao caminho de um professor. Obrigada pela boa vontade em me ensinar, pelos sábios conselhos e pela atenção e tempo dedicados a mim. Levarei os seus ensinamentos para sempre comigo.

Rossana, a sua capacidade de encontrar soluções para problemas práticos e a visão diferenciada para conseguir colocar tudo para funcionar me impressionam bastante. Com você aprendo e me inspiro a olhar de forma diferente para os meus problemas. Agradeço muito também pelos ensinamentos valiosos e pelo cuidado que muitas vezes vinha acompanhado daquele cafezinho com sabor de casa.

Aos companheiros do LIC/LAC, obrigada por caminharem comigo e por me ajudarem, cada um de sua forma. Isabella, além do auxílio técnico desde o compressor entre outras dicas, muito obrigada pelo olhar sempre carinhoso e paciente, pela pipoquinha e pelas conversas reflexivas que tivemos. Andréa (Parente), muito obrigada por me acompanhar nos testes da caldeira, no compressor e pela boa vontade em sanar minhas dúvidas. Agradeço também aos queridos José, João, Luiz e Joca, pela alegria e parceria em momentos que precisei.

À COPPETEC pelo financiamento do projeto.

Agradeço a toda a minha família e amigos que puderam de alguma forma auxiliar em minha trajetória e que sempre estiveram ao meu lado. Em especial ao Victor Polillo pelo companheirismo, suporte e amor de todos os dias, à minha mãe Luciene e aos meus avós, Luci e Edson, por tudo o que sempre fizeram por mim. A eles todo o meu amor e gratidão eternas.

Por fim, obrigada Deus por ter me guiado até aqui.

*Quando errar não é uma opção, não existe aprendizado, criatividade ou inovação. A coragem de ser imperfeito, Brené Brown.*

#### **RESUMO**

CALIXTO DE SOUZA, Giovanna Lis. **Sala de aula 5.0 aplicada ao ensino de Engenharia de Processos**. Rio de Janeiro, 2022. Trabalho de Conclusão de Curso (Graduação em Engenharia Química) - Escola de Química, Universidade Federal do Rio de Janeiro, Rio de Janeiro, 2023.

Desde meados do século XX, o contínuo desenvolvimento das redes de comunicação industriais regula a organização do mercado de trabalho mundial, impactando significativamente no avanço tecnológico de forma exponencial. Em contrapartida, as estruturas de formação acadêmicas discutem de forma contínua como acompanhar essas transformações, na busca de formar um profissional atualizado para o mercado de trabalho e um cidadão apto a lidar com a tecnologia. Sendo assim, as dinâmicas e metodologias de ensino vêm sendo modernizadas no intuito de capacitar os indivíduos ao uso consciente e eficiente da tecnologia, além de formar profissionais com habilidades criativas aplicadas à resolução de problemas. As metodologias aplicadas em cursos superiores de engenharia vêm sendo discutidas para incentivar o desenvolvimento dessas habilidades, corroborando, portanto, para uma aproximação entre a academia, a indústria e a sociedade. O principal objetivo deste trabalho consiste na proposição de atividades didáticas conceituadas nos moldes da Sala de Aula 5.0, integrando conceitos de automação e processos industriais com conceitos de liderança, trabalho em equipe e desenvolvimento de soluções para problemas propostos. A infraestrutura e as atividades didáticas desenvolvidas são centradas em *soft-skills* e na aplicação da teoria na prática, preparando o profissional de Engenharia de Processos para um ambiente industrial, apto a gerenciar uma grande quantidade de dados em um mundo altamente tecnológico e colaborativo. Industrialmente, os softwares de armazenamento e gerenciamento de dados, denominados PIMS (*Plant Information Management System*), tornam-se cada vez mais relevantes e indispensáveis aos engenheiros de processos. O presente trabalho desenvolveu no laboratório de automação e controle (LAC) da Escola de Química da Universidade Federal do Rio de Janeiro, um ambiente industrial PIMS aplicado a uma caldeira em escala semi-industrial. A integração do PIMS com a instrumentação *fieldbus* disponível na planta foi desenvolvida através da interface com o protocolo de comunicação OPC (*Open Platform Communications*), em analogia aos recursos normalmente encontrados no ambiente industrial. Testes

experimentais preliminares permitiram o comissionamento da instrumentação envolvida, além da definição de atividades didáticas compatíveis com a proposta principal do trabalho. A partir disso, foram propostas 7 atividades didáticas para estudantes universitários do primeiro até o último ano de formação, integrando conceitos de Engenharia de Processos, Transferência de Calor, Modelagem Dinâmica de Processos, Controle e Instrumentação de Processos, Laboratório de Engenharia Química e Termodinâmica. As atividades também podem ser adaptadas para alunos do ensino médio ou para aplicação em feiras de ciências para dentro ou fora da universidade. Todas as atividades apresentam uma sequência didática definida, incluindo objetivo, materiais necessários e o desenvolvimento da mesma. Ao capacitar os indivíduos com habilidades para interpretar dados fenomenológicos temporais e convertê-los em informação útil, contribui-se para a sua inserção em um mercado de trabalho competitivo e para a formação de uma sociedade multidisciplinar.

Palavras chave: Sala de Aula 5.0; Engenharia de Processos; PIMS.

#### **ABSTRACT**

CALIXTO DE SOUZA, Giovanna Lis. Classroom 5.0 applied to the teaching of Process Engineering. Rio de Janeiro, 2022. Trabalho de Conclusão de Curso (Graduação em Engenharia Química) - Escola de Química, Universidade Federal do Rio de Janeiro, Rio de Janeiro, 2022.

Since the mid-twentieth century, the continuous development of industrial communication networks has regulated the organization of the world labor market, significantly impacting on technological advancement exponentially. On the other hand, the academic structures of citizens' formation discuss systematically and continuously how to follow these transformations, aiming to train an updated professional for the labor market and a citizen prepared to deal with technology. Thus, teaching dynamics and methodologies have been modernized in order to empower individuals to consciously and efficiently use technology, in addition to training professionals with creative skills applied to problem solving. Discussions have been made over the methodologies applied in higher engineering to encourage the development of those skills, bringing academy, industry and society together. The main purpose of this work is to propose didactic activities based on Classroom 5.0, integrating concepts of leadership, teamwork and development of solutions to proposed problems. The infrastructure and the didactic activities developed are centered on soft-skills and the application of theory in practice, preparing the Process Engineering professional for an industrial environment, able to manage a large amount of data in a highly technological and collaborative world. Industrially, data storage and management softwares, called PIMS (Plant Information Management Systems) are becoming increasingly relevant and indispensable to professionals working in process industries. The main work developed in the Automation and Control Laboratory (LAC) of the School of Chemistry of the Federal University of Rio de Janeiro, a PIMS environment applied to a semi-industrial boiler with a production up to 500 kg/h of steam. The integration of the PIMS with the fieldbus instrumentation available in the plant was developed through an interface with the OPC (Open Platform Communications) communication protocol, reproducing the resources normally found in the industrial environment. Preliminary experimental tests allowed the commissioning of the instrumentation involved, in addition to the definition of didactic activities compatible with the main proposal of the work.

Based on that, 7 didactic activities were proposed for students between the first and last period of the School of Chemistry, integrating concepts of Process Engineering, Heat Transfer, Dynamic Process Modeling, Process Control and Instrumentation, Chemical Engineering Laboratory and Thermodynamics. The activities can also be adapted for high school students or for application in science fairs in or outside the School of Chemistry, focused on Process Engineering. All activities present a defined didactic sequence, including objective, needed materials and the development of the activity. By empowering individuals with skills to interpret data in the process discipline and convert them into useful information, it contributes to their insertion in a competitive labor market and to the formation of a society capable of using technology as a tool in its favor.

Keywords: Classroom 5.0; Process Engineering; PIMS.

# **LISTA DE ILUSTRAÇÕES**

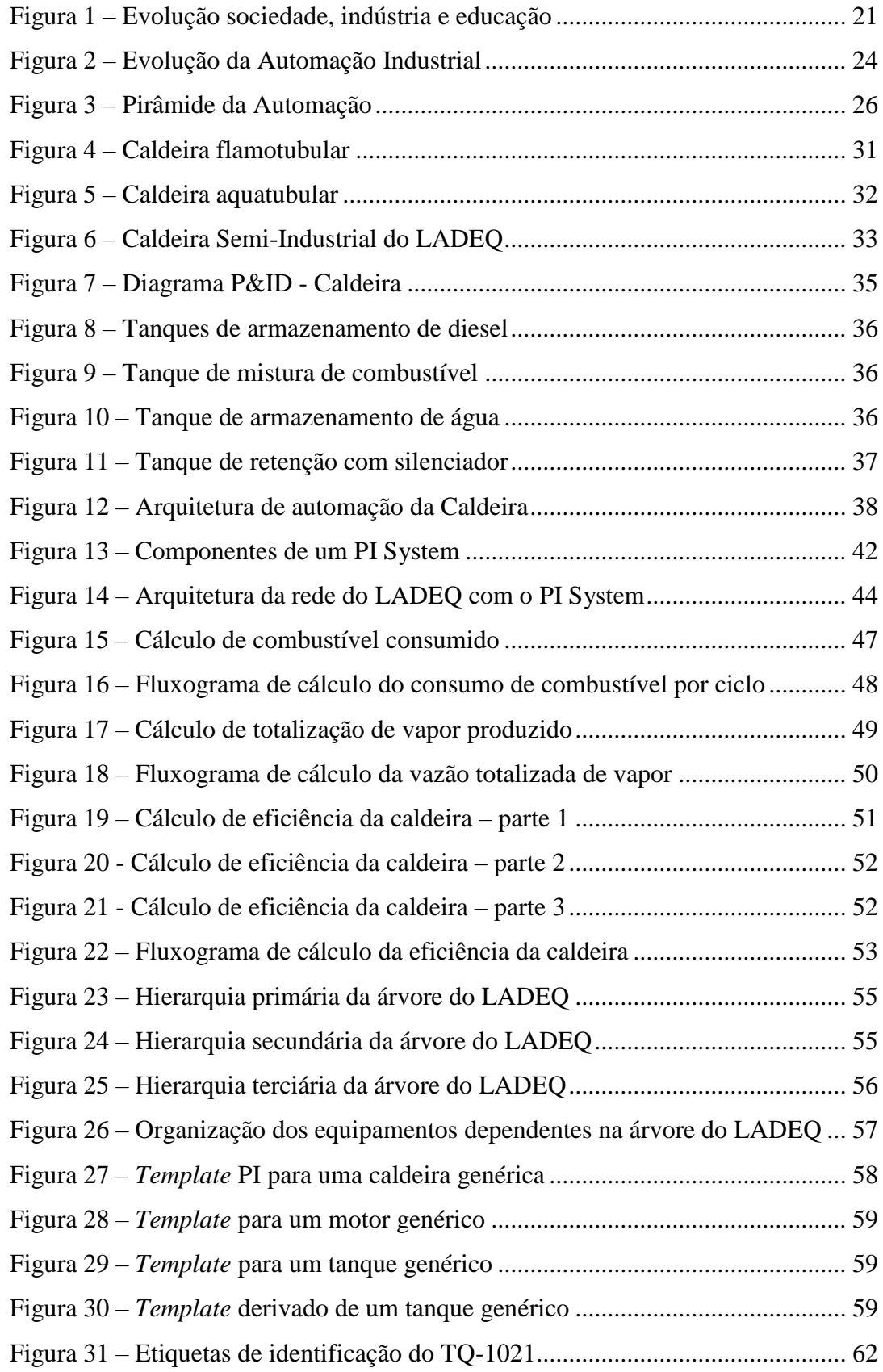

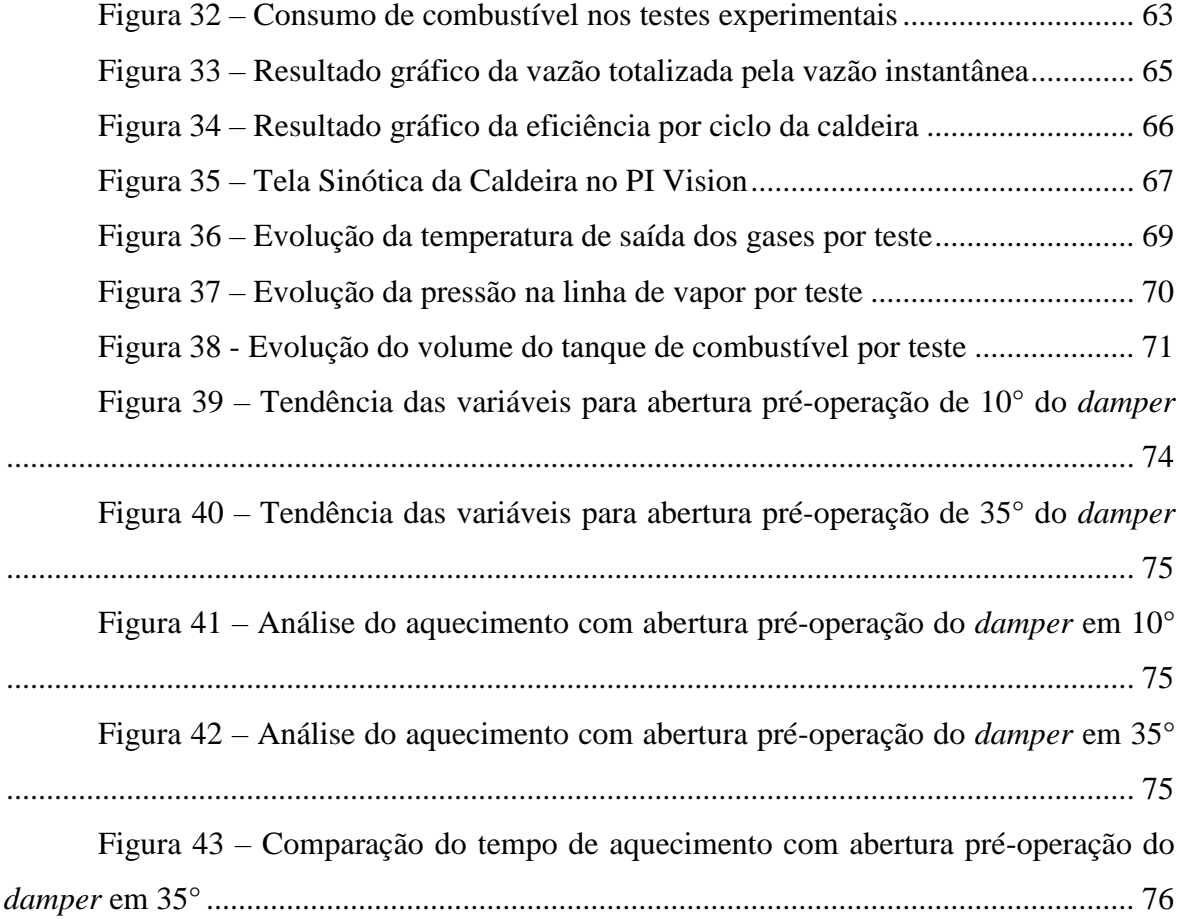

## **LISTA DE TABELAS**

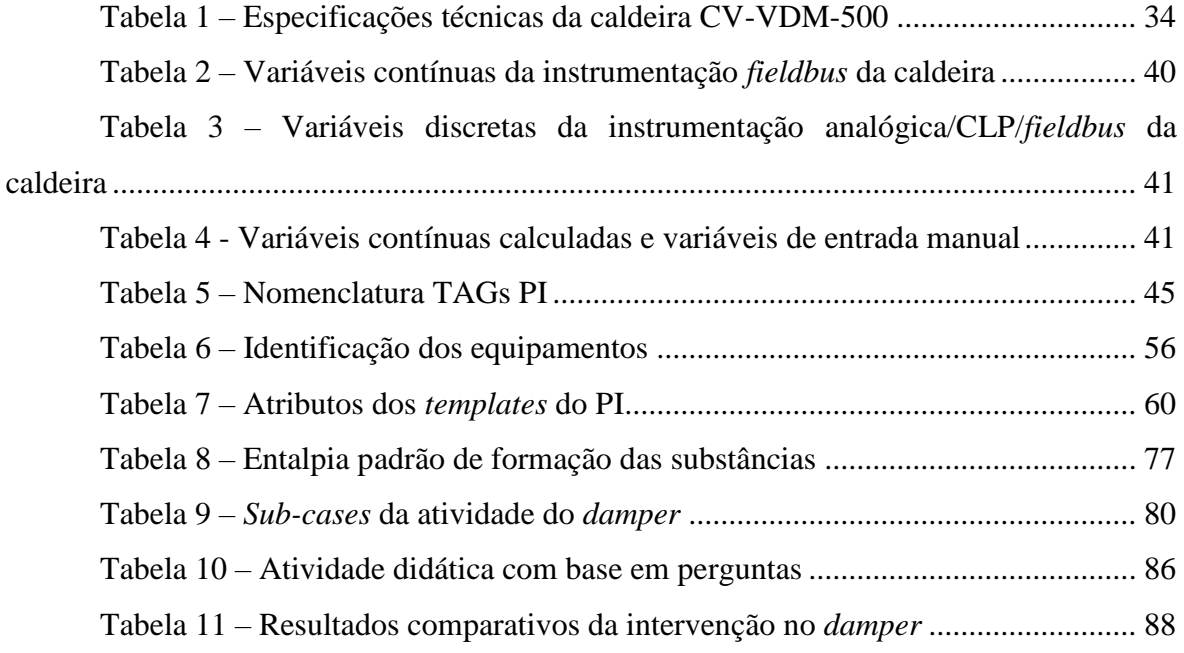

## **LISTA DE ABREVIATURAS E SIGLAS**

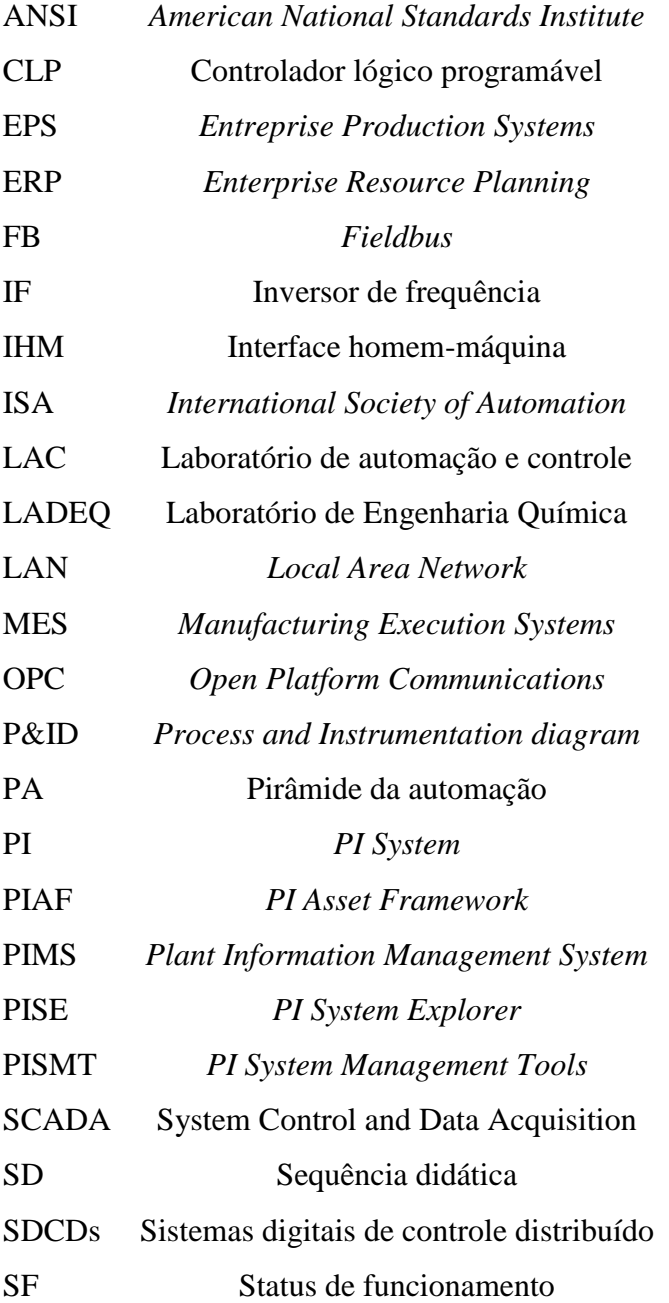

## SUMÁRIO

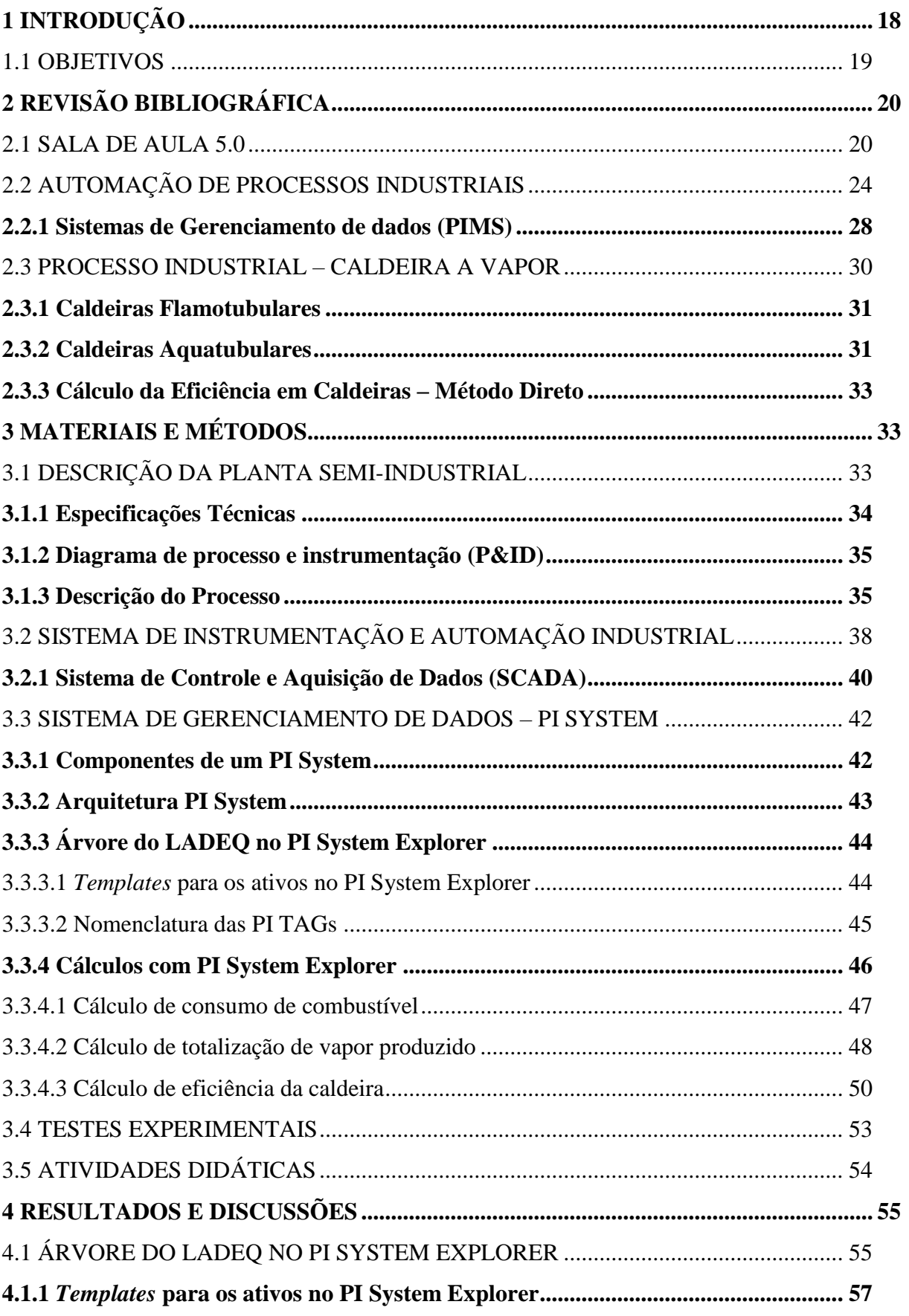

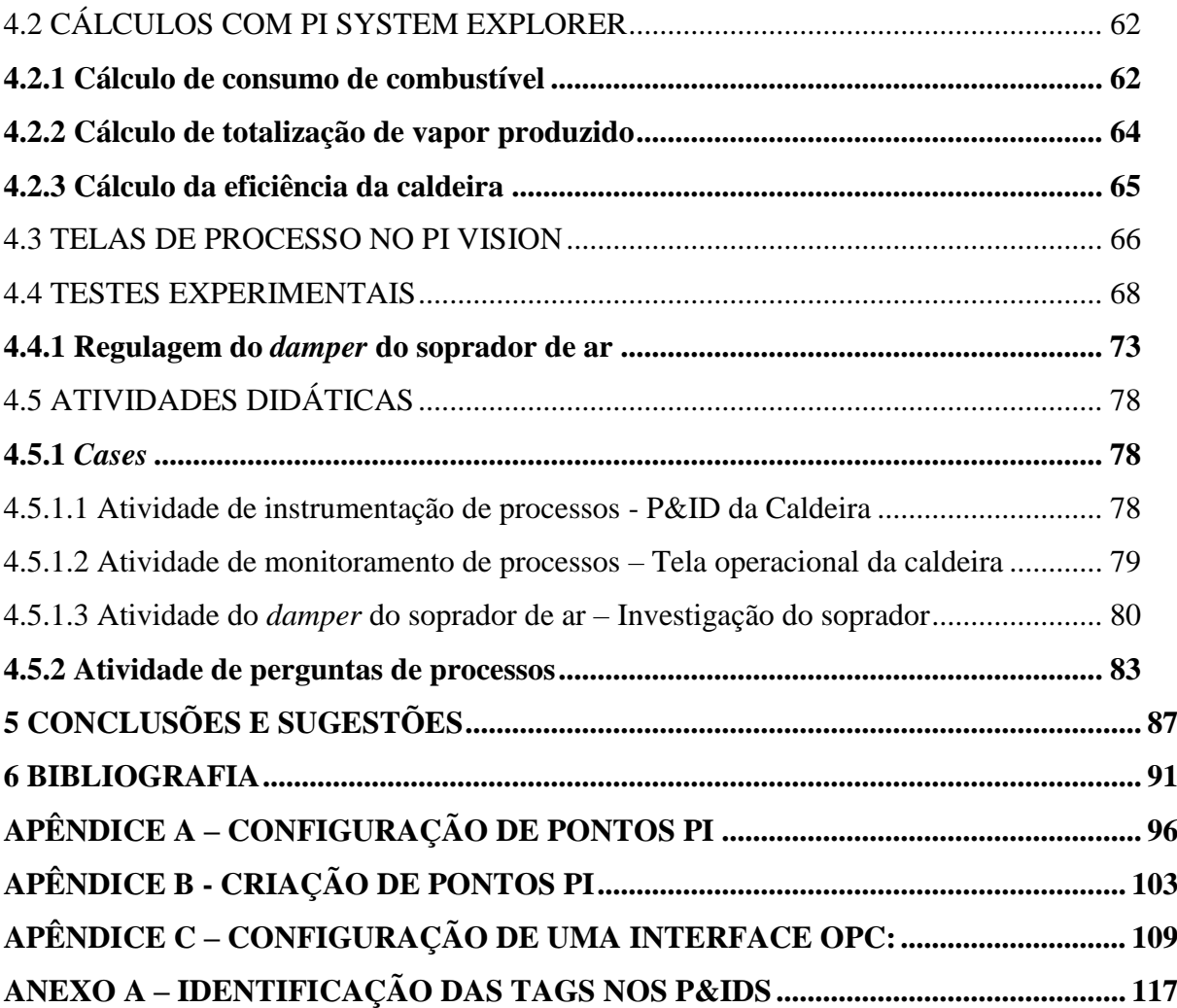

#### **1 INTRODUÇÃO**

O impacto mundial do desenvolvimento da tecnologia das redes torna necessário o ato de repensar as dinâmicas no âmbito de ensino. O avanço tecnológico se dá de forma exponencial, enquanto as estruturas de formação dos cidadãos avançam lentamente, tornando-se ultrapassadas pela tecnologia.

O atraso social frente às tecnologias não impacta apenas no dia-a-dia dos indivíduos, mas também em sua inserção no mercado de trabalho atual, que por sua vez exige profissionais com habilidades criativas aplicadas à resolução de problemas (VALDMAN e TIRADENTES, 2019).

Dessa forma, o tema Educação 5.0 torna-se cada vez mais importante e mais discutido, visto que a educação é um dos pilares da sociedade e deve ser urgentemente repensada e remodelada. É necessário capacitar os indivíduos a extrair e filtrar o melhor da tecnologia, em prol de um avanço da educação da sociedade. Para a implementação desse novo modelo de educação, destaca-se a Sala de Aula 5.0.

Segundo Fadeeva e Kirilov (2015), as metodologias aplicadas em cursos superiores de engenharia não incentivam o desenvolvimento dessas habilidades, corroborando, portanto, para um distanciamento entre academia e indústria.

Com o avanço da tecnologia, além das questões no âmbito educacional, gera-se também um aumento significativo no volume de dados produzidos pela sociedade e pelas indústrias como um todo. Para gerir essa quantidade de dados, softwares de armazenamento e gerenciamento de dados, denominados PIMS (*Plant Information Management System*), tornam-se cada vez mais relevantes e indispensáveis nas indústrias.

Transformar esse grande volume de dados em informação útil é o grande desafio atual da automação industrial. Além de controlar os processos industriais de forma *on-line* com um sistema do tipo SCADA (Sistema de Controle e Aquisição de Dados), é também necessário o uso de ferramentas para analisar as tendências de produção à longo prazo, permitindo uma tomada de decisão mais assertiva na intervenção para manutenção e otimização das operações.

Em trabalhos anteriores, um sistema do tipo PIMS já fora instalado e desenvolvido (TIRADENTES, 2018), porém o software foi perdido devido a um dano irreversível em seu HD de armazenamento. O redesenvolvimento do *software* PIMS e sua implementação são parte do escopo deste projeto. Finalmente, após sua implementação, foram propostas atividades de cunho pedagógico, reforçando concomitantemente os laços academiaindústria e teoria-prática, ao aplicar conceitos da Sala de Aula 5.0.

#### 1.1 OBJETIVOS

O principal objetivo do presente trabalho é desenvolver atividades didáticas no domínio de Engenharia de Processos, com base nos conceitos de Sala de Aula 5.0, visando diminuir as barreiras entre academia-indústria e teoria-prática ao estimular habilidades necessárias ao profissional em sua inserção no mercado de trabalho.

Como objetivos específicos para atingir tal finalidade, tem-se:

- Recuperação da infraestrutura do servidor de dados para instalação e configuração do PIMS;
- Configuração de níveis de segurança de acesso ao PIMS;
- Instalação e configuração de uma interface OPC para aquisição de dados dos instrumentos da rede *fieldbus*;
- Desenvolvimento de:
	- o Árvore de arquitetura de ativos industriais;
	- o Telas de processo;
	- o Cálculos de indicadores de produção (processo aplicado ao estudo de caso);
- Integração da planta industrial da caldeira com o PIMS;
- Por fim, tem-se a proposição de atividades didáticas conceituadas pela Sala de Aula 5.0 e aplicadas à Engenharia de Processos;

## **2 REVISÃO BIBLIOGRÁFICA**

Neste capítulo são apresentados os fundamentos teóricos relacionados ao desenvolvimento do projeto, englobando os tópicos de Sala de Aula 5.0; conceitos básicos de Automação aplicados na disciplina de processos industriais; sistemas de gerenciamento de dados e uma breve introdução sobre Caldeiras.

#### 2.1 SALA DE AULA 5.0

A sociedade está em constante avanço desde os primórdios da humanidade. A educação, nesse aspecto, não ficou para trás. Entretanto, ultimamente é o desenvolvimento tecnológico que dita o rumo do desenvolvimento no mundo e, portanto, torna-se necessário repensar sobre como se está formando cidadãos e sobre uma sala de aula mais adaptada.

A educação é um dos pilares do desenvolvimento que deve, mais do que nunca, assumir um papel protagonista na preparação dos indivíduos para resgatar uma sociedade atrasada em relação as tecnologias de sua época. No modelo de sociedade 5.0, conceito inicialmente pensado no Japão (KEIDANREN, JAPAN BUSINESS FEDERATION, 2016), necessita-se de cidadãos mais preparados, mais ativos e mais humanos ao lidar com a tecnologia, utilizando a mesma a seu favor, com mais equilíbrio e maturidade. Para isso, introduz-se a sala de aula 5.0, parte da educação 5.0.

Para um melhor entendimento sobre a educação 5.0 e a sala de aula 5.0, serão introduzidos os modelos de educação de 1.0 até 5.0, com base no contexto social e industrial, também em desenvolvimento. A dinâmica da evolução sociedade-indústriaeducação é apresentada na [Figura 1](#page-21-0) e descrita nas linhas abaixo.

<span id="page-21-0"></span>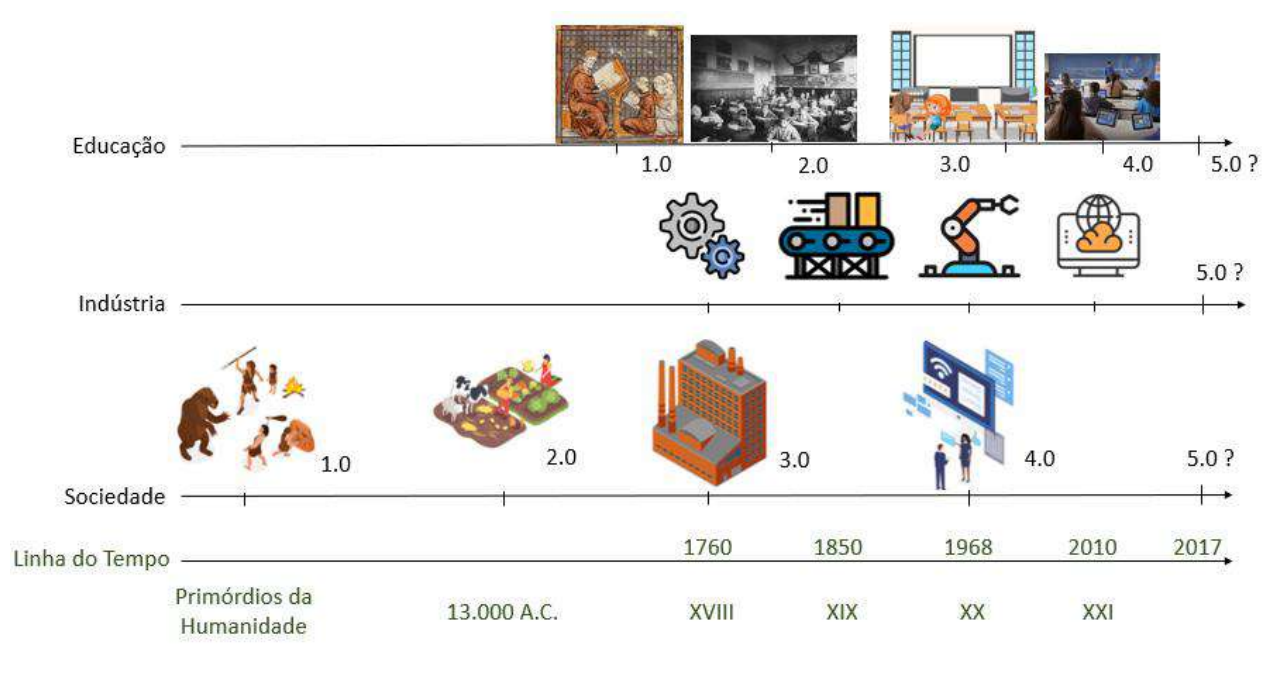

**Figura 1 – Evolução sociedade, indústria e educação**

A sociedade 1.0 foi a da caça e da coleta, na qual os humanos viviam de forma nômade, sempre em migração por busca de alimentos. Ainda não havia uma educação formal nessa época, período desde o início da humanidade até mais ou menos 13000 a.C. (GUEVARA, 2020).

Conhecida como sociedade da agricultura, a sociedade 2.0 foi marcada por uma transição da vida nômade para a vida sedentária, com desenvolvimento de técnicas de cultivo de alimentos (GUEVARA, 2020). Ela durou de 13000 a.C até meados do século XVIII. Nessa sociedade desenvolveu-se, entre outras coisas, a educação hoje denominada de 1.0. Tal modelo foi baseado no ensino tradicionalmente cristão, tendo o aprendizado com foco no educador, o detentor do saber, em detrimento dos alunos, os quais eram submissos e deveriam receber o conhecimento de forma passiva (SANTOS, OLIVEIRA e CARVALHO, 2019) (FELCHER e FOLMER, 2021).

Posteriormente, há uma evolução para a sociedade conhecida como 3.0, a qual compreende o período de final do século XVIII até o final do século XX. Essa sociedade foi marcada pelo desenvolvimento industrial, o surgimento dos motores a vapor com a primeira Revolução Industrial e a padronização de técnicas de produção em massa, com a segunda Revolução Industrial (GUEVARA, 2020). Desenvolveu-se nesse período a educação 2.0, baseada em processos de repetição e memorização, mecanizando o ensino ao passo que visava atender os interesses de uma sociedade industrial, com um sistema de produção em massa.

Fonte: Elaboração própria.

Nesse contexto, erros deveriam ser evitados pois não eram bem vistos e o ensino era um reflexo do contexto industrial. (SANTOS, OLIVEIRA e CARVALHO, 2019) (FELCHER e FOLMER, 2021).

Com base na tecnologia da informação e das redes, surge então a sociedade 4.0. Estendendo-se desde a invenção do computador no final do século XX até o século XXI e tendo como grande marco a terceira Revolução Industrial, o período caracterizou-se por uma intensa globalização, pelo processamento de uma enorme quantidade de dados e uma comunicação em tempo real com qualquer lugar do planeta (GUEVARA, 2020). É quando a comunicação ganha espaço e introduz-se a educação 3.0, baseada na introdução da internet nas salas de aula e promovendo uma educação mais autônoma e criativa. Adicionalmente, entendia-se que o erro fazia parte do processo de aprendizagem e que o professor não era mais uma figura centralizadora de conhecimento, mas um compartilhador do mesmo. (SANTOS, OLIVEIRA e CARVALHO, 2019) (FELCHER e FOLMER, 2021).

Ainda em uma sociedade 4.0, conceituaram-se também uma educação e uma indústria 4.0, marcados pela quarta Revolução Industrial. Esse modelo de educação prioriza a alta tecnologia, a robótica, a inteligência artificial, a impressão 3D, a Internet das Coisas (IoT); entre outros, em detrimento do desenvolvimento de características comportamentais humanas. A substituição da mão-de-obra humana pela inteligência artificial é amplificada ao priorizar-se o gerenciamento de máquinas industriais autônomas em vez de sua operação/manuseio. Por outro lado, o ensino torna-se ainda mais colaborativo na relação entre professor e aluno ao demandar uma busca por conhecimento mais ativa por parte dos alunos, tutorados pelos mestres. Introduz-se o conceito *learning by doing,* entendendo-se que para um efetivo aprendizado é necessária muita mão na massa e proatividade (SANTOS, OLIVEIRA e CARVALHO, 2019) (FELCHER e FOLMER, 2021).

Atualmente constrói-se a ideia de uma sociedade 5.0, juntamente com um modelo de educação e indústria 5.0. Ao analisar o viés educacional, busca-se reestruturar as bases do ensino como um todo, valorizando o ser humano e suas características interpessoais. Dentro de um mundo extremamente globalizado e tecnológico, faz-se necessário aprender a utilizar as tecnologias a favor do indivíduo, como ferramenta, levando em conta as competências socioemocionais e comportamentais (*soft skills*) humanas. Num mundo com tamanha quantidade de informação disponível, é preciso repensar as estruturas curriculares

e as metodologias de ensino, direcionando-as para uma sala de aula 5.0, buscando também uma melhor compreensão do o impacto da tecnologia no cérebro humano.

Paralelamente, torna-se indispensável o investimento na formação contínua do corpo docente, de forma a garantir que os professores estarão adequadamente preparados e com as ferramentas necessárias para enfrentar os desafios e as oportunidades apresentados por esse novo paradigma educacional. Inúmeras pesquisas sobre educação 5.0 estão sendo amplamente desenvolvidas e aplicadas na prática no Zimbabwe, não apenas na Universidade, mas também no ensino primário (MUZIRA e BONDAI, 2020). Nesse contexto, foi realizada uma modificação no currículo de formação de professores de matemática do ensino básico, visando a aplicabilidade do sistema proposto. A metodologia foi vastamente aceita, e será brevemente expandida para outras áreas e níveis de ensino (CHIRUME, 2020).

Todos os modelos de educação anteriores ao 5.0 foram pensados de acordo com as necessidades da sociedade e da indústria como um todo, em detrimento do ser humano em sua individualidade. Essa nova proposição de educação visa entender as necessidades do indivíduo e a adaptabilidade das tecnologias ao ensino, resgatando o sentido da educação. A educação 5.0 busca capacitar um pensamento crítico sobre o mundo, um ensino ativo baseado em metodologias práticas e aplicáveis do conhecimento em sala de aula e uma utilização responsável da tecnologia. Nesse cenário, toma-se o professor como um guia do aluno e o conhecimento como algo a ser compartilhado e desenvolvido para ser aplicado na prática, aproximando também a universidade da indústria. O aluno, por outro lado, deve criar, experimentar e ser protagonista em seu aprendizado.

Para implementar esse modelo de educação em uma sala de aula, pode-se dividir os tipos de conhecimento alvo desse método em três estruturas de aprendizado: Competências de aprendizagem, Alfabetização e letramento e Competências para a vida (RAHIM, 2021).

Competências de aprendizagem são admitidas como uma mistura entre soft skills e hard skills, como por exemplo: pensamento e análise crítica, capacidade de resolução de problemas complexos, criatividade e inovação, comunicação e colaboração, entre outras habilidades culturais (RAHIM, 2021).

Por outro lado, alfabetização e letramento têm como foco principal o entendimento e a interpretação de fatos, da estatística e de dados, com o objetivo de diferenciar fatos da ficção e de introduzir uma interpretação responsável dos dados encontrados on-line. Como parte dessa estrutura, há também a prática de identificar métodos de publicação e de filtrar

fontes credíveis e fontes não autênticas, buscando encontrar a verdade num mundo saturado de informação. (RAHIM, 2021).

O terceiro grupo de conhecimento é baseado em competências para a vida, as soft skills. Ele inclui habilidades como flexibilidade e adaptabilidade, iniciativa e autodirecionamento, liderança e responsabilidade, trabalho em equipe entre outras coisas. Nesse grupo, a escola ou universidade devem incentivar essas habilidades por meio de ações como promoção de intercâmbios culturais e acadêmicos, agindo como guias para o desenvolvimento dos alunos. (RAHIM, 2021).

#### 2.2 AUTOMAÇÃO DE PROCESSOS INDUSTRIAIS

Tendo seu desenvolvimento iniciado em meados do século XX e um marco temporal com a terceira Revolução Industrial em 1968, a história da automação industrial é ainda recente apesar de estar evoluindo rapidamente (TIRADENTES, 2020).

Como uma breve introdução da Automação de processos Industriais, destacam-se acontecimentos entre os séculos XX e XXI, analisados com base em seu volume de informação gerado, de acordo com a [Figura 2](#page-24-0) [abaixo.](#page-24-0)

<span id="page-24-0"></span>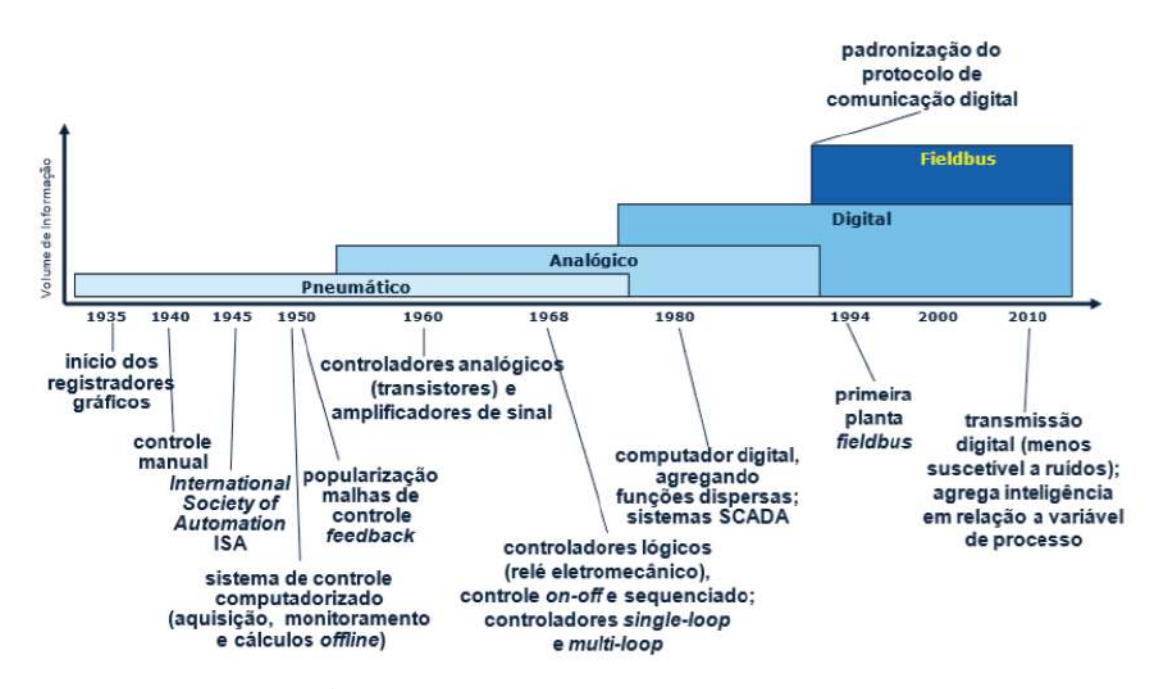

**Figura 2 – Evolução da Automação Industrial**

Os primeiros instrumentos pneumáticos surgiram em meados da década de 1940, possibilitando o início de um controle manual em uma operação do processo que era até o

Fonte: (PARENTE, VALDMAN, *et al.*, 2018)

momento, essencialmente manual, com base em instrumentos mecânicos elementares. Dessa forma, viabilizou-se a transmissão das informações sobre as variáveis de processo através de tubulações específicas, adotando-se uma faixa de pressões padrão de 3 a 15 psi ou de 3 a 27 psi, permitindo que os controladores ficassem reunidos na sala de controle de processo (GUTIERRES e PAN, 2008).

A ampliação das distâncias entre os elementos de campo e a sala de controle foi possibilitada pela introdução da eletrônica analógica, entre 1950 e 1960 (GUTIERRES e PAN, 2008). Na comunicação por sinais elétricos analógicos, a corrente que circulava nos fios variava entre 4 e 20 mA, transmitindo um maior volume de dados em um menor tempo se comparada à instrumentação pneumática, e possibilitando a implementação de sistemas de controle automático.

Na década de 1968 surgiram os primeiros computadores lógico-programáveis (CLPs) substituindo painéis de relés, sequenciadores mecânicos e temporizadores. Eles são utilizados até hoje, principalmente na fabricação de automóveis e manufatura, com base em informações discretas (PARENTE, VALDMAN, *et al.*, 2018).

Entre 1970 e 1980, o grau de automação das instalações industriais ampliou-se com o desenvolvimento da instrumentação eletrônica digital. Aliado ao aumento da capacidade de processamento dos computadores e componentes microeletrônicos, possibilitando a transferência de um volume ainda maior de dados, ocorreu uma expansão das aplicações de sistemas de controle de processo automático (GUTIERRES e PAN, 2008).

Os primeiros sistemas digitais de controle distribuído (SDCDs) foram lançados em meados de 1980, realizando a integração entre um nível supervisório de controle que monitorava múltiplos subsistemas. Nessa mesma época, juntamente com a popularização dos computadores digitais, promovendo a troca de informações em rede, foram desenvolvidos os primeiros sistemas de supervisão e aquisição de dados (SCADA). Assim, foi incorporado o conceito de interface homem-máquina (IHM), o qual possibilita uma maior integração do operador com a planta de processo (PARENTE, VALDMAN, *et al.*, 2018).

A evolução do controle de processos foi acompanhada pelo aumento do número de instrumentos de campo, responsáveis pela medição e transmissão das variáveis de processo. Com isso, tornava-se inviável a ligação individual de todos elementos ao controlador e a falta de padronização no formato de transmissão de informações entre os mesmos.

Até meados de 1980, o controle industrial encontrava-se localizado primordialmente na sala de controle, a qual se situa distante das estações remotas do processo. Entretanto, com a introdução da tecnologia *Fieldbus*, o sistema de controle tornou-se mais distribuído, incorporando sofisticação nos dispositivos e distribuindo o controle pelo campo (CRUZ, 2003).

Os protocolos de comunicação *Fieldbus Foundation* e *Profibus* são exemplos de redes industriais padronizadas que surgiram no final dos anos 90. Utiliza-se o termo genérico *Fieldbus* para caracterizar protocolos de alta velocidade que se baseiam em redes de transmissão digital e suportam o fluxo bidirecional de informações entre um determinado número de equipamentos inteligentes em uma rede local (LAN), conectados por um mesmo barramento (*Profibus*, *Modbus*, *Foundation*, entre outras) (JUNIOR, 2019) (PARENTE, VALDMAN, *et al.*, 2018).

Foram também introduzidos transmissores contendo algoritmos de compreensão e escalonamento internos e atuadores incluindo processadores capazes de executar cálculos de controle (PARENTE, VALDMAN, *et al.*, 2018). Como outro ponto positivo, o tempo de inatividade da planta foi reduzido, uma vez que se disponibilizava informações imediatas sobre diagnóstico de falhas nos equipamentos de campo. (CRUZ, 2003)

<span id="page-26-0"></span>Para um melhor entendimento de como os elementos apresentados se relacionam em um sistema de automação, representa-se a pirâmide da Automação (PA) de acordo com a [Figura 3](#page-26-0) [abaixo,](#page-26-0) baseada na norma ISA 95 (IEC 62264-3, 2007).

#### **Figura 3 – Pirâmide da Automação**

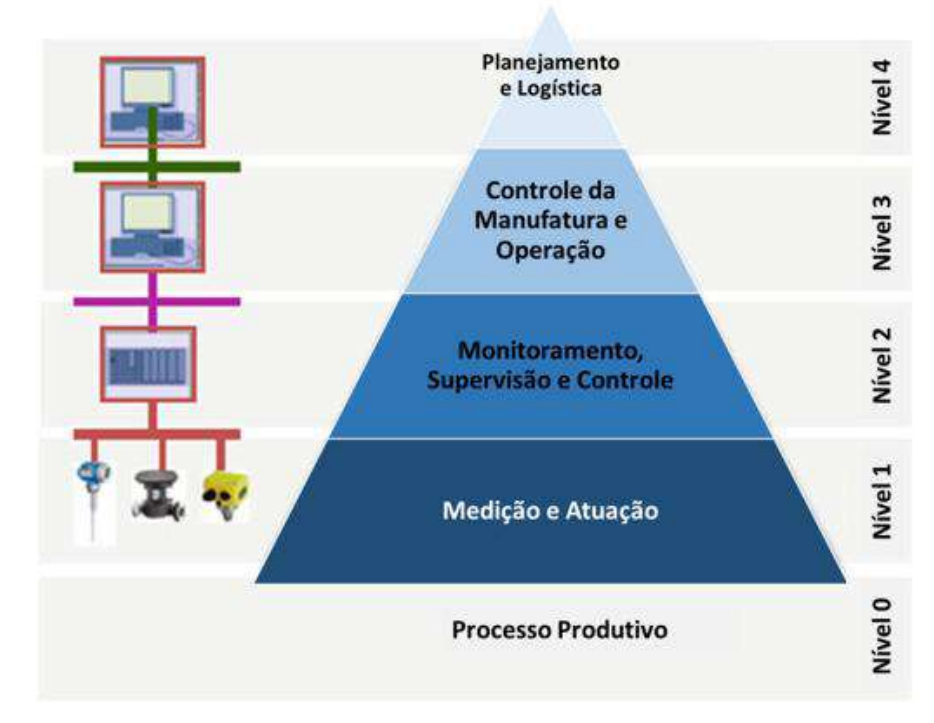

Fonte: (TIRADENTES, 2020) (Adaptado)

O processo produtivo compõe o nível 0 de uma PA, onde ocorrem fenômenos físicos, químicos e/ou biológicos, os quais serão monitorados, supervisionados e/ou controlados pelas hierarquias superiores.

Em seguida, o nível 1 contém os instrumentos sensores e transmissores de nível, pressão, temperatura, vazão, entre outros. Eles são responsáveis pela medição das variáveis do processo e conversão de um tipo de sinal. Há também os equipamentos atuadores no processo como válvulas e inversores de frequência (SOUZA, FEIJÓ, *et al.*, 2005), todos instalados no chão-de-fábrica.

O nível 2 atua como intermediário entre a medição e a atuação. Nele, encontram-se os CLPs e os sistemas supervisórios SCADA. As informações e dados que fluem através de um sistema SCADA são basicamente destinados a monitoração e supervisão (valores de variáveis e estado, alarmes e eventos), comando (atuação, valores para ajustes, sinalização) e controle (sistema operacional do próprio sistema de comunicação). (JUNIOR, 2019)

Além da transmissão de dados de processo, o sistema pode também armazenar as variáveis de processo disponíveis pela instrumentação instalada, com um determinado tempo de amostragem para a coleta dos dados. Telas sinóticas são outra funcionalidade, auxiliando na operação das plantas de processos e na tomada de decisões pelo operador pela implementação de IHMs (NASCIMENTO, 2017). Pode-se também configurar relatórios e notificações para agentes específicos, se necessário, para um monitoramento e supervisão por diferentes instâncias da organização.

Integrando os níveis 0, 1 e 2, existem os chamados diagramas de instrumentação e processo (P&ID). A simbologia das TAGs de instrumentação utilizada segue as normas elaboradas pela *American National Standards Institute* (ANSI) em parceria com a *International Society of Automation* (ISA) (ISA-1992). O ANEXO A apresenta algumas das principais identificações das codificações das TAGs nos diagramas *P&ID*.

Com a possibilidade de compartilhamento de dados do processo para diferentes instâncias, tem-se o nível 3 da PA, responsável pelos sistemas de gerência de informação de processos. Esse nível engloba o termo geral de *Entreprise Production Systems* (EPS), sendo dividido em sistemas do tipo *Plant Information Management Systems* (PIMS) e os *Manufacturing Execution Systems* (MES) (SOUZA, FEIJÓ, *et al.*, 2005). Os sistemas são responsáveis pelo gerenciamento dos dados para uma tomada de decisão estratégica, de caráter operacional, econômico e financeiro (TIRADENTES, 2020).

Finalmente, o nível 4 da PA engloba sistemas corporativos de gestão da planta, os *Enterprise Resource Planning* (ERP), transformando dados do processo em informações de negócio, integrando a produção com as estratégias de desenvolvimento e manutenção da empresa no mercado, integrando os campos de fabricação, compras, estoque, logística, finanças, entre outros (SOUZA, FEIJÓ, *et al.*, 2005) (TIRADENTES, 2020).

O fluxo de comunicação entre os níveis 1 e 2 é dependente do tipo de sinal a ser transmitido. Instrumentos com tecnologia analógica comunicam-se através de um sinal elétrico de 4 a 20 mA enquanto instrumentos baseados em sinais digitais seguem um protocolo baseado em Ethernet e redes de campo, em especial a rede *Fieldbus*. Normalmente, a comunicação entre os níveis 2, 3 e 4 é realizada através do protocolo de comunicação mundial, OPC (COLOMBO, BANGEMANN, *et al.*, 2014).

#### **2.2.1 Sistemas de Gerenciamento de dados (PIMS)**

A principal diferença entre um sistema de gerenciamento de dados e um sistema supervisório está na capacidade de armazenamento dos dados. Enquanto o sistema supervisório tem como objetivo um monitoramento online do processo, normalmente com finalidades de controle, o sistema de gerenciamento serve como uma ferramenta de análise fina de todo o histórico dos processos, de meses ou anos atrás.

Dessa forma, enquanto um sistema SCADA é uma ferramenta para atuação imediata na planta, em caso de necessidade, um sistema de gerenciamento de dados é uma ferramenta para predição de comportamentos de processo. Com base na análise dessas

tendências históricas, a otimização que pode ser realizada na planta é bem mais precisa e criteriosa.

A aquisição dos dados pelo PIMS é realizada a partir de um sistema do tipo SCADA/SDCD, a partir do próprio protocolo de comunicação OPC, a partir de tabelas em bancos de dados externos, de forma instantânea ou em batelada. Os dados recuperados são armazenados em um banco de dados único e são disponibilizados aos usuários através de suas ferramentas clientes (SOUZA, FEIJÓ, *et al.*, 2005).

Os segmentos de empresas que utilizam sistemas de gestão de dados são os mais diversos, variando entre energia e utilidades, saúde, manufatura, óleo e gás, transporte, finanças, farmacêutico, alimentos e bebidas, marketing (WILLNER1, 2018). Entre eles, Procter & Gamble, Cola-Cola, Pacific Gas and Eletric Company, Chevron, Shell, Pfizer, Nesté, Danone, ONS… (SYSTEM, AVEVA PI, 2023)

A quantidade de dados gerado por dispositivos industriais ultrapassou 1000 exabytes (EB) de volume anual (MUHAMMAD SAQLAIN 1, 2019). À título de ordem de grandeza, 1 exabyte corresponde a um milhão de terabytes (TB), que corresponde a 1 bilhão de gigabytes (GB).

Há também uma diferença em relação à usabilidade dos sistemas. Enquanto o supervisório deve servir diretamente à equipe de operação da planta, o sistema de gerenciamento de dados tem como usuários principais os engenheiros, os gerentes, os supervisores e a diretoria (FRANCO, 2019). Nesse caso, a ferramenta é utilizada para organizar e analisar os dados de forma rápida e organizada a partir da implementação de dashboards e tabelas avançadas, possibilitando uma visualização dos resultados para estudos ou apresentações em reuniões de forma imediata.

Por fim, mais de 70% da literatura sugere que melhorias na performance, redução de custos operacionais, aumento de controle do processo e adaptabilidade são fatores decisivos em uma gestão de dados industriais (ONU PETERA, 2023). Com base no relatório, a análise de dados industriais (IDA) em conjunto com a internet das coisas industriais (IIOT) aumentou as receitas, a satisfação do cliente, a qualidade do produto e fábricas inteligentes em 33,1%, 22,1% e 11%, respectivamente (MUHAMMAD SAQLAIN 1, 2019), sendo essencial para manter uma indústria atualizada em um mercado competitivo como o atual.

Ainda há muito a investir em estratégias de gerenciamento e análise de dados, mas as companhias industriais sentem cada vez mais a urgência de conexão com o sistema e de ganhos a partir do tratamento de dados. Dentre os executivos dos setores de óleo e gás e

manufatura, 87% declararam que big data e análises estão em seu top 3 de prioridades. O número aumenta para o setor de geração de energia, atingindo 94% dos executivos (STONE, 2022).

#### 2.3 PROCESSO INDUSTRIAL – CALDEIRA A VAPOR

De acordo com a norma regulamentadora NR-13, caldeiras a vapor são equipamentos destinados a produzir e acumular vapor sob pressão superior à atmosférica, utilizando qualquer fonte de energia, projetados conforme códigos pertinentes, excetuandose refervedores e similares. (PORTARIA MTB Nº 3.214, DE 08 DE JUNHO DE 1978)

As caldeiras são classificadas em 2 categorias, A e B. Compreendem a primeira categoria caldeiras com pressão de operação igual ou superior a 1.960 KPa (19,98 kgf/cm²) e volume superior a 100 L. Já para a categoria B, consideram-se caldeiras com pressão de operação superior a 60 kPa (0,61 kgf/cm²) e inferior a 1960 kPa (19,98 kgf/cm²), volume interno superior a 100 L e com o produto entre a pressão de operação em kPa e o volume interno em m³ superior a 3. (PORTARIA MTB Nº 3.214, DE 08 DE JUNHO DE 1978)

A geração de vapor ocorre a partir da queima de um combustível, que por sua vez libera energia em forma de calor ao reagir com o oxigênio (o comburente) na presença de um elemento ignitor. Na reação podem ser gerados também gás carbônico, monóxido de carbono, fuligem, vapor d'água, entre outros, a depender da composição do combustível e do tipo de combustão (completa ou não).

A água absorve parte da energia em forma de calor sensível, até alcançar a sua temperatura de ebulição nas condições de pressão estabelecidas, e parte em forma de calor latente, mudando do estado líquido para vapor. A exotermicidade da reação é determinada pelo poder calorífico do combustível utilizado. O produto, vapor, pode ser utilizado para movimentar eixos ou para transportar energia térmica para localidades onde o calor for desejado (BOTELHO e BIFANO, 2016).

Os combustíveis utilizados nas fornalhas das caldeiras podem ser dos mais variados. Entre eles, cita-se carvão, lenha, cavacos de madeira, bagaço de cana, casca de coco, gás liquefeito de petróleo (GLP), gás natural, óleo combustível e diesel, óleo de baixo ponto de fusão (BPF), e até mesmo eletricidade para o aquecimento (BOTELHO e BIFANO, 2016).

As caldeiras podem ser classificadas de diferentes formas, a depender de sua capacidade, pressão, da posição da fornalha e dos tubos, dos tamanhos, etc. Destacam-se dentre as classificações possíveis, a depender da disposição da água em relação aos gases de combustão, as caldeiras do tipo aquatubulares ou flamotubulares.

#### **2.3.1 Caldeiras Flamotubulares**

Nas caldeiras flamotubulares, os gases da combustão atravessam o vaso no interior de tubos que se encontram circundados por água, cedendo calor à mesma (JR. e UNIJUÍ). Quanto maior for a quantidade de calor transferido, maior será o resfriamento dos gases de combustão. Caracteriza-se a troca térmica pela diferença de temperatura entre os gases e a água, pela superfície de transferência de calor, pelo tempo de residência dos gases quentes, pela condutividade do metal constituinte dos tubos, entre outros fatores (NASCIMENTO, 2017).

<span id="page-31-0"></span>Também chamado de pirotubular ou fogotubular, esse foi o primeiro tipo de caldeira a existir, baseando-se em uma construção extremamente simples. Devido a problemas construtivos, a caldeira fornece apenas vapor saturado e é largamente utilizada para pequenas capacidades de produção de vapor (10 ton/h) e baixas pressões (até 10 bar) (BAGGIO, 2019). A [Figura 4](#page-31-0) [abaixo](#page-31-0) representa uma caldeira flamotubular com 3 passes.

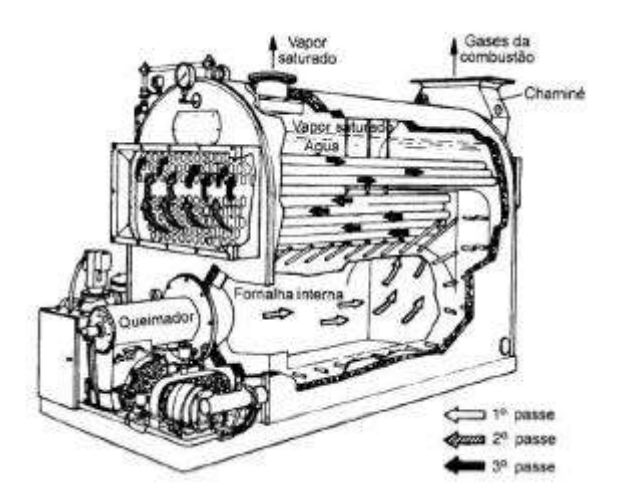

**Figura 4 – Caldeira flamotubular**

Fonte: (BEGA, 1998)

Se comparadas a caldeiras aquatubulares, as flamotubulares tem um baixo custo de investimento e uma facilidade de manutenção, apesar de suas limitações na baixa capacidade de geração de vapor. Como fonte de energia térmica para esse tipo de caldeira, comumente utiliza-se óleo e gás (NASCIMENTO, 2017).

#### **2.3.2 Caldeiras Aquatubulares**

Nas caldeiras aquatubulares a água a ser vaporizada circula pelos tubos e os produtos de combustão pelo exterior deles (STROBEL, 2013). Esse tipo de caldeira possibilitou maiores produções de vapor a pressões e temperaturas mais elevadas (ELETROBRÁS CENTRAIS ELÉTRICAS BRASILEIRAS; PROCEL PROGRAMA NACIONAL DE CONSERVAÇÃO DE ENERGIA ELÉTRICA, 2005), sendo utilizadas preferencialmente em grandes complexos industriais pela sua complexidade de operação e por não permitirem paradas frequentes (INSTITUTO BRASILEIRO DE PETRÓLEO E GÁS (IBP), 2020).

Diferentemente das caldeiras flamotubulares, além de produzir vapor saturado, as caldeiras aquatubulares também podem produzir vapor superaquecido, por meio da instalação de superaquecedores (tubos em forma de serpentina). Esse tipo de caldeira foi projetado para produzir vapores com pressões bastante elevadas (entre 20 kgf/cm² e 400 kgf/cm²) em vazões muito altas (entre 10 ton/h e 1800 ton/h) (INSTITUTO BRASILEIRO DE PETRÓLEO E GÁS (IBP), 2020).

<span id="page-32-0"></span>A [Figura 5](#page-32-0) representa o esquema básico de uma caldeira aquatubular.

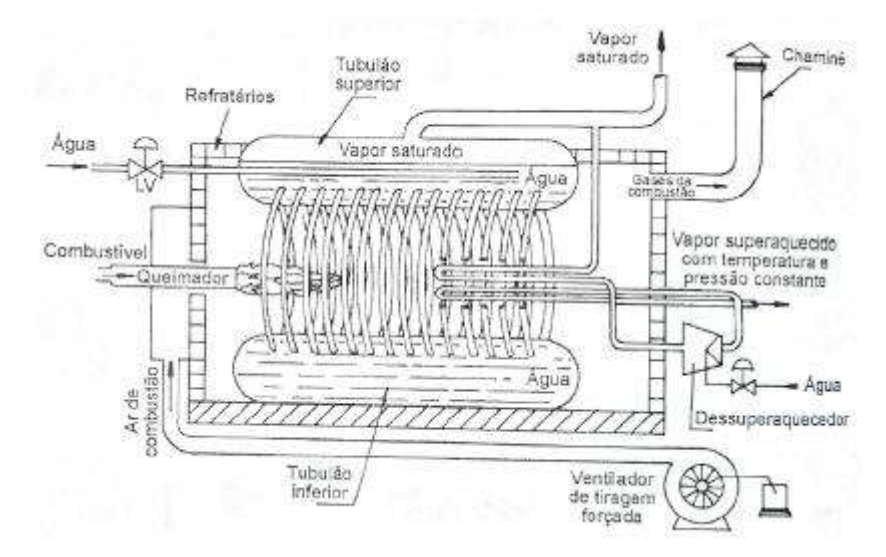

**Figura 5 – Caldeira aquatubular**

Fonte: (BEGA, 1998)

De acordo com a [Figura 5,](#page-32-0) observam-se dois compartimentos denominados tubulões. O tubulão inferior opera completamente cheio de água, enquanto o tubulão superior opera com um nível controlado de vapor. Ao passo que ocorre a vaporização da água, o vapor ascende liberando espaço no reservatório inferior, que por sua vez é abastecido com uma nova corrente de água fria. Dessa forma, gera-se uma circulação pela diferença de densidade entre a água fria e a água quente, categorizando uma caldeira de

33

## circulação natural (ELETROBRÁS CENTRAIS ELÉTRICAS BRASILEIRAS; PROCEL PROGRAMA NACIONAL DE CONSERVAÇÃO DE ENERGIA ELÉTRICA, 2005).

#### **2.3.3 Cálculo da Eficiência em Caldeiras – Método Direto**

O cálculo da eficiência é baseado na razão entre o calor utilizado para converter o líquido saturado em vapor saturado e o calor útil fornecido pela queima do combustível, da seguinte forma, como mostra a Equação 1 (SMITH, VAN NESS e ABBOTT, 1997):

$$
\epsilon = \frac{F_V * \lambda_V}{F_C * PCI_C} \tag{1}
$$

Onde:

 $\epsilon$  – eficiência da caldeira;

 $F_V$  – vazão mássica de vapor;

 $\lambda_V$  – calor latente de vaporização da água;

 $F_c$  – vazão mássica de combustível;

 $PCI_C$  – poder calorífico inferior do combustível.

Este método foi especificado nas normas internacionais ASME PTC 4.1 (AMERICAN SOCIETY OF MECHANICAL ENGINEERS, 2008).

A razão leva em conta o cálculo de uma eficiência máxima, sendo diferente da relação entre calor utilizado total e calor útil, uma vez que desconsidera as perdas de energia. Nesse cálculo, supõe-se que todo o calor produzido pela reação de combustão é utilizado para produzir vapor saturado (KAEWBOONSONG e KOUPRIANOV, 2003).

Dentre as condições desprezadas tem-se as perdas por convecção e/ou radiação na superfície da caldeira e a perda de eficiência pelo aquecimento da água (KAEWBOONSONG e KOUPRIANOV, 2003) (TIRADENTES, 2018).

### **3 MATERIAIS E MÉTODOS**

#### 3.1 DESCRIÇÃO DA PLANTA SEMI-INDUSTRIAL

<span id="page-33-0"></span>O presente trabalho foi realizado com base na caldeira flamotubular vertical, fabricada em 2003, de modelo CV-VDM-500. O equipamento encontra-se na Central de Utilidades do LADEQ, na EQ/UFRJ e é exibido na [Figura 6](#page-33-0) [abaixo.](#page-33-0)

#### **Figura 6 – Caldeira Semi-Industrial do LADEQ**

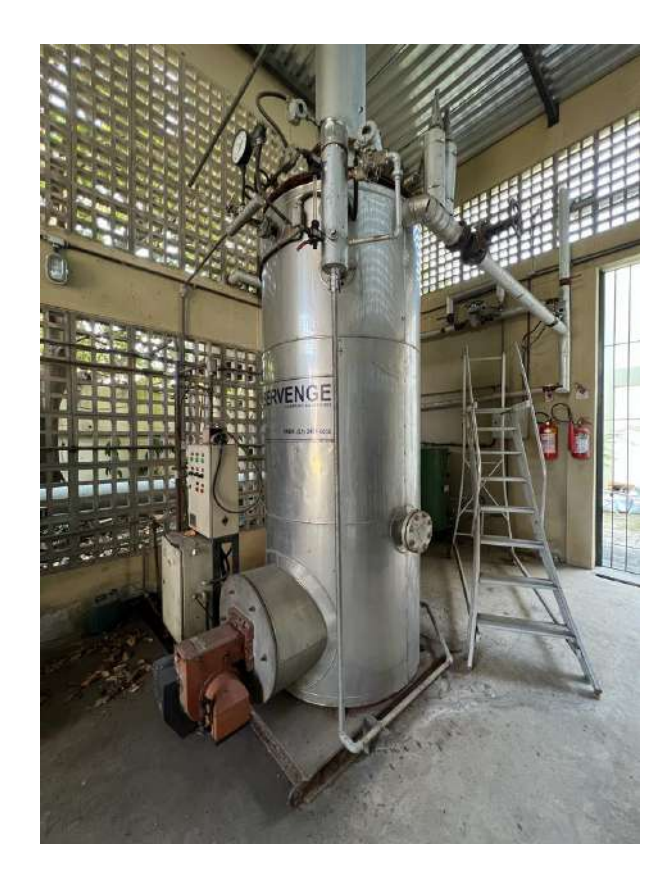

Fonte: Elaboração própria.

## **3.1.1 Especificações Técnicas**

Na [Tabela 1](#page-34-0) [abaixo,](#page-34-0) encontram-se algumas especificações técnicas para a caldeira do modelo citado.

<span id="page-34-0"></span>

| <b>Variáveis</b>                                                              | <b>Valor</b>            |
|-------------------------------------------------------------------------------|-------------------------|
| Capacidade de produção de vapor, com água a 20 °C                             | $500 \text{ kg/h}$      |
| Potência térmica nominal                                                      | $0.3$ MW                |
| Estado do vapor                                                               | Saturado                |
| Pressão máxima de trabalho admissível                                         | $8,00 \text{ kgf/cm}^2$ |
| Categoria NR-13                                                               | B                       |
| Combustível principal                                                         | Oleo diesel             |
| Vazão média de combustível para a capacidade de produção de vapor             | $\sim$ 19 kg/h          |
| Area de superfície de aquecimento                                             | $22,80 \text{ m}^2$     |
| Número de passes                                                              | 1                       |
| Número de tubos por passe (1 $\frac{1}{2}$ de diâmetro e comprimento 1,938 m) | 94                      |
| Sessão de passagem da chaminé                                                 | Circular                |
| Dimensão do diâmetro da chaminé                                               | 300 mm                  |

**Tabela 1 – Especificações técnicas da caldeira CV-VDM-500**

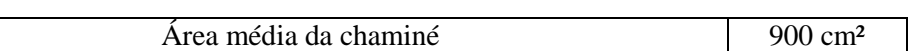

Fonte: (VALDMAN, 2010)

#### **3.1.2 Diagrama de processo e instrumentação (P&ID)**

<span id="page-35-0"></span>A [Figura 7](#page-35-0) [abaixo](#page-35-0) representa o diagrama P&ID da Caldeira e foi elaborado no padrão da norma ISA 5.1, contendo toda a instrumentação instalada na planta em conjunto com os equipamentos de processo. O ANEXO A contém a identificação das letras das tags dos instrumentos, de acordo com a norma.

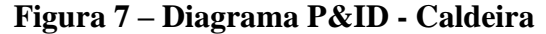

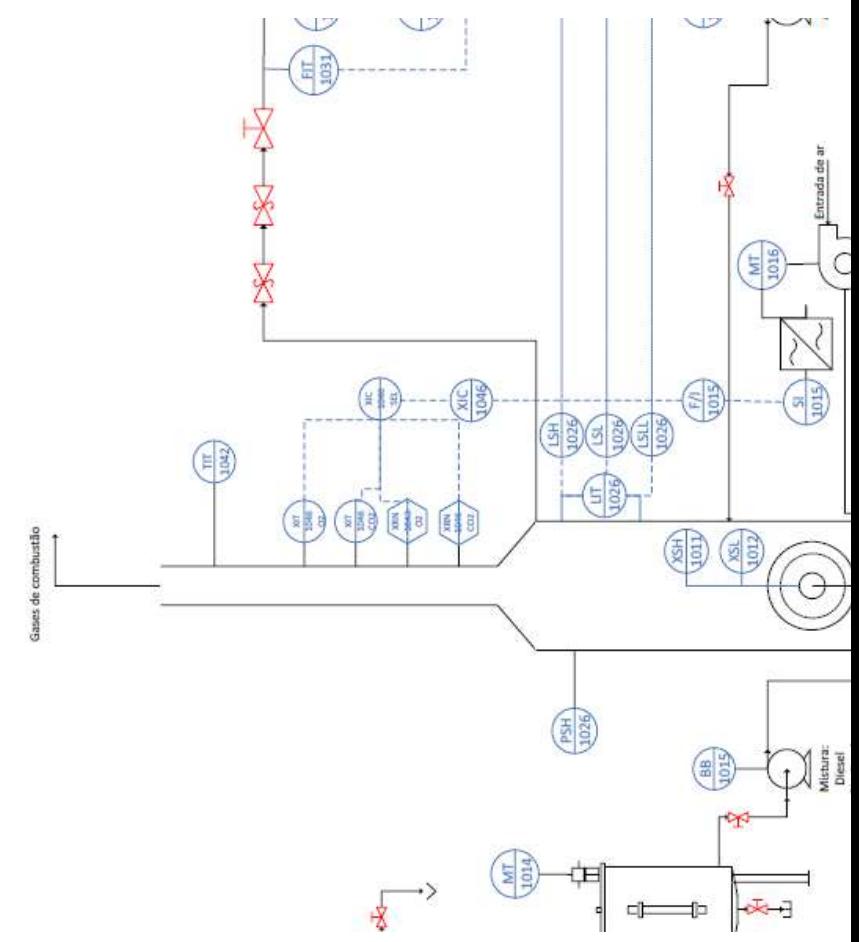

Fonte: (VALDMAN, 2010)

#### **3.1.3 Descrição do Processo**

O processo de operação da caldeira conta com a alimentação de combustível, de água e de ar como matérias-primas. Alimentado por 3 tanques de armazenamento de diesel [\(Figura 8\)](#page-36-0), o tanque de mistura de combustível [\(Figura 9\)](#page-36-1) bombeia combustível ao
queimador, enquanto o tanque de armazenamento de água [\(Figura 10\)](#page-36-0) alimenta água à caldeira.

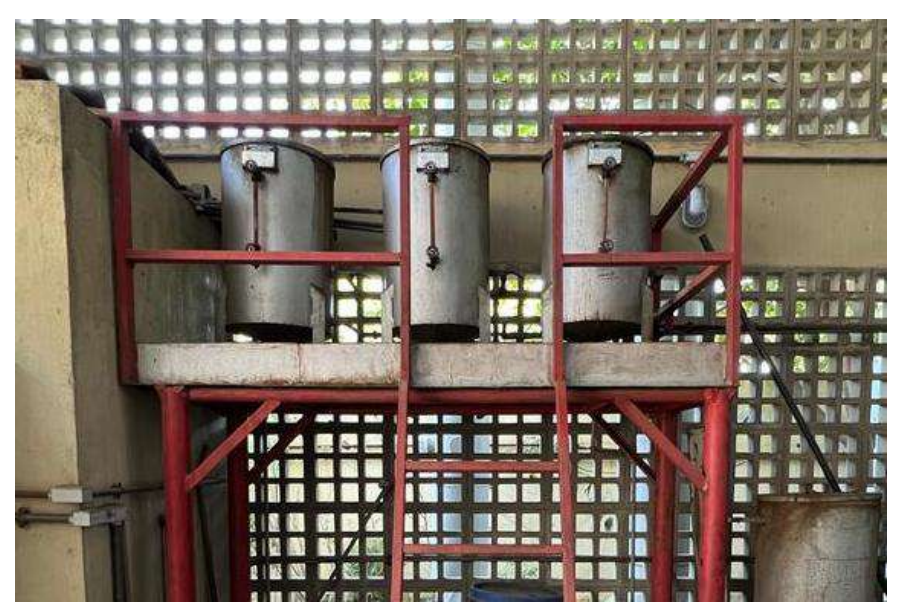

**Figura 8 – Tanques de armazenamento de diesel**

Fonte: Elaboração própria.

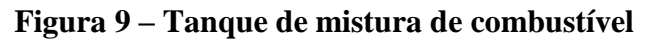

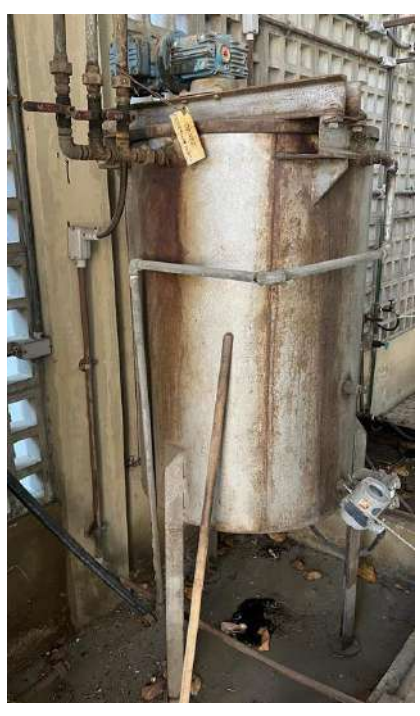

<span id="page-36-0"></span>**Figura 10 – Tanque de armazenamento de água**

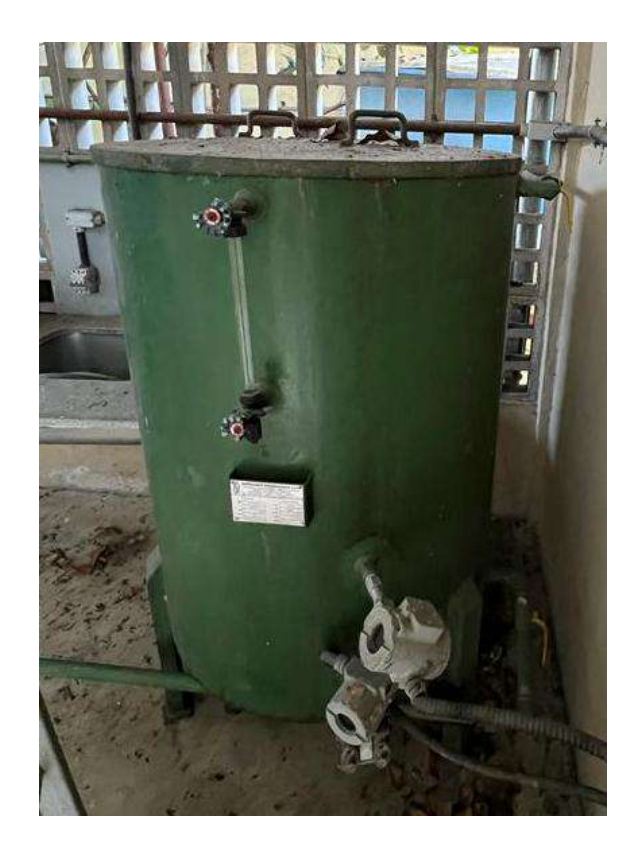

O queimador recebe o combustível bombeado do tanque de mistura e o ar, que é alimentado a partir de um soprador. O ar bombeado tem a sua vazão regulada por um inversor de frequência, associado ao soprador.

Associado ao queimador, há um ignitor que dá a partida na queima. A chama que é gerada aquece a água que foi bombeada à caldeira, gerando gases de combustão e vapor d'água, visando atingir uma temperatura suficiente para a produção de vapor no estado saturado. A chama fraca é gerada com o uso de um queimador e a chama forte com dois queimadores.

<span id="page-37-0"></span>Parte do vapor gerado na central de utilidades é utilizado pelos setores de processos do LADEQ, a partir de uma linha de vapor que os interliga. Através de um tanque de retenção de liquido com silenciador [\(Figura 11\)](#page-37-0), o excesso de vapor é liberado para a atmosfera.

**Figura 11 – Tanque de retenção com silenciador**

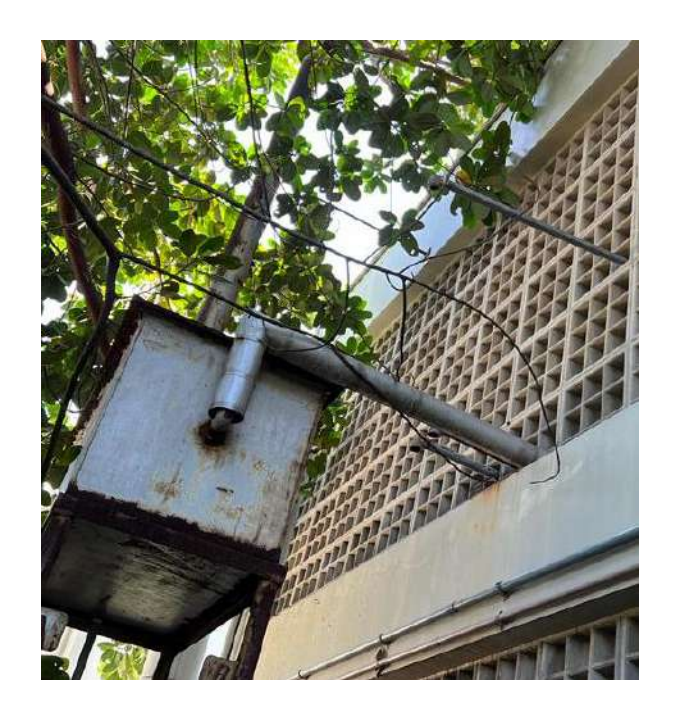

# 3.2 SISTEMA DE INSTRUMENTAÇÃO E AUTOMAÇÃO INDUSTRIAL

A [Figura 12](#page-38-0) [abaixo](#page-38-0) contém o esquema da arquitetura de automação do processo de operação da caldeira.

<span id="page-38-0"></span>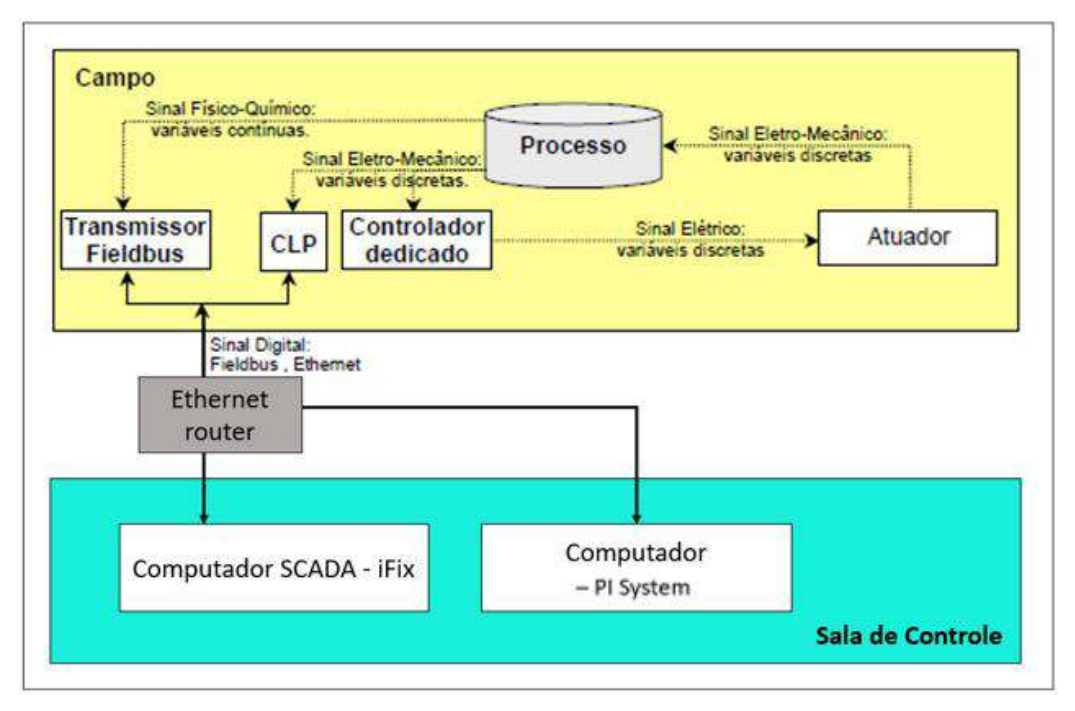

**Figura 12 – Arquitetura de automação da Caldeira**

Fonte: (VALDMAN, 2010), modificado.

As variáveis envolvidas no processo seguem caminhos distintos a depender de seu tipo. As variáveis contínuas são medidas na planta de processo por transmissores *fieldbus* da SMAR e propagadas na rede de comunicação industrial do tipo *fieldbus*, por onde são roteadas até o sistema supervisório. Já as variáveis discretas são convertidas para sinais do tipo *fieldbus* e disponibilizadas ao sistema supervisório através do CLP.

Em trabalhos anteriores, toda a configuração da instrumentação da rede foi realizada no computador com o sistema SCADA iFix, juntamente com a calibração dos instrumentos para as devidas unidades de engenharia. Esse computador torna-se responsável pela supervisão, atuação e aquisição de dados do processo.

O projeto atual contou com a implementação de um segundo sistema para supervisionamento e monitoramento, entretanto com objetivos finais distintos do iFix. Nele foi organizada uma base de dados para o setor de utilidades do LADEQ, dentro do novo sistema do PI System, possibilitando uma visualização ágil de dados historizados do processo da caldeira e a geração de *displays* de forma mais intuitiva, sendo disponibilizados para todos da rede da Escola de Química.

Os elementos da [Figura 12](#page-38-0) são apresentados e detalhado nos itens abaixo:

Controlador dedicado:

A partida da caldeira, o diagnóstico de falha e o intertravamento de segurança são as três tarefas básicas do controlador dedicado do tipo liga-desliga, promovendo um funcionamento automático da caldeira. O acionamento do soprador para a purga inicial, a abertura das válvulas de combustível e o centelhamento para iniciar a queima são operações automáticas sequenciais, responsáveis pela partida da caldeira.

Como parte das verificações automáticas envolvidas no diagnóstico de falha, ao detectar condições de falha de chama, pressão de vapor elevada ou nível de água muito baixo, aciona-se o intertravamento de segurança, interrompendo a alimentação de combustível e desligando a caldeira.

Fabricado pela Landis&Staefa e fornecido e instalado pela empresa Servenge junto com os equipamentos físicos da caldeira, o controlador atua como uma caixa preta, não permitindo acesso aos sinais de atuação de sua lógica de controle.

Durante a operação, o controle de nível de água da caldeira também é realizado pelo controlador dedicado. Isso ocorre através do envio de sinais discretos para a bomba de alimentação de água ligar ou desligar, em função das chaves de nível de água baixo e alto, respectivamente.

Controlador lógico programável (CLP):

O CLP é composto por quatro módulos: um módulo de CPU, um módulo de fonte de alimentação, um módulo com até 16 variáveis discretas de entrada e um módulo de conversão *fieldbus*.

As principais variáveis discretas utilizadas no controlador dedicado foram paralelizadas e conectadas ao CLP para conversão ao protocolo de comunicação FB (*Fieldbus*) permitindo o seu monitoramento *online*.

• Transmissores fieldbus:

A seção de utilidades da caldeira é composta por transmissores *fieldbus* de nível, pressão, vazão e temperatura, responsáveis pelo monitoramento das variáveis contínuas do processo. Além dos medidores, há também um posicionador fieldbus e um conversor Fieldbus/Corrente (F/I), todos fabricados pela empresa SMAR Equipamentos Industriais ltda.

#### <span id="page-40-1"></span>**3.2.1 Sistema de Controle e Aquisição de Dados (SCADA)**

O sistema de controle e aquisição de dados do processo foi desenvolvido no iFix Proficy, da empresa GE Intelligent Plataforms, dimensionado para monitorar até 300 variáveis de processo simultaneamente (VALDMAN, 2010). Com a função de armazenamento e gerenciamento de dados do processo, o monitoramento das variáveis de processo é realizado com auxílio das telas sinóticas desenvolvidas, como parte de uma interface homem-máquina, capturando valores de processo em intervalos de 1 segundo.

As variáveis foram classificadas a partir de três classes (VALDMAN, 2010):

Variáveis contínuas (medidas), obtidas a partir dos transmissores *fieldbus*, disponíveis na [Tabela 2;](#page-40-0)

Variáveis discretas ou de estado (medidas), obtidas através do CLP, disponíveis na [Tabela 3;](#page-41-0)

Variáveis contínuas calculadas e variáveis de entrada manual, informadas pelo operador [Tabela 4;](#page-41-1)

<span id="page-40-0"></span>

| <b>TAG</b>      | Descrição                                        | Faixa de medida  |  |  |
|-----------------|--------------------------------------------------|------------------|--|--|
| <b>LIT-1013</b> | Nível do tanque de alimentação de<br>combustível | 37,50 a 353,00 L |  |  |
| <b>LIT-1021</b> | Nível do tanque de alimentação de água           | 0 a 100,00 %     |  |  |
| LIT-1026        | Nível de água na caldeira                        | 0 a 100,00 %     |  |  |

**Tabela 2 – Variáveis contínuas da instrumentação** *fieldbus* **da caldeira**

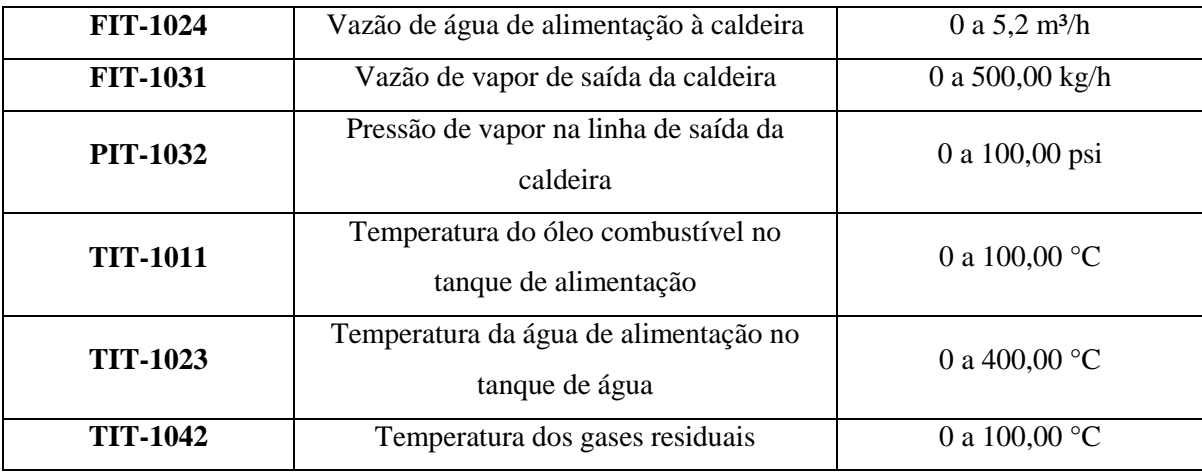

Fonte: (VALDMAN, 2010)

<span id="page-41-0"></span>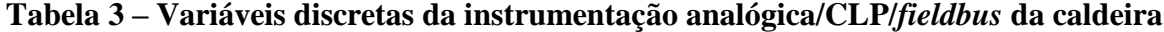

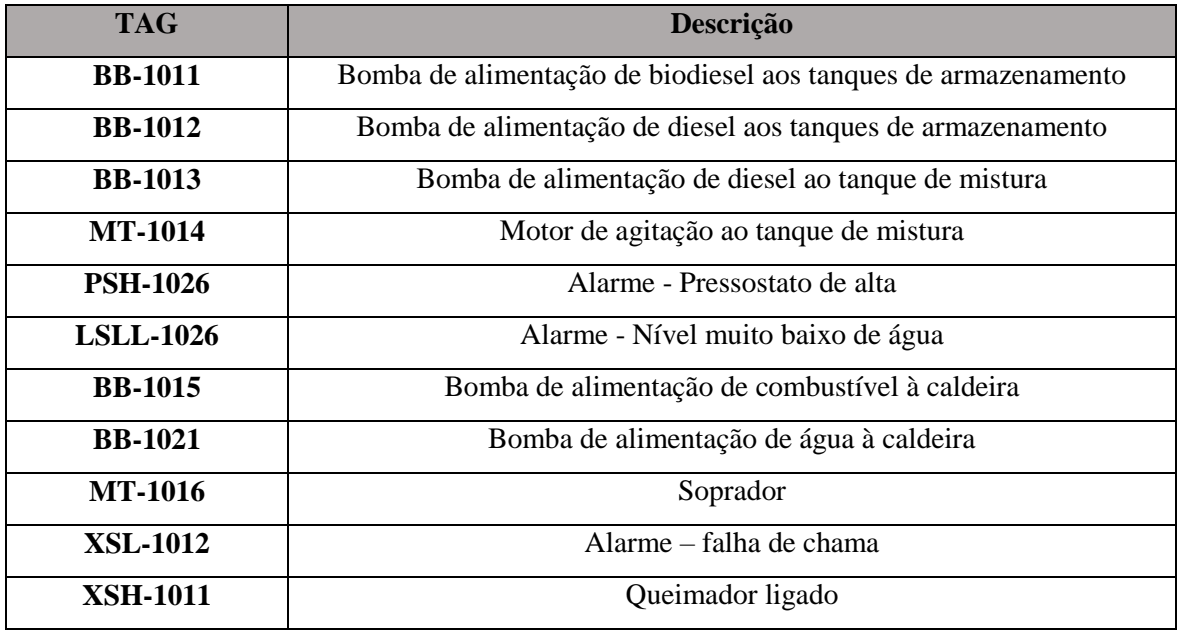

Fonte: (VALDMAN, 2010)

As variáveis discretas podem ser ainda, separadas em dois grupos: os alarmes e os status dos equipamentos. O primeiro grupo de variáveis assume o valor de 1 para indicações de alarme e 0 para operação normal para as condições de alarme. Por outro lado, os status dos equipamentos assumem o valor de 1 quando ligados e 0 quando desligados. Para a tela sinótica de processos, o valor 0 está associado à cor verde, enquanto o valor 1 está associado ao vermelho.

**Tabela 4 - Variáveis contínuas calculadas e variáveis de entrada manual**

<span id="page-41-1"></span>

| <b>TAG</b>     | <b>Descrição</b>                         | Faixa de medida   Tipo de variável |                |  |
|----------------|------------------------------------------|------------------------------------|----------------|--|
| <b>SI-1046</b> | A juste do excesso de ar a ser fornecido | 0 a 100 %                          | Entrada manual |  |

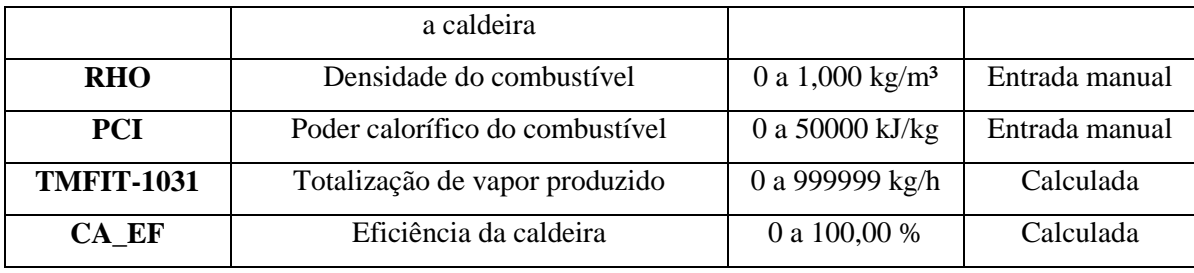

Fonte: (VALDMAN, 2010)

As variáveis de entrada manual são consideradas como constantes a serem definidas sempre antes da partida da caldeira, de forma a não prejudicar o monitoramento dos demais dados.

## 3.3 SISTEMA DE GERENCIAMENTO DE DADOS – PI SYSTEM

## **3.3.1 Componentes de um PI System**

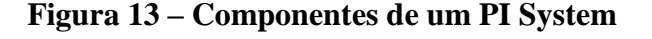

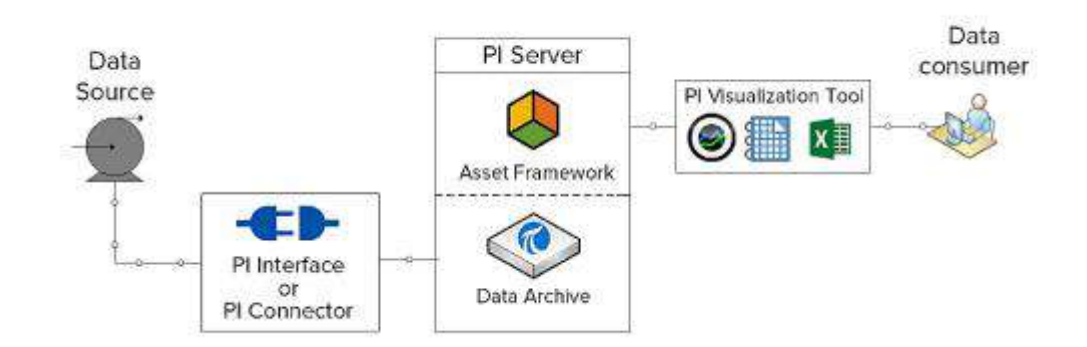

Fonte: (OSISOFT, AVEVA, 2023)

• PI Interface:

A interface do PI é a intermediária entre a planta de processos e o servidor de dados do PI. Ela é responsável pela coleta dos dados de uma fonte de dados (*Data Source*) e seu posterior envio para o *Data Archive*. Os dados podem ser gerados por sensores e transmitidos por uma rede até a interface, capturados por softwares externos (como por exemplo, dados de laboratório) ou até mesmo lidos diretamente do sistema supervisório, entre outras coisas.

• PI Server – Data Archive:

O *PI Data Archive* é o servidor de dados que armazena as variáveis denominadas de pontos PI (*PI Points ou PI TAGs*). Nesse caso, ele guarda não somente os dados de uma

fonte específica, mas também dados de cálculos/análises realizadas com os dados de processos. Em suma, todos os tipos de dados que são passíveis de armazenamento são armazenados no *Data Archive* em forma de pontos PI.

• PI Server – Asset Framework:

O *PI Asset Framework* é a ferramenta do PI que permite uma organização hierárquica dos ativos de uma planta, de uma indústria ou de uma companhia como um todo, a depender da necessidade.

Nessa ferramenta, através da aplicação *PI System Explorer*, é possível criar *templates* (padrões) para ativos do mesmo tipo, categorizá-los e gerar análises (cálculos), facilitando uma posterior visualização dos dados pelas ferramentas de visualização do PI. Além disso, é possível criar eventos e notificações, alertando os usuários para possíveis situações de maior atenção.

Cada elemento do *PI System Explorer* contém instâncias denominadas "atributos", que são as características intrínsecas a esses elementos (Como exemplo, um tanque poderia ter os atributos de nível, temperatura e uma etiqueta com o nome do equipamento, ou sua seção de localização na planta, de acordo com o seu tipo).

• PI Visualization Tool

O *PI Visualization Tool* é uma ferramenta cliente do *PI System*, sendo a interface direta de interação do usuário consumidor com os dados armazenados. Através dele é possível listar e visualizar os dados rapidamente, seja a partir de uma integração com o Excel com o *PI Data Link*, como também a partir do *PI Vision,* a ferramenta *web* do PI.

O *PI Vision* é uma ferramenta de visualização que acessa a base de dados do processo do *PI System Explorer* e permite a criação de diversos gráficos e demonstradores de processos, além de tabelas de eventos específicos de processo, entre outras coisas.

Nessas ferramentas, é possível acessar todos os dados históricos do processo a partir da inserção de um argumento específico de tempo.

Por fim, seja qual for a aplicação do PI, devem ser realizados mapeamentos de segurança para garantir um acesso controlado às devidas bases de dados. O filtro de segurança é realizado tanto em relação aos usuários quanto aos ativos da planta (FRANCO, 2019).

### **3.3.2 Arquitetura PI System**

O PI System recebe os dados a partir de um cabo ethernet, que por sua vez está conectado a um switch ligado ao servidor da rede *fieldbus*. Na máquina com o PI System, há uma aplicação chamada PI Interface Configuration Utilty para configurar a conexão com o servidor de dados específico.

No caso da Caldeira, o servidor e a instrumentação são da empresa SMAR, transmitida por transmissores *fieldbus*. Uma vez configurada a conexão com o servidor, uma outra aplicação denominada PI OPC Client deve ser acessada para a importação de TAGS do servidor conectado para o PI Data Archive.

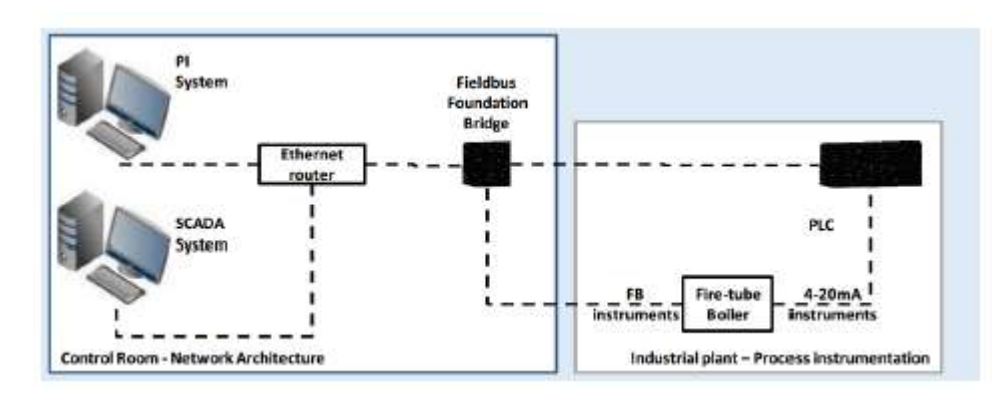

**Figura 14 – Arquitetura da rede do LADEQ com o PI System**

Toda a instalação do PI foi realizada com o auxílio da documentação do trabalho posterior no LADEQ (TIRADENTES, 2018) e das playlists gratuitas, disponíveis no youtube, da AVEVA PI.

## **3.3.3 Árvore do LADEQ no PI System Explorer**

A base de dados do PI encontra-se armazenada no PI Data Archive em forma de lista com todas as TAGS (variáveis), encontradas a partir do seu nome de cadastro. Para promover uma organização dessa base, foi realizada uma estruturação hierárquica dos ativos do LADEQ. A seção de utilidades foi mais detalhada já que é o foco do presente trabalho, mas as outras seções encontram-se disponíveis para receber dados.

A estruturação em "árvore" torna-se imprescindível ao considerar muitos ativos em uma base de dados, uma vez que permite uma busca dos equipamentos por seção da planta e não somente pelo nome da TAG do equipamento, a qual muitas vezes pode ser desconhecida por parte da equipe.

#### 3.3.3.1 *Templates* para os ativos no PI System Explorer

Fonte: (TIRADENTES, 2018)

Com o intuito de facilitar ainda mais a organização dos ativos em uma companhia, cria-se *templates* para determinados grupos de ativos. Os *templates* tem a função de padronizar a árvore, garantindo que cada tipo de equipamento terá o mesmo tipo de atributo. Foram criados *templates* para os tanques da seção de utilidades, com atributos fixos de nível do tanque, volume do tanque, temperatura do costado e vazão de saída do fluido, além de algumas etiquetas de identificação da localização do equipamento na planta.

Para os ativos do tipo bomba ou motor, foi criado um mesmo *template* com o atributo de frequência de rotação e de status de funcionamento do equipamento (ON/OFF) além da etiqueta padrão de identificação na planta.

O ativo caldeira recebeu um *template* com os atributos de nível de água na caldeira, vazão de saída de vapor, pressão do vapor e temperatura dos gases de combustão. Incluiuse nos atributos os alarmes de falha de chama, de nível muito de água muito baixo e de pressão de vapor alta.

## 3.3.3.2 Nomenclatura das PI TAGs

A nomenclatura das TAGs do PI baseou-se no significado de cada variável. Todas as variáveis da seção de utilidades da unidade Caldeira receberam um prefixo de "Caldeira\_" em seu nome. Em seguida, os sufixos variaram para cada grupo de variável:

Para os valores que são resultados de medições, o sufixo foi sua TAG acrescida por " OUT", já que são variáveis de saída;

Para as variáveis de status de funcionamento dos equipamentos, o sufixo foi a sua TAG acrescida por " ST-FUNC";

As variáveis calculadas receberam como sufixo sua TAG correspondente, acrescida por " CALC".

A TAG correspondente de cada variável corresponde às normas ANSI/ISA mencionadas no ANEXO A. Todas as variáveis mencionadas no tópico [3.2.1](#page-40-1) foram também criadas no sistema de gerenciamento de dados implementado. As TAGs no PI recebem um nome padronizado e encontram-se listadas de acordo com a [Tabela 5](#page-45-0) [abaixo,](#page-45-0) comparativamente às TAGs do iFix:

**Tabela 5 – Nomenclatura TAGs PI**

<span id="page-45-0"></span>

| <b>TAG iFix</b> | <b>TAG PI</b>        |
|-----------------|----------------------|
| <b>LIT-1013</b> | Caldeira LIT1013 OUT |

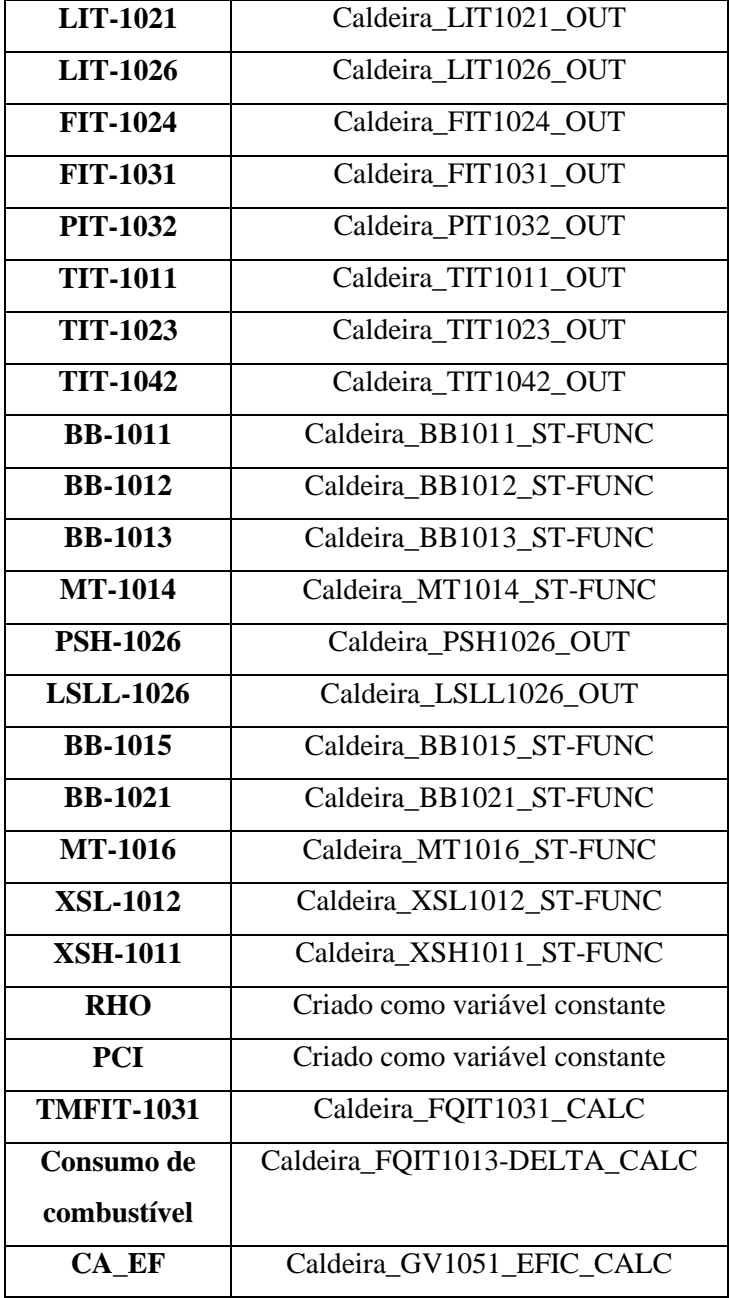

Manuais para criação e configuração dos *PI Points* foram desenvolvidos e encontram-se no APÊNDICE A e APÊNDICE B, respectivamente. Para a aquisição de pontos, foi também criado um manual de como configurar uma interface OPC no PI, presente no APÊNDICE C.

## **3.3.4 Cálculos com PI System Explorer**

Uma das funcionalidades do PI System Explorer (PI Asset Framework) é a possibilidade de criar e programar análises, de diferentes tipos. Nas análises, é possível desenvolver cálculos mais robustos e sua frequência de execução.

Algumas análises foram realizadas para a planta da Caldeira e estão dispostas nos itens abaixo:

## 3.3.4.1 Cálculo de consumo de combustível

Uma das categorias de cálculo é o *Event Frame Generation*. Para realizar esse tipo de operação, é necessário definir iniciadores, denominados *Triggers*, para demarcar o início e o fim de um evento. Há algumas variáveis-chave para servir de iniciadoras de eventos, como por exemplo o status de funcionamento dos equipamentos, já que é uma variável discreta.

Configurou-se uma análise para o cálculo do consumo de combustível por ciclo operacional da caldeira, de acordo com a [Figura 15](#page-47-0) [abaixo.](#page-47-0)

<span id="page-47-0"></span>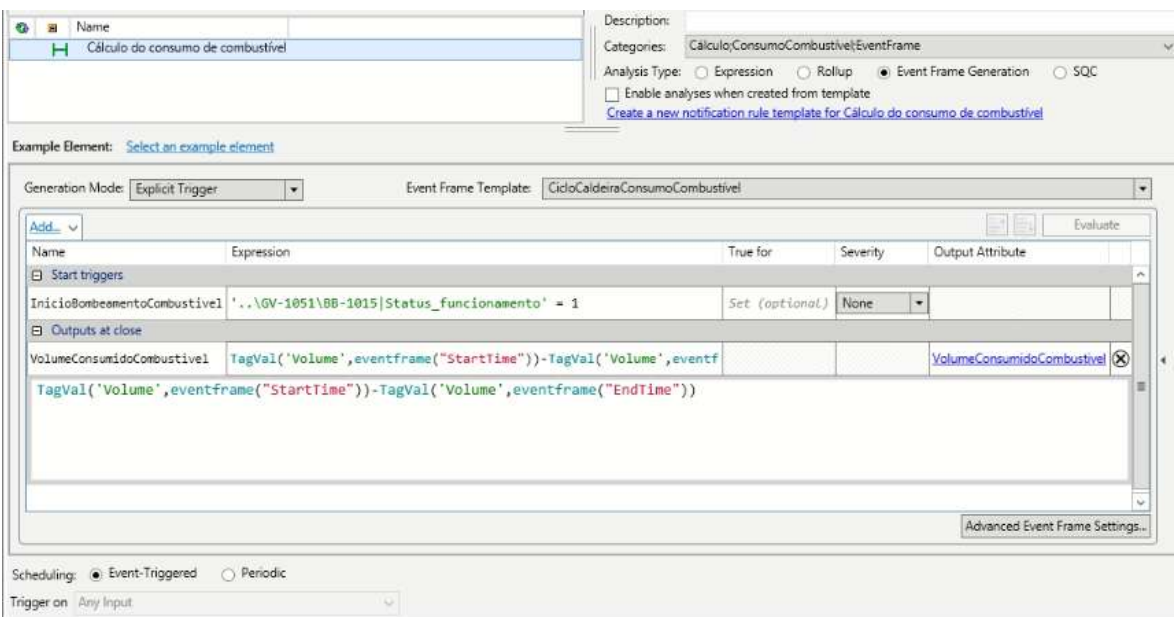

**Figura 15 – Cálculo de combustível consumido**

Fonte: Elaboração Própria

A análise tem como *trigger* o status de funcionamento (SF) da bomba de injeção de combustível na caldeira, a BB-1015. O evento é iniciado quando o SF da BB-1015 assume o valor 1 e é finalizado quando o SF reassume o valor 0. A variável foi selecionada para demarcar o ciclo da caldeira uma vez que ela terá o SF igual a 1 por todo o tempo considerado como ciclo de operação da caldeira e 0 quando a caldeira não estiver em operação.

Escrevendo-se a condição para início da análise em função da TAG do PI, tem-se: Caldeira\_ $BB1015$ \_ST-FUNC = 1

Como saída do cálculo, foi criada uma variável com o atributo de nome "VolumeConsumidoCombustivel" e com a TAG de nome Caldeira\_FQIT1013- DELTA\_CALC. O PI escreve nessa TAG ao final de todo o evento, armazenando o valor do combustível consumido para o referido ciclo operacional da caldeira. A função TagVal, já existente no PI, é utilizada para recuperar o valor do volume do tanque de combustível no tempo de início do evento e no tempo de final do evento. A variável de saída recebe o valor da diferença dada pela variação do volume desde o início até o final do evento.

O diagrama lógico da [Figura 16](#page-48-0) [abaixo](#page-48-0) detalha as etapas do cálculo. As avaliações do SF da BB1015 são realizadas sempre que há uma atualização em seu valor.

<span id="page-48-0"></span>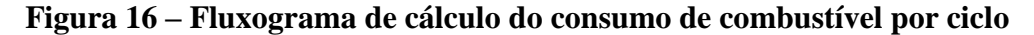

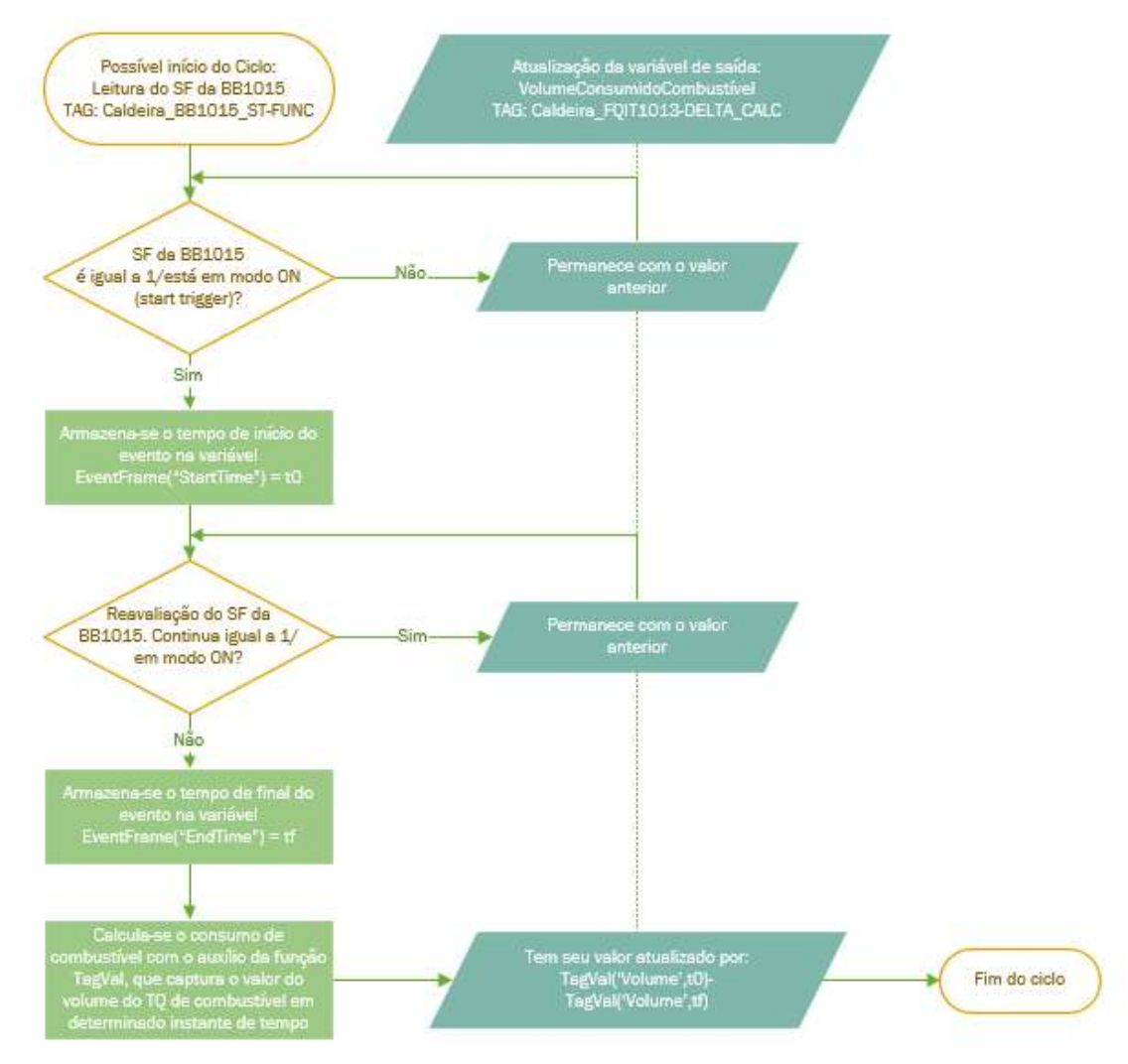

Fonte: Elaboração Própria

3.3.4.2 Cálculo de totalização de vapor produzido

A categoria de análise mais simples denomina-se "*Expression*" e é constituída a partir das *Performance Equations*, os blocos de funções intrinsicamente disponíveis para uso para análises. Para essa categoria, é necessário definir a frequência com a qual o cálculo será realizado. No PISE (*PI System Explorer*), foi configurada uma análise desse tipo para o cálculo de vazão totalizada de vapor produzido pela Caldeira [\(Figura 17\)](#page-49-0), com uma frequência periódica de um segundo.

A condição para realização desse cálculo é a vazão de vapor medida no FIT1031 ser maior que zero. Com o auxílio da função FindGT, localiza-se o instante de tempo no qual a TAG foi maior que zero pela primeira vez.

Escrevendo-se a condição em função de TAGS do PI, tem-se:

Caldeira FIT1031  $OUT > 0$ 

Quando essa condição é atendida, o cálculo de totalização da vazão de vapor produzido (FQIT1031) é realizado, a partir da vazão de vapor produzida (FIT1031). Essa opção de cálculo é interna ao software e necessita como argumento da função apenas a variável a ser integrada e o intervalo de tempo correspondente para o cálculo da totalização. O script com a análise da totalização no PI encontra-se na [Figura 17](#page-49-0) [abaixo:](#page-49-0)

<span id="page-49-0"></span>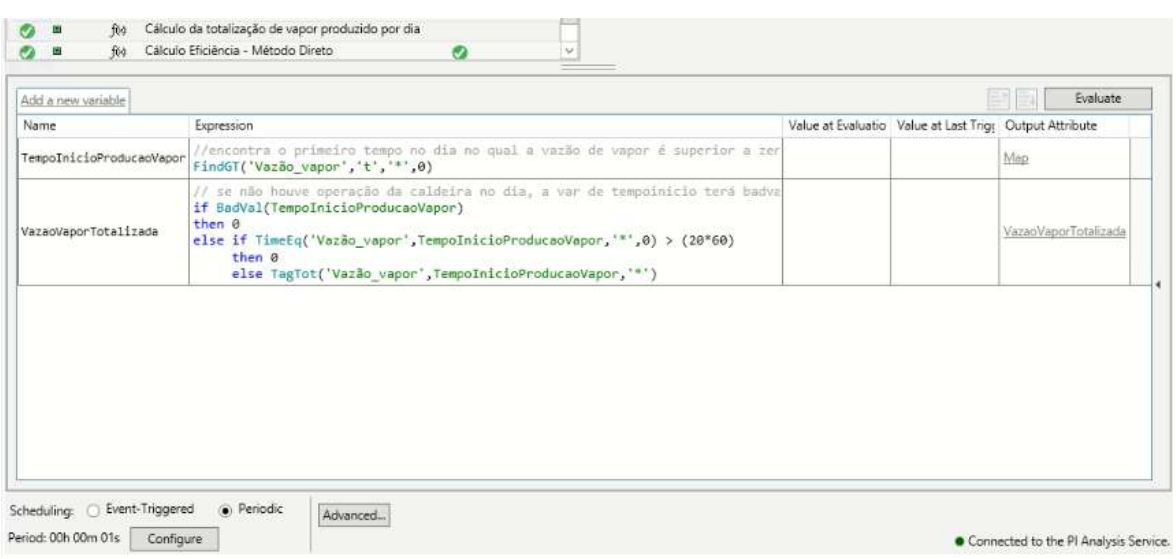

**Figura 17 – Cálculo de totalização de vapor produzido**

Fonte: Elaboração Própria

Por simplificação considera-se que ocorre apenas um ciclo de geração de vapor por dia. Utilizou-se a função TagTot do PI para realizar a totalização da vazão de vapor durante determinado intervalo de tempo, considerado desde que a vazão de vapor superou o valor zero até o momento que ela se igualou ao valor zero e permaneceu nesta condição por um tempo superior a 20 minutos.

O diagrama lógico da [Figura 18](#page-50-0) [abaixo](#page-50-0) detalha as etapas do cálculo. As avaliações da vazão de vapor são realizadas a cada um segundo.

<span id="page-50-0"></span>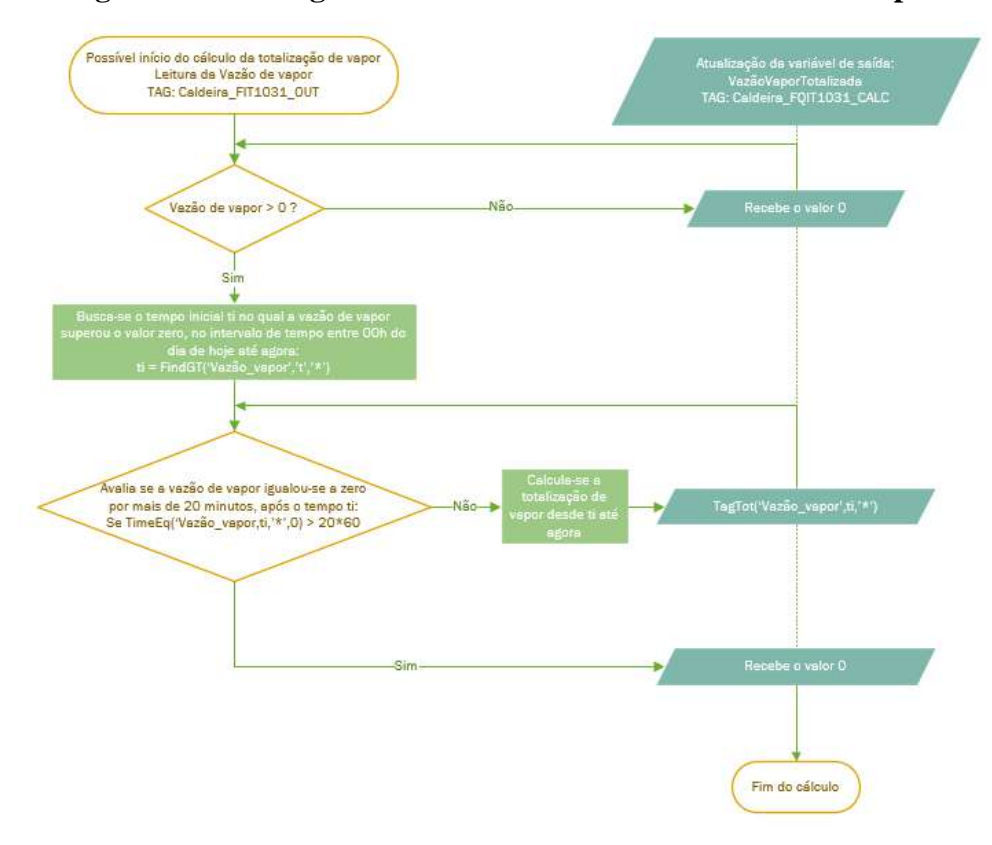

**Figura 18 – Fluxograma de cálculo da vazão totalizada de vapor**

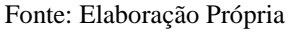

#### 3.3.4.3 Cálculo de eficiência da caldeira

Com base na Equação (2) foi calculada a eficiência da caldeira, utilizando-se os valores de massa de combustível consumido  $(m_c)$  e massa de vapor produzido  $(m_V)$  entre dois instantes de tempo dt.

$$
\epsilon = \frac{m_V * \lambda_V}{m_C * PCI_C} \tag{2}
$$

As condições para realização desse cálculo são a bomba de alimentação de combustível em funcionamento e a vazão de vapor medida no FIT1031 maior que zero:

Caldeira\_ $BB1015$ \_ST-FUNC = 1

Caldeira\_FIT1031\_OUT >0

Como mede-se a vazão de vapor e não a massa de vapor, trabalhou-se com a vazão média de vapor saturado  $(\overline{F_V})$  em um intervalo de tempo definido dt, de acordo com a Equação 3:

$$
m_V = \overline{F_V} * dt \tag{3}
$$

Para calcular a massa de combustível para o mesmo intervalo de tempo  $dt$ , sabendo que o volume do tanque ( $V_{TQ}$ ) de alimentação de combustível é medido, tem-se a Equação (4) abaixo:

$$
m_C = [V_{TQ}(t_1) - V_{TQ}(t_0)] * \rho_C
$$
\n(4)

Onde:  $t_1 - t_0 = dt$ 

Dessa forma, a equação final para o cálculo da eficiência foi a seguinte (Equação (5)):

$$
\epsilon = \frac{\overline{F_V} * dt * \lambda_V}{[V_{TQ}(t_1) - V_{TQ}(t_0)] * (1/1000) * \rho_C * PCI_C}
$$
\n(5)

Onde (Equação 6):

$$
PCI_C = 10090 \frac{kcal}{kg} (análise de laboratório) (NASCIMENTO, 2017)
$$
  
\n
$$
\rho_C = 853 \frac{kg}{m^3} (análise de laboratório) (NASCIMENTO, 2017)
$$
  
\n
$$
\lambda_V = 540 \frac{kcal}{kg} (WYLEN, 2013)
$$
 (6)

Como o volume de combustível é medido em litros, foi necessário adicionar também o fator de conversão de m<sup>3</sup> para L.

O poder calorífico do combustível e sua densidade foram determinados com base em análises de laboratório de trabalhos anteriores. Em função da pressão interna da caldeira e com base na tabela de propriedades termodinâmicas da água, determinou-se o seu calor latente de vaporização, também em trabalhos anteriores (NASCIMENTO, 2017).

<span id="page-51-0"></span>O cálculo foi realizado no PI de acordo com o script abaixo, dividido nas figuras [Figura 19,](#page-51-0) [Figura 20](#page-52-0) e [Figura 21:](#page-52-1)

## **Figura 19 – Cálculo de eficiência da caldeira – parte 1**

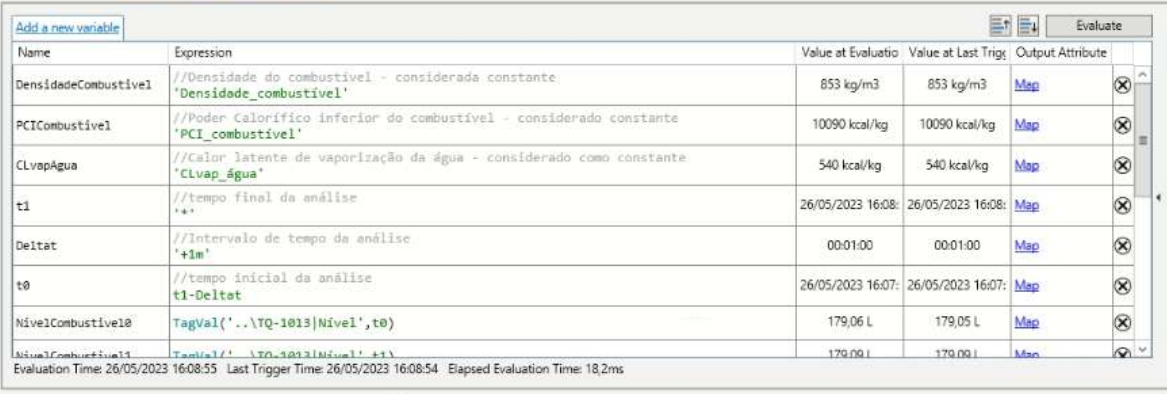

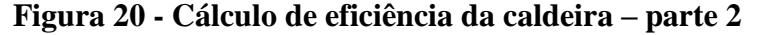

<span id="page-52-0"></span>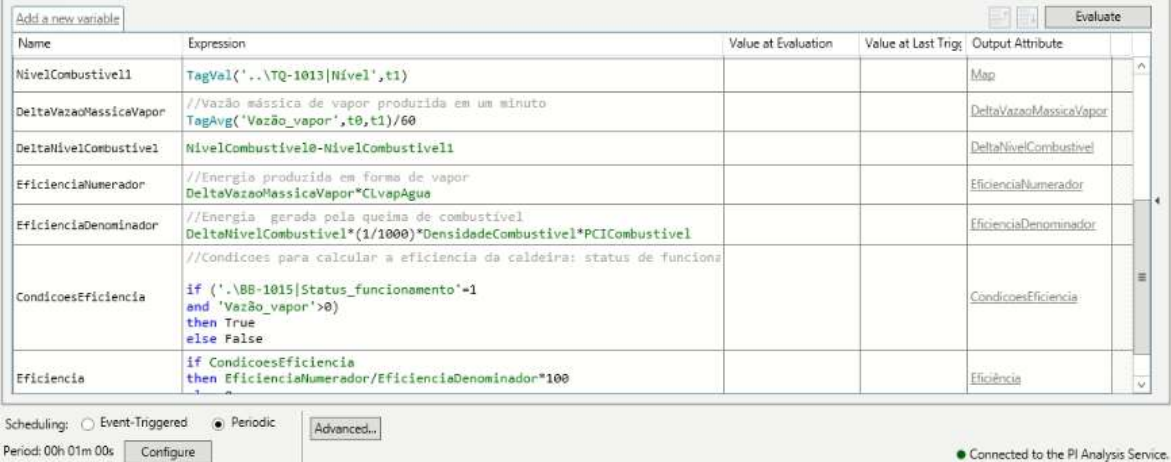

Fonte: Elaboração Própria

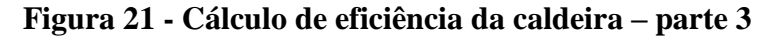

<span id="page-52-1"></span>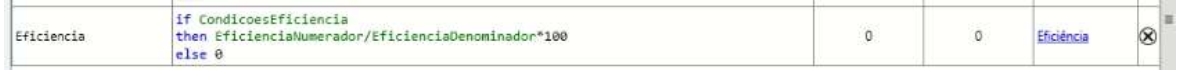

Fonte: Elaboração Própria

Utilizou-se as funções TagVal e TagAvg do PI como ferramentas para o cálculo. A primeira para recuperar o valor do nível em determinado instante de tempo (no tempo atual e no tempo de um minuto atrás) e a segunda para calcular a média da vazão de vapor em determinado no intervalo de tempo (dt, de um minuto). O cálculo realiza-se periodicamente na frequência dt, que na análise assume o valor de 1 minuto.

Na [Figura 22](#page-53-0) [abaixo](#page-53-0) encontra-se o fluxograma de blocos para detalhamento da estrutura lógica do cálculo da eficiência.

<span id="page-53-0"></span>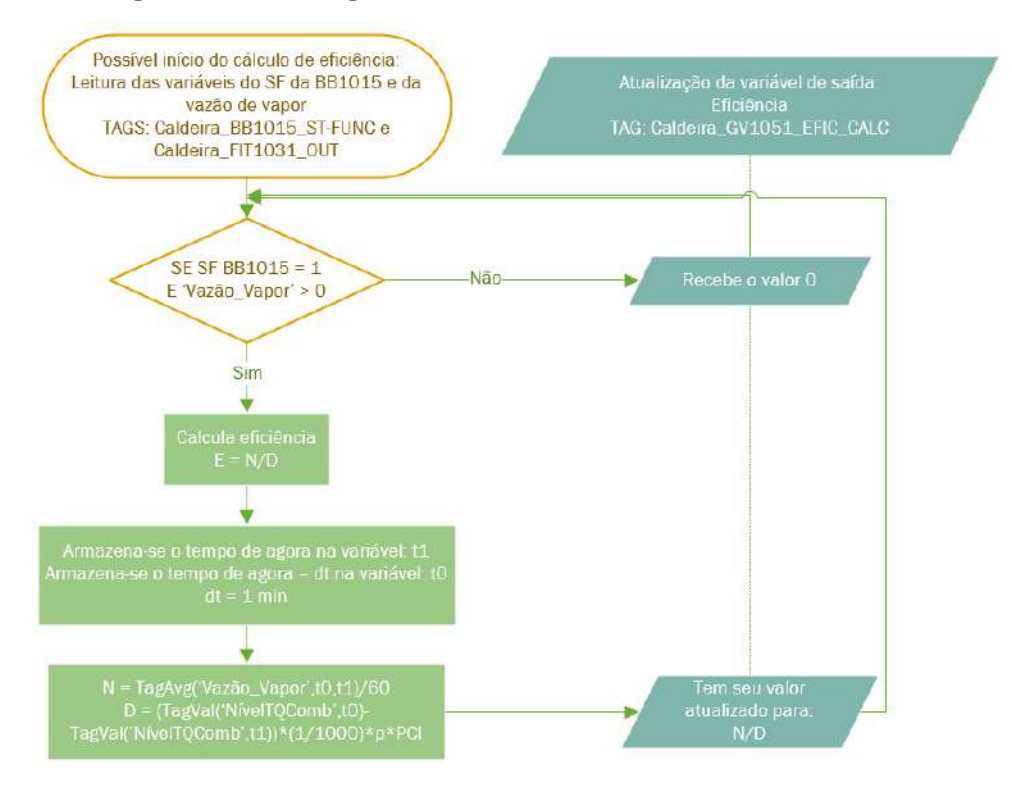

**Figura 22 – Fluxograma de cálculo da eficiência da caldeira**

As avaliações do SF da BB1015 e da vazão de vapor são realizadas a cada um minuto.

## 3.4 TESTES EXPERIMENTAIS

Com base na necessidade da obtenção de dados de processo para aplicação das análises no PIMS e a fim de verificar o funcionamento da caldeira para posteriores projetos e aulas, foram realizados testes experimentais de partida da caldeira.

Os testes foram precedidos por um procedimento operacional, detalhado no padrão de execução a seguir:

Inicialmente, deve-se verificar se a água da rua está entrando no tanque de alimentação de água, abrindo a válvula de entrada de água da rua no tanque. Em seguida, deve-se abastecê-lo com água entre 90 e 100 % de sua capacidade, a verificar pelo visor do medidor de nível do tanque (em porcentagem). Ao atingir o nível desejado, a válvula de água da rua deve ser fechada. Em seguida, deve-se abrir a válvula de saída de água do tanque de armazenamento e a válvula de retenção de água na caldeira. É necessário garantir, também, que as válvulas de descarga de água de fundo da caldeira e de dreno do visor de nível de água da caldeira encontram-se fechadas.

Fonte: Elaboração Própria

No setor de óleo, é preciso fechar as válvulas de saída dos tanques de armazenamento para o tanque de mistura e abrir a válvula de entrada de óleo na caldeira. No setor do queimador, deve-se garantir que o estágio II de queima está ativo, a partir do interruptor na caixa de comando do mesmo. Para o circuito de vapor, deve ser confirmado que as válvulas de saída para o silenciador e de saída de vapor para a coluna encontram-se fechadas.

Por fim, deve-se verificar no painel da caldeira se o botão comutador da bomba de água está em modo automático. Na sala de controle, os sistemas SCADA iFix e o PIMS PI devem permanecer ligados e devidamente conectados à rede de instrumentação FB durante toda a operação da caldeira, garantindo monitoramento e armazenamento das variáveis de processo.

Para iniciar o acendimento da caldeira, liga-se o botão <QUEIMADOR>.

Foram realizados três testes operacionais, cada um buscando atingir um aspecto diferente. Realizado no dia 17/05/2023, o primeiro teste buscou verificar a conexão da rede de instrumentação FB com o PIMS, devidamente configurado. Analisaram-se as tendências das variáveis de processo e a operação na partida da caldeira com o inversor de frequência que aciona o soprador em 100% e 85%.

O segundo teste, no dia 22/05/2023, visou regular o *damper* do soprador de ar, aumentando a sua angulação. O *damper* encontrava-se aberto a 10° e foi testada a angulação correta para uma combustão completa da caldeira, empiricamente, com base na coloração da fumaça dos gases de combustão.

Nos primeiros dois testes não houve a geração de vapor. O terceiro teste foi executado no dia 14/06/2023 e teve como objetivo a captura de dados de partida da caldeira com a produção de vapor. Nos três testes aplicou-se uma das análises no PI, de consumo de diesel da caldeira. No terceiro teste foi possível analisar a aplicabilidade das outras duas análises, o cálculo da eficiência e o cálculo da totalização de vapor.

### 3.5 ATIVIDADES DIDÁTICAS

Esta etapa do trabalho apresenta a metodologia aplicada nas atividades didáticas para os alunos da Escola de Química, seguindo um modelo de sequências didáticas (SD) (EQUIPE ELOS, 2021). A SD baseia-se em quatro níveis para estruturação da atividade: Identificação, objetivos, bibliografia (ou materiais necessários) e desenvolvimento.

O nível de identificação determina o público alvo (curso, período e disciplina), o número de etapas e a duração da atividade. Em seguida, o nível de objetivos apresenta quais habilidades ou competências busca-se desenvolver no aluno. O nível de bibliografia lista materiais didáticos que podem servir como base para a atividade. Finalmente, o nível de desenvolvimento apresenta o que se espera como entrega da atividade.

Além dos quatro níveis da SD, será apresentada a forma como ela deve ser aplicada e os pré-requisitos para sua execução.

## **4 RESULTADOS E DISCUSSÕES**

## 4.1 ÁRVORE DO LADEQ NO PI SYSTEM EXPLORER

<span id="page-55-0"></span>A árvore do LADEQ foi organizada de acordo com a estrutura hierárquica abaixo, no PIAF (*PI Asset Framework*) [\(Figura 23\)](#page-55-0). O seu primeiro nível organizacional foi composto pelas centrais de Experimentos, de Processos e de Utilidades.

**Figura 23 – Hierarquia primária da árvore do LADEQ**

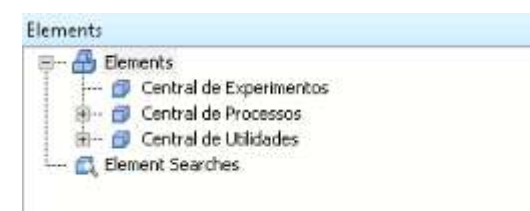

Fonte: Elaboração Própria

O trabalho teve como foco a Central de Utilidades, a qual recebeu uma subdivisão de acordo com um nível hierárquico de unidades da central. A organização incluiu a unidade da Caldeira e da Torre de Resfriamento, como apresentado na [Figura 24](#page-55-1) [abaixo:](#page-55-1)

<span id="page-55-1"></span>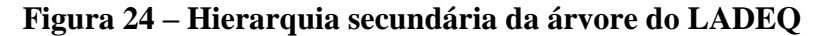

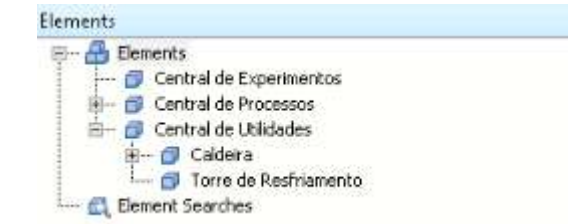

Fonte: Elaboração Própria

Dando sequência, especificou-se mais um nível hierárquico para a árvore, de acordo com a [Figura 25](#page-56-0) [abaixo:](#page-56-0)

<span id="page-56-0"></span>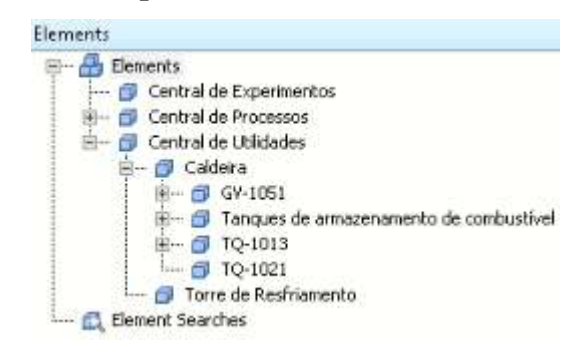

**Figura 25 – Hierarquia terciária da árvore do LADEQ**

Compondo a unidade de caldeiraria estão organizados os equipamentos de processo: a caldeira, os tanques, as bombas, o agitador e o queimador.

<span id="page-56-1"></span>Nessa etapa do projeto, como forma de organização da estrutura no PIAF, foi necessário criar uma identificação para os equipamentos que se encontravam sem TAG. Verifica-se a identificação criada na [Tabela 6](#page-56-1) [abaixo:](#page-56-1)

| TAG do equipamento | Descrição                     |  |  |
|--------------------|-------------------------------|--|--|
| <b>TQ-1011A</b>    | Tanque de armazenamento de    |  |  |
|                    | combustível                   |  |  |
| <b>TQ-1011B</b>    | Tanque de armazenamento de    |  |  |
|                    | combustível                   |  |  |
| <b>TQ-1011C</b>    | Tanque de armazenamento de    |  |  |
|                    | combustível                   |  |  |
| <b>TQ-1012</b>     | Tanque de armazenamento de    |  |  |
|                    | combustível                   |  |  |
| TQ-1013            | Tanque de alimentação de      |  |  |
|                    | combustível à caldeira        |  |  |
| TQ-1021            | Tanque de alimentação de água |  |  |
|                    | à caldeira                    |  |  |
| GV-1051            | Gerador de vapor (caldeira)   |  |  |

**Tabela 6 – Identificação dos equipamentos**

Fonte: Elaboração Própria

Pela [Figura 25,](#page-56-0) observa-se que os tanques de armazenamento de combustível foram agrupados em um só elemento para facilitar a busca dos ativos. As bombas, o agitador e o queimador foram distribuídos como elementos-filho dos.equipamentos, visto que sua

função é diretamente relacionada aos mesmos. A [Figura 26](#page-57-0) [abaixo](#page-57-0) apresenta a organização dos equipamentos dependentes.

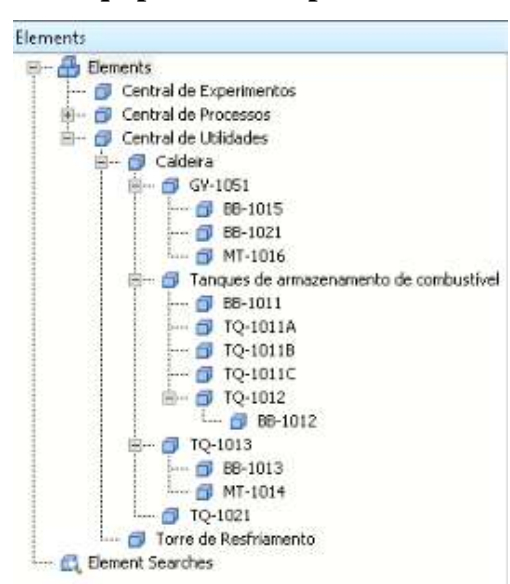

<span id="page-57-0"></span>**Figura 26 – Organização dos equipamentos dependentes na árvore do LADEQ**

Fonte: Elaboração Própria

As bombas de alimentação de água e de combustível à caldeira juntamente com o soprador foram alocadas como elementos-filho da caldeira. As bombas de alimentação de combustível foram organizadas como elementos-filho de seus respectivos tanques de alimentação. Entretanto, a BB-1011 foi alocada em um nível acima visto que ela alimenta três tanques: o TQ-1011A, o TQ-1011B e o TQ-1011C. Por fim, o tanque de mistura de combustível recebeu o agitador e a bomba que o alimenta combustível como elementosfilho.

#### **4.1.1** *Templates* **para os ativos no PI System Explorer**

Os *templates* no PSE servem de suporte para a organização da árvore de processos. Neles é possível definir padrões para os ativos industriais, facilitando a padronização e organização de toda a estrutura de dados. Os *templates* são compostos por atributos que podem representar diferentes tipos de variáveis do PI e são classificados por categorias.

Foram criados *templates* para uma caldeira, para um tanque e para um motor genérico, de acordo com as figuras: [Figura 27,](#page-58-0) [Figura 28,](#page-59-0) [Figura 29](#page-59-1) e [Figura 30.](#page-59-2)

Nas figuras é possível observar os nomes dos atributos na coluna *Name*, sua descrição na coluna *Description* e sua unidade padrão na coluna *Default Value*. As categorias dos atributos são apresentadas como *Category* em faixas laranjas.

A [Figura 27](#page-58-0) representa o *template* para uma caldeira genérica com base no ativo do LADEQ. As figuras [Figura 28,](#page-59-0) [Figura 29](#page-59-1) e [Figura 30](#page-59-2) representam respectivamente os *templates* de um motor genérico (bomba, misturador, agitador), de um tanque genérico e de um tanque de combustível genérico. Este último é derivado do *template* anterior, sendo diferenciado pelo atributo de volume de combustível consumido, que é calculado e pelo atributo de volume medido do tanque. Um *template* derivado é composto pelos atributos do *template* base além de seus atributos específicos.

<span id="page-58-0"></span>

| General                      |                     | Attribute Templates<br>Ports             | Analysis Templates:<br>Notification Rule Templates |                    |          |
|------------------------------|---------------------|------------------------------------------|----------------------------------------------------|--------------------|----------|
| Filter                       |                     |                                          |                                                    | Ω                  |          |
|                              | <b>♪ i → 另</b> Name |                                          | A Description                                      | Default Value 2    |          |
| Θ                            |                     | Category: Alarmes                        |                                                    |                    |          |
| 国                            |                     | Alarme falha chama                       | Alarme de falha na chama do gueimador              | False              |          |
| 田                            |                     | Alarme nivel muito baixo                 | Alarme de rivel muito baixo de água                | Fake               |          |
| 国                            |                     | Alarme pressão alta                      | Pressostato de alta da caldeira                    | False              |          |
| 日                            |                     | Category: Cálculo eficiência             |                                                    |                    |          |
| 国                            |                     | CLvap_água                               | Calor latente de vaporização da áqua               | 0,00 kcal/kg       |          |
|                              |                     | <b>En Combustivel</b>                    |                                                    |                    |          |
|                              |                     | Densidade_combustivel                    |                                                    | $0,00$ kg/m3       |          |
| $\Box$                       | ٠                   | <b>Ch</b> Eficiência                     |                                                    | $0. \%$            |          |
|                              |                     | File PCI combustivel                     | Poder calorífico inferior do combustível           | 0,00 kcal/kg       | $\equiv$ |
| 日                            |                     | Category: Cálculo vazão vapor totalizada |                                                    |                    |          |
|                              | ٠                   | VazaoVaporTotalizada                     | Vazão de vapor totalizada produzida pela por ci    | 0 <sub>ka</sub>    |          |
| 日                            |                     | Category: Status                         |                                                    |                    |          |
| 閨                            |                     | Status_Igado_queimador                   | Status de ligado do queimador                      |                    |          |
| $\Box$                       |                     | Category: Variáveis de Processo          |                                                    |                    |          |
| 国                            |                     | Mivel água                               | Nivel de água na caldeira                          | 0.00%              |          |
| Ð                            |                     | Pressão_vapor                            | Pressão de vapor produzido                         | $0,00$ psi         |          |
| 田                            |                     | Temperatura gases                        | Temperatura dos gases de combustão gerados         | $0,00\,^{\circ}$ C |          |
| $\left  \overline{+}\right $ |                     | Vazão_vapor                              | Vazão de vapor produzido                           | $0.00$ kg/h        |          |

**Figura 27 –** *Template* **PI para uma caldeira genérica**

#### <span id="page-59-0"></span>Motor (substituir pelo nome do motor. Ex: B-02) General Attribute Templates Ports Analysis Templates Notification Rule Templates Fiter ۔ م  $\angle$  1 +  $R$  Name  $\triangle$  Description Default Value  $\circledcirc$ E Category: Status O Status\_funcionamento Status de funcionamento do equipamento ON/OFF E Category: Variáveis de Processo E Frequência\_rotação  $0,00$  rpm Frequência de rotação

# **Figura 28 –** *Template* **para um motor genérico**

<span id="page-59-1"></span>Fonte: Elaboração Própria

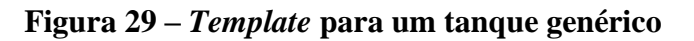

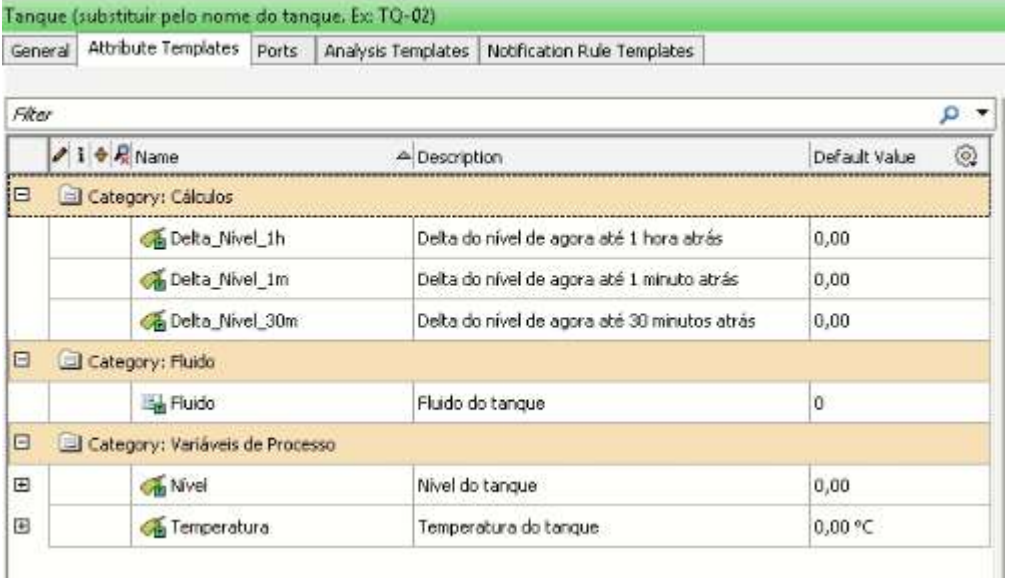

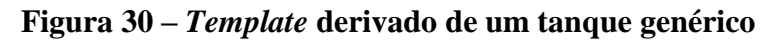

<span id="page-59-2"></span>

|         |                    |                                 | Tanque de combustivel (substituir pelo nome do tanque. Ex: TQ-02) |               |                                                                                                  |               |        |
|---------|--------------------|---------------------------------|-------------------------------------------------------------------|---------------|--------------------------------------------------------------------------------------------------|---------------|--------|
| General |                    | Attribute Templates             | Ports                                                             |               | Analysis Templates   Notification Rule Templates                                                 |               |        |
| Filter  |                    |                                 |                                                                   |               |                                                                                                  |               | Ω<br>٠ |
|         | <b>/i → 只</b> Name |                                 |                                                                   | A Description |                                                                                                  | Default Yalue | Ö,     |
| 日       |                    |                                 | Category: Cálculo consumo combustivel                             |               |                                                                                                  |               |        |
|         | ٠                  |                                 |                                                                   |               | VolumeConsumidoCombustivel Wolume de combustível consumido por ciclo de operação da caldeira 0 L |               |        |
| E       |                    | Category: Variáveis de Processo |                                                                   |               |                                                                                                  |               |        |
| 国       |                    | <b>City Volume</b>              |                                                                   |               | Volumel do tangue                                                                                | 0,001         |        |

Fonte: Elaboração Própria

De forma a simplificar a explicação dos elementos dos *templates*, tem-se a [Tabela](#page-60-0) 

<span id="page-60-0"></span>

| <b>Atributo</b>          | Categoria      | Referência   | <b>Tipo de</b> | <b>Unidad</b>            | <b>Templat</b>   |  |
|--------------------------|----------------|--------------|----------------|--------------------------|------------------|--|
|                          |                | de atributo  | variável       | e                        | $\boldsymbol{e}$ |  |
| Alarme_falha_chama       | Alarmes        | PI Point     | Discreta       | $\overline{\phantom{a}}$ | Caldeira         |  |
| Alarme_nível_muito_baixo | Alarmes        | PI Point     | Discreta       |                          | Caldeira         |  |
| Alarme_pressão_alta      | <b>Alarmes</b> | PI Point     | Discreta       |                          | Caldeira         |  |
|                          | Variáveis      | PI Point     | Contínua       |                          | Caldeira         |  |
| Nível_água               | de Processo    |              | medida         | %                        |                  |  |
|                          | Variáveis      | PI Point     | Contínua       |                          |                  |  |
| Pressão_vapor            | de Processo    |              | medida         | psi                      | Caldeira         |  |
|                          | Variáveis      | PI Point     | Contínua       | $\rm ^{\circ}C$          | Caldeira         |  |
| Temperatura_gases        | de Processo    |              | medida         |                          |                  |  |
|                          | Variáveis      | PI Point     | Contínua       |                          | Caldeira         |  |
| Vazão_vapor              | de Processo    |              | medida         | kg/h                     |                  |  |
| Status_ligado_queimador  | <b>Status</b>  | PI Point     | Discreta       |                          | Caldeira         |  |
|                          | Cálculo        |              |                | kg                       |                  |  |
| Vazao Vapor Totalizada   | vazão          | PI Point     | Contínua       |                          | Caldeira         |  |
|                          | vapor          |              | calculada      |                          |                  |  |
|                          | totalizada     |              |                |                          |                  |  |
|                          |                |              | Constant       | kcal/kg                  | Caldeira         |  |
| CLvap_água               | Cálculo        | TableLooku   | e de           |                          |                  |  |
|                          | eficiência     | p            | entrada        |                          |                  |  |
|                          |                |              | manual         |                          |                  |  |
|                          | Cálculo        | $<$ None $>$ | Texto de       |                          |                  |  |
| Combustível              | eficiência     |              | entrada        |                          | Caldeira         |  |
|                          |                |              | manual         |                          |                  |  |
|                          |                |              | Constant       |                          |                  |  |
| Densidade_combustível    | Cálculo        | TableLooku   | e de           | kg/m <sup>3</sup>        | Caldeira         |  |
|                          | eficiência     | p            | entrada        |                          |                  |  |
|                          |                |              | manual         |                          |                  |  |
| Eficiência               | Cálculo        | PI Point     | Contínua       | %                        | Caldeira         |  |
|                          | eficiência     |              | calculada      |                          |                  |  |
| PCI_combustível          | Cálculo        | TableLooku   | Constant       | kcal/kg                  | Caldeira         |  |
|                          | eficiência     | p            | e de           |                          |                  |  |

**Tabela 7 – Atributos dos** *templates* **do PI**

[7:](#page-60-0)

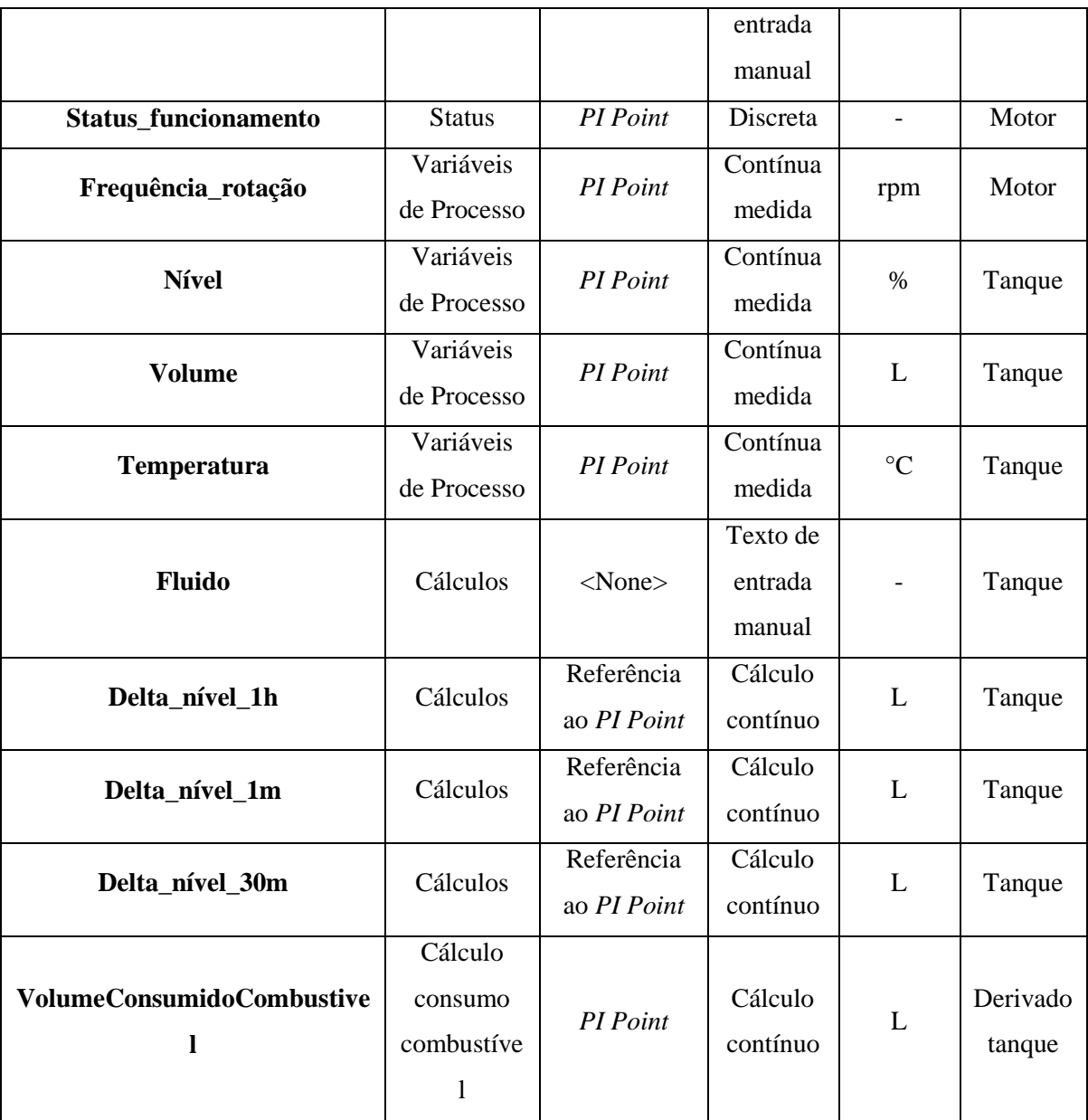

A tabela classifica os atributos por *templates* e especifica a categoria dos mesmos, o tipo de variável, o tipo de referência de atributo e sua unidade de engenharia.

Os atributos classificados como *PI Points* são as variáveis com capacidade de armazenamento de histórico temporal. As referências aos *PI Points* não armazenam valores, mas os referenciam em sua configuração. No caso dos deltas de nível que calculam a variação das variáveis de nível diretamente, a configuração realizada foi de obtenção do delta entre o valor atual e o valor no passado com base no determinado intervalo de tempo. As referências categorizadas como *Table Lookup* são elementos que tem como fonte de dados uma tabela, inserida manualmente ou de forma automática.

Assim como a estrutura da árvore respeita uma hierarquia, os *templates* também podem seguir essa dependência estrutural. Os *templates* apresentados anteriormente foram elaborados a partir de *templates* organizacionais contendo "etiquetas" com a exata localização dos ativos na planta, de acordo com sua posição hierárquica. Cada elemento contém uma seção de identificação que guarda sua localização na árvore, a partir dos nomes de seus elementos pais e o seu próprio. Como exemplo, observa-se a [Figura 31](#page-62-0) [abaixo.](#page-62-0)

<span id="page-62-0"></span>E Category: Identificação  $\blacksquare$ El Central Central de Utilidades Nome da central do referente equipamento ø El Equipamento TO-1021 Nome do equipamento. 量 三 Instalação Caldeira Nome da instalação do referente equipamento  $\mathbf{u}$ Tipo\_equipamento Tanque Tipo de equipamento G) El Tipo Fluido Agua Nome da unidade (tipo fluido) do referente equipamento.

**Figura 31 – Etiquetas de identificação do TQ-1021**

Fonte: Elaboração Própria

Através dos atributos da [Figura 31,](#page-62-0) é possível concluir que o ativo é um tanque de água com identificação TQ-1021 e que se encontra na central de utilidades, na unidade da caldeira. O tanque contém esses atributos além dos outros previamente apresentados, inerentes ao tipo de equipamento.

#### 4.2 CÁLCULOS COM PI SYSTEM EXPLORER

Esta seção objetiva comprovar a funcionalidade e aplicabilidade dos cálculos realizados no PISE, sem compromisso com a obtenção dos valores fisicamente coerentes para as variáveis. Como as condições operacionais da caldeira foram de partida, não se observou uma resposta de operação em estado estacionário (ou regime estabelecido).

#### **4.2.1 Cálculo de consumo de combustível**

O consumo de combustível foi obtido por ciclo da caldeira, utilizando-se como marcador o status de funcionamento da bomba de alimentação de combustível à mesma. A [Figura 32](#page-63-0) [abaixo](#page-63-0) representa os resultados obtidos para os três dias de teste experimental.

<span id="page-63-0"></span>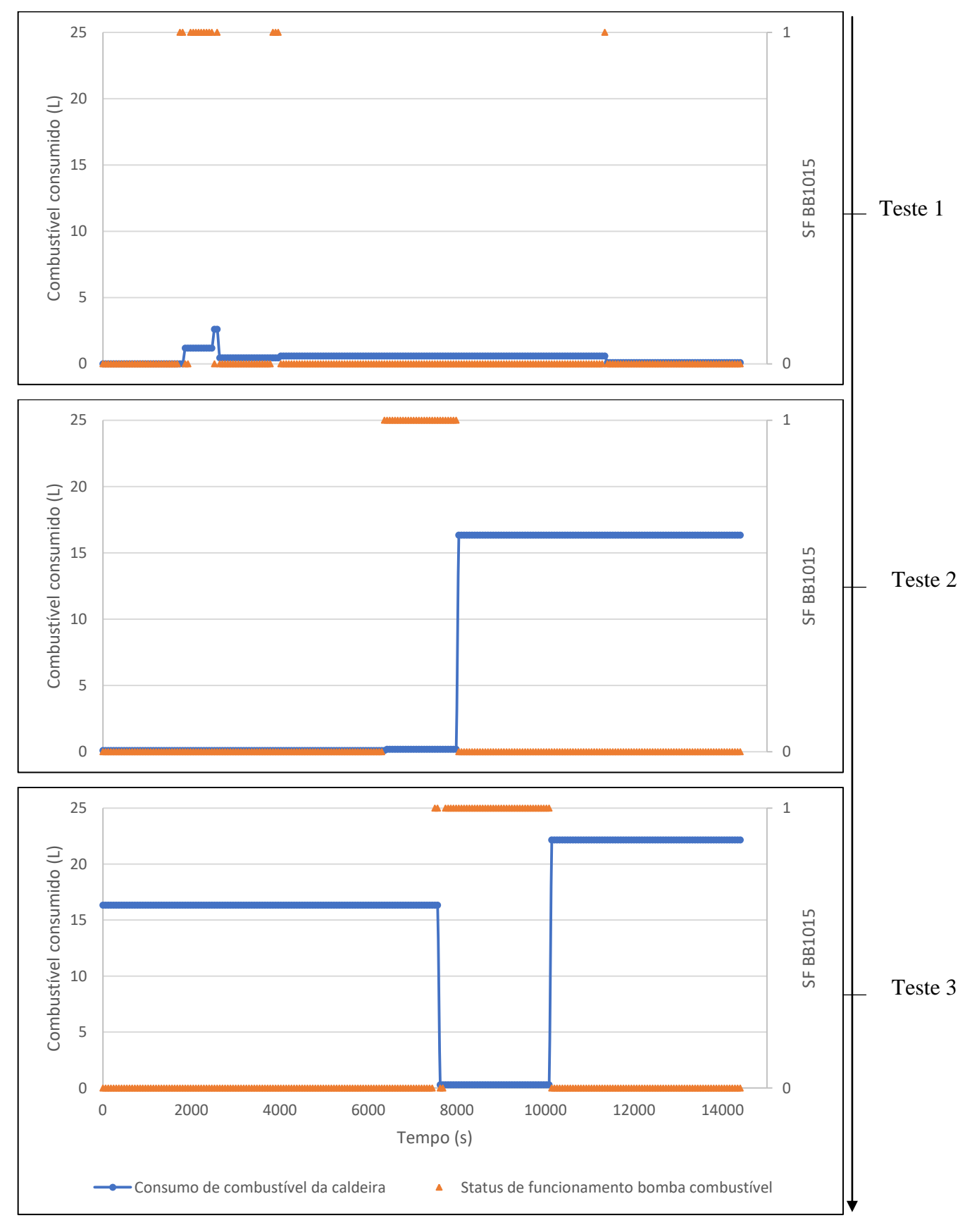

**Figura 32 – Consumo de combustível nos testes experimentais**

Fonte: Elaboração Própria

Nos gráficos da [Figura 32,](#page-63-0) são traçadas as tendências do consumo de combustível e o status de funcionamento da bomba de alimentação de combustível na caldeira, BB1015, ao longo do tempo.

Como o primeiro teste teve como foco principal o estabelecimento de conexão da rede de instrumentação *fieldbus* com o PI e averiguação inicial do funcionamento da caldeira, o queimador não permaneceu ligado por muito tempo (aproximadamente 9 minutos), tendo um consumo de combustível mínimo de aproximadamente 3 L no total.

Apesar disso, no teste 1 já se torna possível a observação do comportamento do cálculo do volume consumido. Ao ocorrer a transição no status de funcionamento da bomba de combustível BB1015 de ON para OFF, um novo valor de consumo é calculado.

Por outro lado, como o queimador permaneceu ligado por mais tempo nos testes 2 (aproximadamente 28 minutos) e 3 (aproximadamente 33 minutos), foi possível obter um valor com maior sentido físico para o consumo de combustível. O consumido em volume de diesel para o segundo teste foi de 16,33 L e para o terceiro, 22,15 L, ambos coerentes com a média de consumo da caldeira, de 19 kg/h o que corresponde a aproximadamente 22 L em 1 hora ao corrigir com a densidade do diesel de 853 kg/m<sup>3</sup>.

Nota-se que está sendo consumido mais combustível do que o esperado. Em 30 minutos, consumiu-se a média de uma hora da caldeira. Tal fato ocorre pois o oxigênio não está em excesso como deveria, na reação de combustão. Esse tópico será abordado com mais detalhes nos resultados gerais do teste experimental 1.

A PI TAG que recebe os valores de saída desse cálculo tem o nome de Caldeira\_FQIT1013-DELTA\_CALC e foi configurada para atuar com o atributo "step" ativo. Dessa forma, ela armazena o último valor de cálculo, de forma constante, até obter um novo valor para atualização.

#### **4.2.2 Cálculo de totalização de vapor produzido**

A totalização de vapor apresentou resultados apenas no terceiro teste experimental [\(Figura 33\)](#page-65-0), visto que nele foram atingidas as condições mínimas para a geração de vapor, ainda no período de partida da caldeira.

<span id="page-65-0"></span>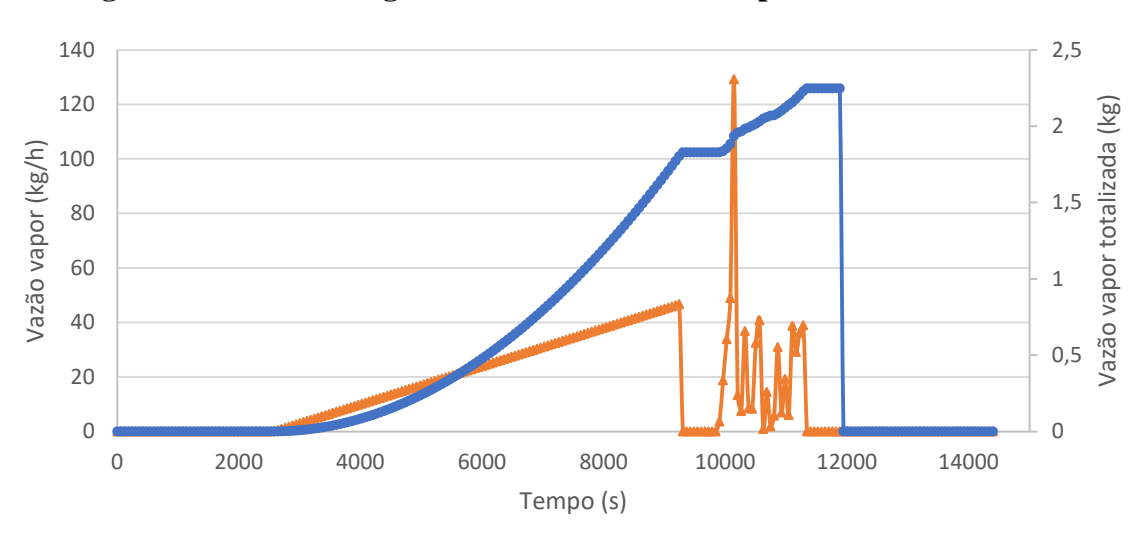

**Figura 33 – Resultado gráfico da vazão totalizada pela vazão instantânea**

Fonte: Elaboração Própria

Observando-se o gráfico da [Figura 33,](#page-65-0) tem-se a vazão de vapor totalizada (unidade: kg, em azul), e a vazão de vapor (kg/h, em laranja) ao longo do tempo.

A análise de totalização é realizada na frequência de 1 segundo. Ao detectar que a vazão de vapor é positiva: Caldeira\_FIT1031\_OUT > 0, o cálculo com do totalizador é iniciado. O fim da análise se dá no momento em que se passaram 20 minutos que o valor da vazão de vapor igualou-se a zero.

Os valores de vazão totalizada são baixos pois correspondem ainda à etapa de partida da caldeira, na qual a vazão ainda é reduzida e não estabelecida. Os valores da vazão ainda variam bastante e em torno de 30 kg/h. Entretanto, conforme a vazão de vapor aumenta, há um incremento da vazão de vapor totalizada, indicando um comportamento coerente da análise.

Ao verificar-se a condição de finalização de análise, a TAG é igualada ao valor zero.

## **4.2.3 Cálculo da eficiência da caldeira**

Assim como a totalização de vapor, a análise da eficiência da caldeira também gerou resultados apenas para o terceiro teste experimental, visto que é necessário ter água no estado vaporizado para sua aplicação. A [Figura 34](#page-66-0) [abaixo](#page-66-0) apresenta a tendência temporal da eficiência.

<span id="page-66-0"></span>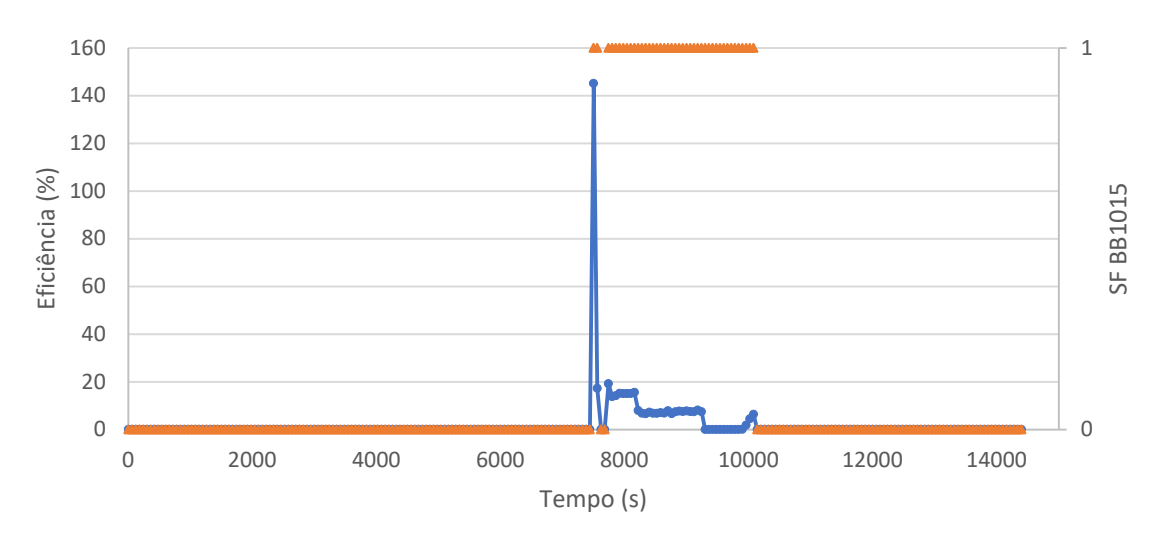

**Figura 34 – Resultado gráfico da eficiência por ciclo da caldeira**

No gráfico da [Figura 34,](#page-66-0) tem-se a tendência da eficiência em azul, juntamente com o status da bomba de alimentação de combustível ao longo do tempo. O cálculo também foi realizado para um ciclo operacional de partida da caldeira.

Inicialmente, como a variação da vazão de combustível é muito pequena e parte do denominador no cálculo da eficiência, tem-se uma extrapolação em seu valor. Após isso, a eficiência permanece em torno de 15 %, não contendo valor físico real ao não contabilizar o período da caldeira em estado estacionário.

Entretanto, o gráfico cumpre o seu objetivo, sendo ele o de demonstrar a funcionalidade da análise do *PI System*, calculando a eficiência de acordo com a lógica desenvolvida.

As frequências de cálculo da totalização de vapor e de cálculo de eficiência foram escolhidas de forma arbitrária e devem ser testadas para confirmar qual é a frequência ideal de cálculo.

#### 4.3 TELAS DE PROCESSO NO PI VISION

Como recurso de monitoramento do processo de operação da caldeira, desenvolveu-se uma tela de processo com os instrumentos de medição na aplicação *Web PI Vision*, como mostra a [Figura 35](#page-67-0) [abaixo.](#page-67-0)

<span id="page-67-0"></span>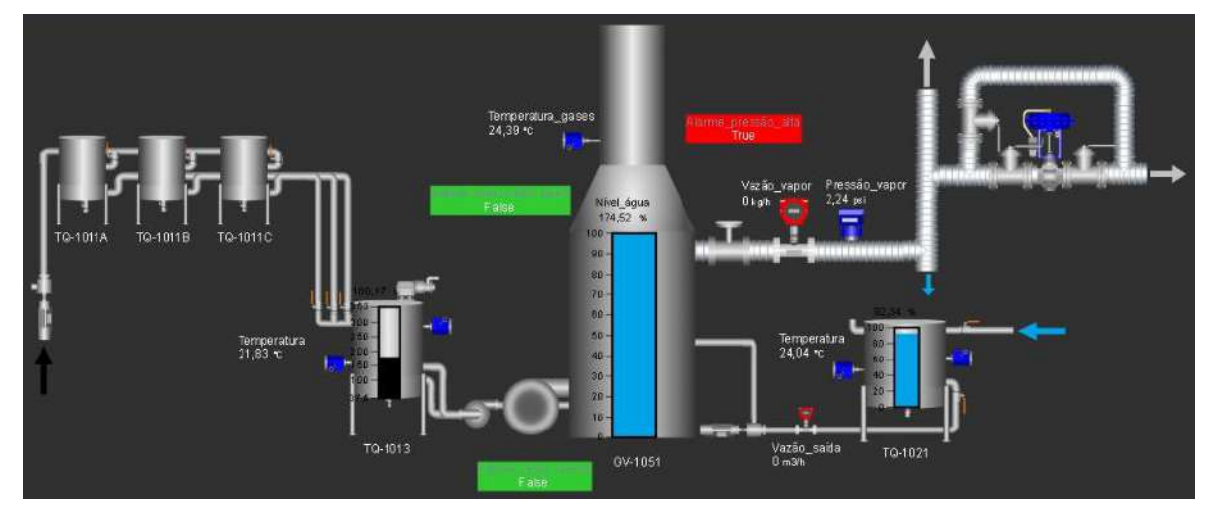

**Figura 35 – Tela Sinótica da Caldeira no PI Vision**

Fonte: Elaboração Própria

Na tela foram representadas as principais saídas e entradas da unidade da caldeira: de água em azul, de óleo em preto e de vapor em cinza.

O combustível, no caso diesel, é bombeado das bombonas para os tanques de armazenamento TQ-1011A, TQ-1011B e TQ-1011C. Nesses tanques há apenas um indicador local de nível como instrumento. As válvulas manuais são manipuladas para igualar os níveis desses três tanques e também para transferir o óleo diesel para o tanque de mistura de combustível TQ-1013, o qual contém um medidor de temperatura (TIT-1011), um agitador (MT-1014) e um medidor de nível (LIT-1013).

Há válvulas manuais para o bombeamento do óleo do tanque de combustível para o queimador e para a sua recirculação para o tanque, as quais devem permanecer abertas desde o início da operação da caldeira. Dessa forma, a vazão de diesel é regulada automaticamente pelas válvulas solenoides do queimador.

Além disso, o queimador também recebe o ar que é soprado pelo soprador, com sua vazão regulada pelo inversor de frequência. Através do iFix, é possível inserir a porcentagem desejada da frequência da rede (fatia do total de 60 Hz) que será fornecida ao motor do soprador. Assim regula-se a rotação do motor do soprador e consequentemente a vazão de ar de entrada na caldeira. Ao iniciar a operação, o queimador provoca um centelho que inicia a combustão do diesel, com excesso de oxigênio.

Por outro lado, a seção de água tem início no tanque de armazenamento de água TQ-1021, o qual recebe a matéria-prima da tubulação de água da rua da Escola de Química. O tanque também contém um medidor de temperatura do costado (TIT-1021) e um medidor de nível (LIT-1023). Na saída dele, ao iniciar a operação, a água passa por um medidor de vazão e é em seguida, bombeada para a caldeira.

Na caldeira há três alarmes dispostos na tela, com suas condições monitoradas pelo controlador dedicado. O alarme de falha de chama, que é responsável pela parada da caldeira se houver falha na ativação do queimador; o alarme de nível muito baixo, que é responsável por garantir que não haverá desgaste da superfície interna da caldeira e o alarme de pressão alta de vapor, que também é um indicador responsável pelo acionamento de uma parada automática do processo. As cores dos alarmes são verdes quando a condição de não alarme é respeitada e vermelhas quando a condição é de falha.

A temperatura da chaminé da caldeira é monitorada através de um medidor de temperatura (TIT-1042). Na linha de vapor, são monitoradas a pressão (PIT-1032) e a vazão (FIT-1031) de vapor saturado produzidos, sendo a vazão regulada pela manipulação da válvula de controle presente, podendo ser parte da malha de pressão de vapor ou da malha de temperatura de vapor.

#### 4.4 TESTES EXPERIMENTAIS

Como resultado em tempo real dos testes, foram traçadas as tendências de comportamento da temperatura dos gases de combustão, da pressão na linha de vapor e do volume do tanque de combustível.

Os resultados dos testes experimentais encontram-se nas figuras: [Figura 36,](#page-69-0) [Figura](#page-70-0)  [37](#page-70-0) e [Figura 38.](#page-71-0) Nos gráficos, o início da perturbação provocada pelo status da bomba de combustível da caldeira (bomba em modo ON - 1) é marcado por uma seta vertical com sentido de baixo para cima (↑) seguido pela seta vertical com sentido para baixo (↓), indicando o final da referida perturbação (bomba em modo OFF – 0).

Esse tipo de perturbação pode ocorrer mais de uma vez por teste, a depender se o botão do queimador foi intencionalmente desligado e religado ou se a chama forte não conseguiu acender de início, sendo necessária uma segunda tentativa de partida da caldeira. Um ciclo da caldeira é contabilizado desde quando o status da bomba de combustível entra em modo ON até a mudança no status da bomba de combustível para o modo OFF.

<span id="page-69-0"></span>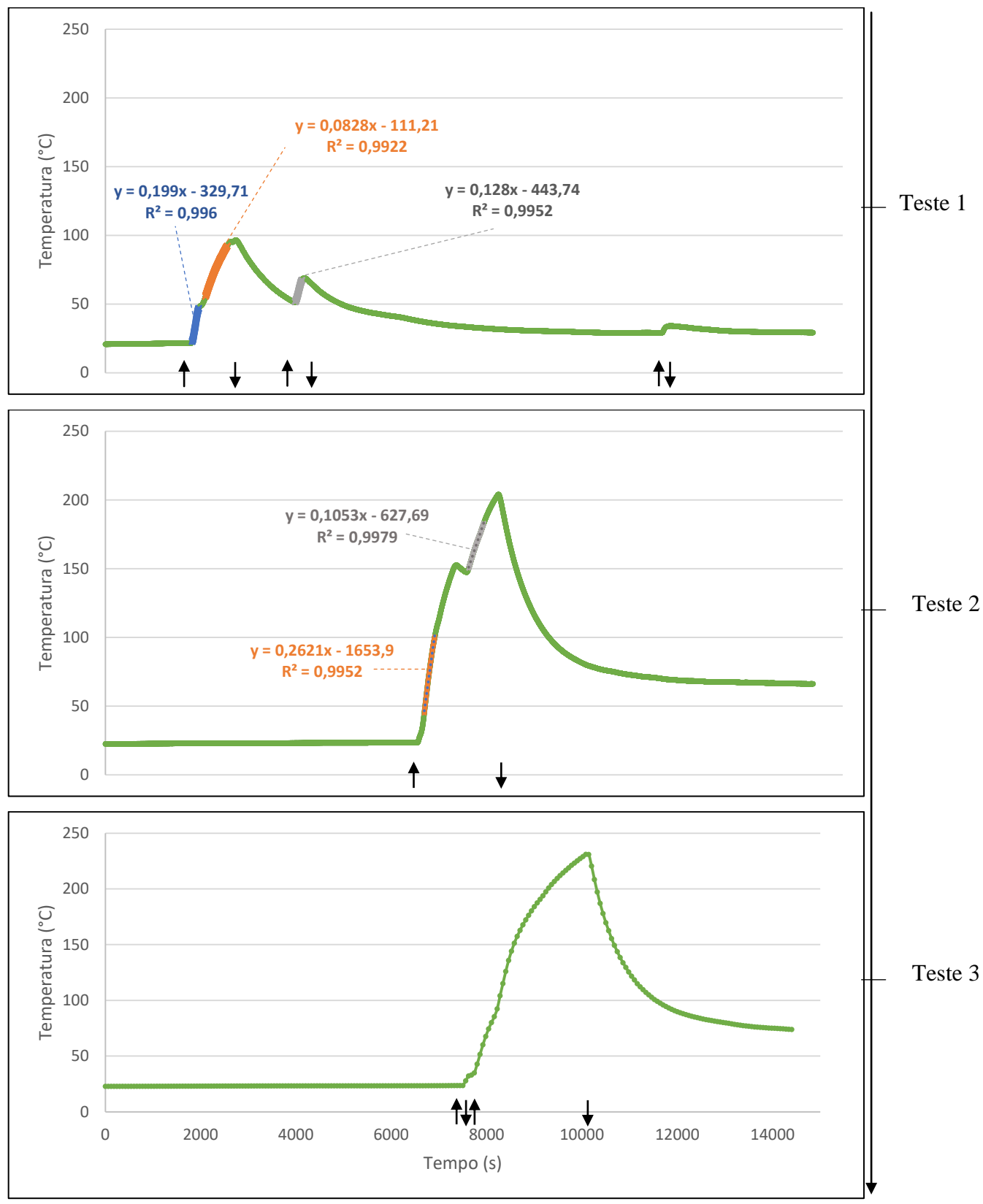

**Figura 36 – Evolução da temperatura de saída dos gases por teste**

<span id="page-70-0"></span>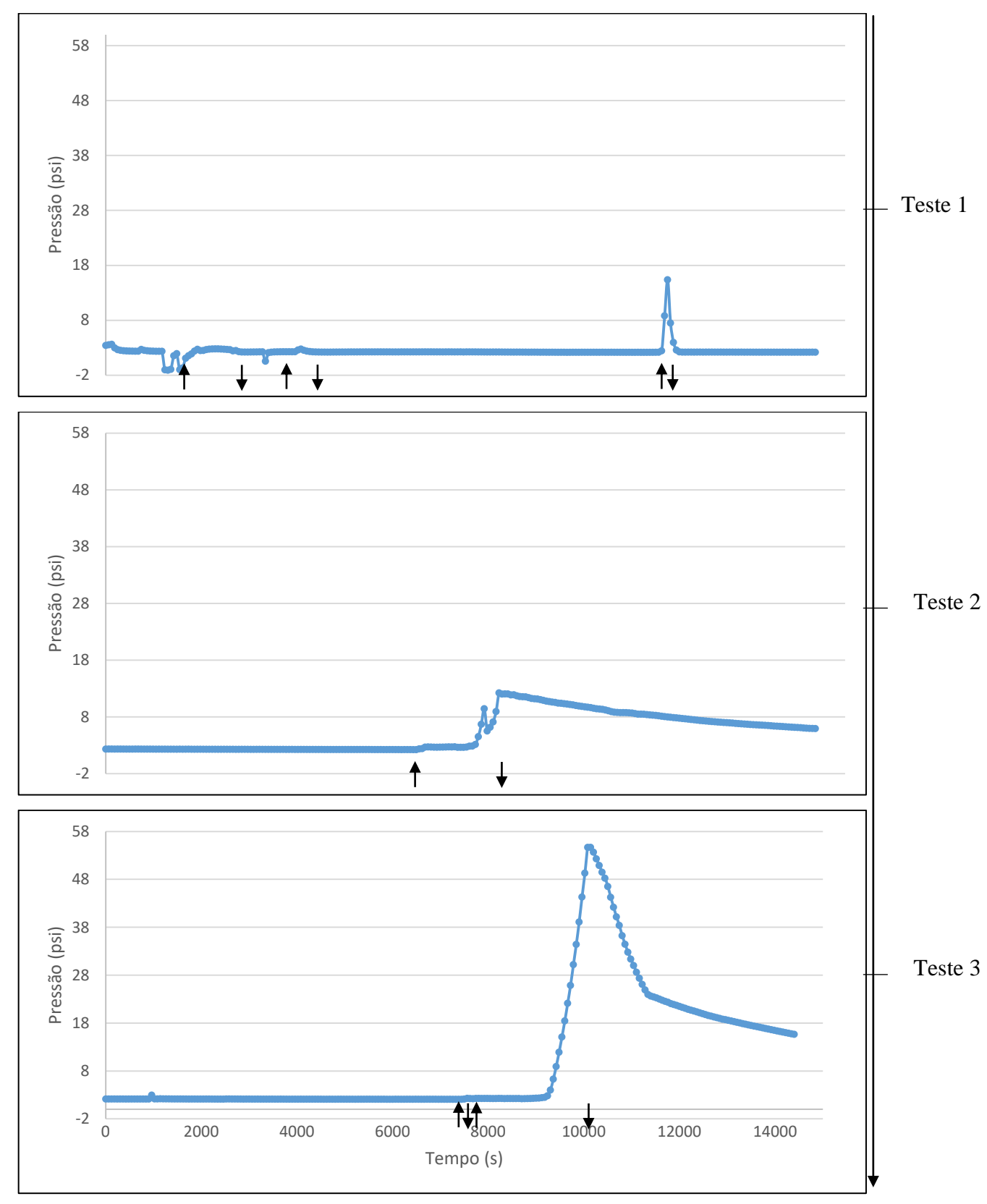

**Figura 37 – Evolução da pressão na linha de vapor por teste**

<span id="page-71-0"></span>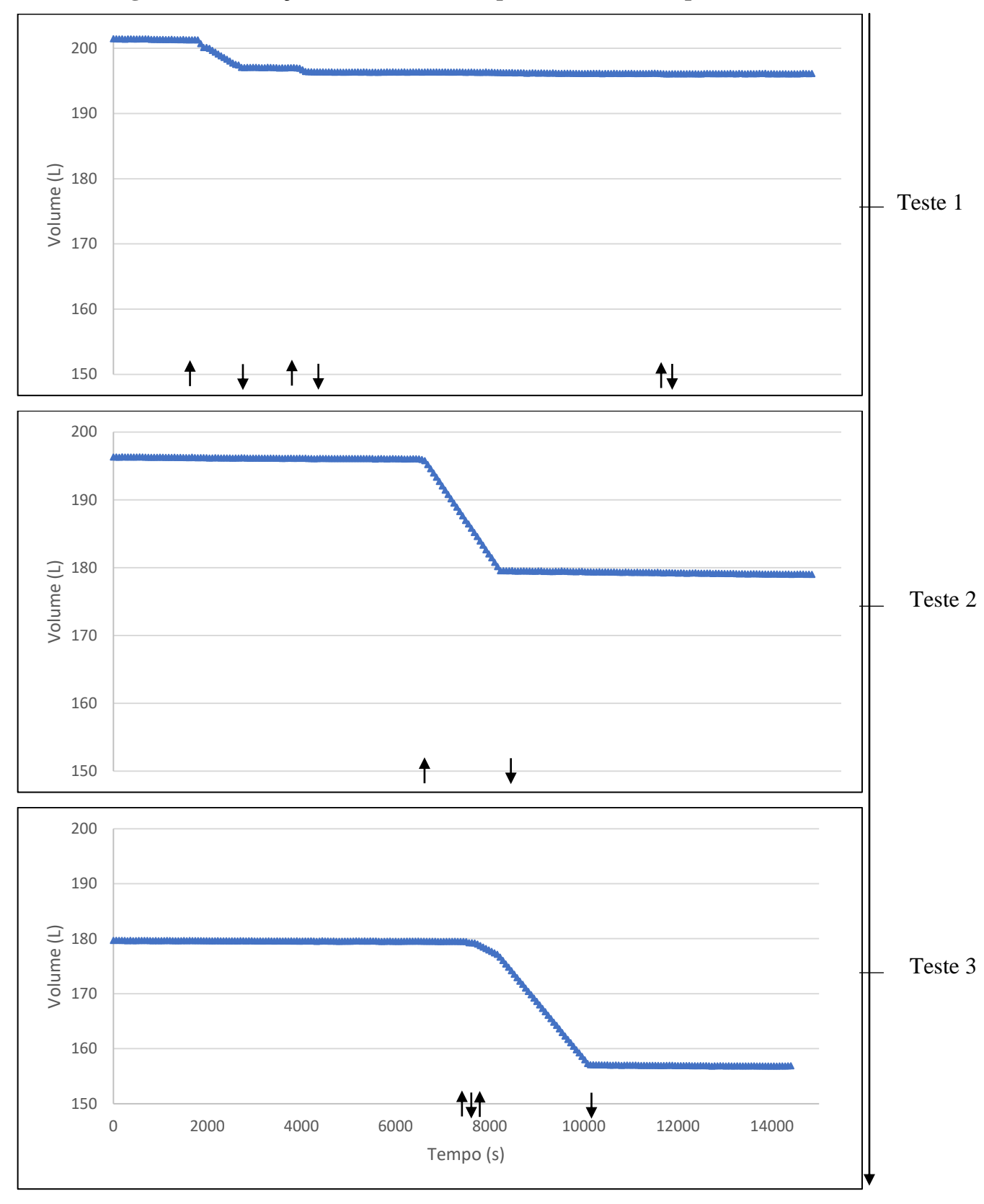

**Figura 38 - Evolução do volume do tanque de combustível por teste**
Como o objetivo do primeiro teste foi assegurar a conectividade do computador com o sistema PIMS com a rede de instrumentação FB, ainda estavam sendo realizados pequenos ajustes nas variáveis, sendo possível de observar pelo teste 1 das figuras.

Para esse teste houve 3 perturbações do tipo liga-desliga da bomba de combustível na temperatura, como observado nos pontos de inclinação positiva. As perturbações ocorreram de forma intencional, manipulando-se o botão liga-desliga do queimador, que por sua vez dá a partida na caldeira. A temperatura máxima atingida foi de aproximadamente 91°C, com pressão variando em torno de 2 psi. O valor de 15 psi foi resultante. O gasto de combustível total no teste foi de 3L, aproximadamente, como mostra o gráfico do volume do tanque de combustível.

Observou-se na corrida operacional uma coloração acinzentada na saída da chaminé, indicando que a combustão estava ocorrendo de forma incompleta ao gerar fuligem. Com isso, foi necessário investigar a causa da falta de ar no processo, elemento que deveria estar em excesso. Como a caldeira não operava fazia algum tempo e o anexo soprador/queimador havia passado por manutenção, acidentalmente desregulou-se o *damper* do soprador de ar. Encontrando-se o ponto focal do problema, foi necessário intervir para regulá-lo, no segundo teste experimental.

O segundo teste contou apenas com um ciclo da caldeira, visto que o queimador permaneceu ligado do início ao final, porém contou com duas perturbações mais impactantes na temperatura. A perturbação ao ligar a bomba está demarcada no gráfico com a seta e a segunda perturbação foi causada pela manipulação na posição do IF (inversor de frequência). A temperatura máxima atingida foi próxima a 200 °C e a pressão 12 psi. A quantidade consumida de diesel foi de aproximadamente 19 L, como observado pela variação do gráfico do volume do tanque de combustível.

Comparando a evolução da temperatura nos testes 1 e 2, foram traçadas tendências lineares para calcular a inclinação de trechos característicos da curva de temperatura, caracterizados pela variação das variáveis de posição do inversor de frequência e da angulação do *damper*. Encontrou-se um coeficiente de determinação (R²) maior que 0,99 para todas as tendências, validando a interpolação do tipo linear ao indicar que a correlação linear se ajusta muito bem para descrever a relação entre a temperatura e o tempo de cada trecho (USP, 2021).

No teste 1, o *damper* teve a sua angulação mantida como constante, pois o problema da combustão incompleta ainda não havia sido constatado. O IF estava posicionado inicialmente em 85%, com uma inclinação de 0,0828 (coeficiente angular da

curva laranja). Aumentando-se a porcentagem para 100%, obteve-se então uma derivada de 0,128 (coeficiente angular da curva cinza). A curva em azul descreve a tendência para apenas um queimador ativo, fato que não será analisado pois representa uma situação que só ocorre na partida da caldeira, por um tempo ínfimo. O *damper* automaticamente aumenta a sua abertura ao ativar o segundo queimador, sendo um procedimento padrão na partida da caldeira.

A perturbação na vazão de ar gera uma resposta proporcional no aumento da temperatura dos gases de combustão. Ao final do teste há uma nova perturbação desse tipo na temperatura, que também não será analisada pois foi um teste de liga-desliga do primeiro queimador.

No teste 2, inicialmente o IF estava posicionado em 100%, correspondendo a uma inclinação na curva de temperatura de 0,262 e depois foi alterado para 85%, correspondendo à curva com inclinação de 0,105. A partida da caldeira foi realizada com o *damper* iniciando com uma maior abertura em relação ao teste anterior. Mais detalhes sobre abertura do *damper* serão discutidos no tópico a seguir.

O último teste teve como objetivo a avaliação dos cálculos no PI, sendo necessária a produção de vapor, a qual não ocorreu nos casos anteriores. Ele contou com duas perturbações do tipo liga-desliga da bomba de combustível. Inicialmente, deu-se a partida na caldeira ao ligar o botão do queimador, mas houve um problema na iniciação do segundo queimador, responsável pela chama forte. Nesse caso, aguardou-se alguns segundos e religou-se o botão do queimador, que entrou em chama forte e permaneceu ligado até o encerramento do ciclo.

No teste 3, alcançou-se uma temperatura máxima de 230 °C e uma pressão de aproximadamente 54 psi. Ressalta-se que mesmo havendo a produção de vapor, a operação ainda era do tipo partida da caldeira. Para considerar uma operação em estado estacionário, seria necessário superar 60 psi de pressão e aguardar a passagem do estado transiente. Nessa situação, estabilizar-se-ia a vazão de vapor em um valor aproximadamente constante, a ser controlado pela válvula de controle. Foi consumido um total de 23 L de combustível, aproximadamente.

## **4.4.1 Regulagem do** *damper* **do soprador de ar**

Como resultado direto de uma aplicação da Educação 5.0 e partindo de uma análise dos dados de processo da caldeira pela ferramenta *PI Vision*, introduz-se o contexto do segundo teste experimental:

A regulagem da vazão de ar a entrar no queimador deve ser realizada a partir do inversor de frequência (IF). Mesmo com o IF configurado para enviar 100 % da frequência da rede para o motor do soprador, enviando a maior vazão de ar possível, a combustão estava ocorrendo de forma incompleta. Tal fato foi constatado pela observação da saída de uma fumaça cinza dos gases da chaminé, no primeiro teste.

Além do IF, o ajuste da vazão de ar também pode ser realizado pela regulagem da angulação do *damper* do soprador. Contudo, essa operação não deve ser realizada com frequência uma vez que a angulação do *damper* é um parâmetro fixo, devendo ser mantido como constante.

As figuras abaixo mostram o comportamento da temperatura dos gases da chaminé e da pressão de vapor em função do status da bomba de combustível da caldeira, desligada (*False*) ou ligada (*True*), com gráficos no modelo da aplicação *Web* do PI, o *PI Vision*.

Na [Figura 39,](#page-74-0) o *damper* encontrava-se na posição entre 0° e 15°, aproximadamente em 10°, na posição pré-operação da caldeira. Após dar início à operação, com a iniciação do segundo queimador em aproximadamente 50° C, a abertura do *damper* aumenta automaticamente, compensando na vazão de ar pelo fato de um segundo queimador injetar mais combustível.

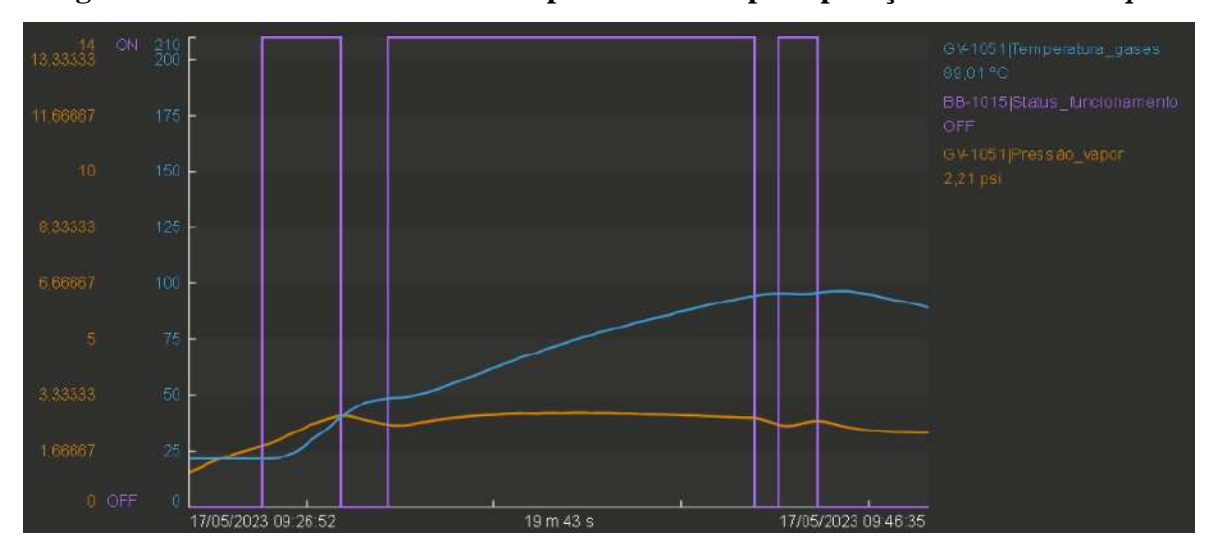

<span id="page-74-0"></span>**Figura 39 – Tendência das variáveis para abertura pré-operação de 10° do** *damper*

Fonte: Elaboração Própria

Na [Figura 40,](#page-75-0) a abertura inicial do *damper* foi modificada no antes do início da operação, sendo modificada para um valor de 35°. Nesse caso, a partida foi iniciada com esse valor e, após a entrada do segundo queimador na temperatura de aproximadamente 30 °C, o *damper* atinge a sua máxima abertura, automaticamente.

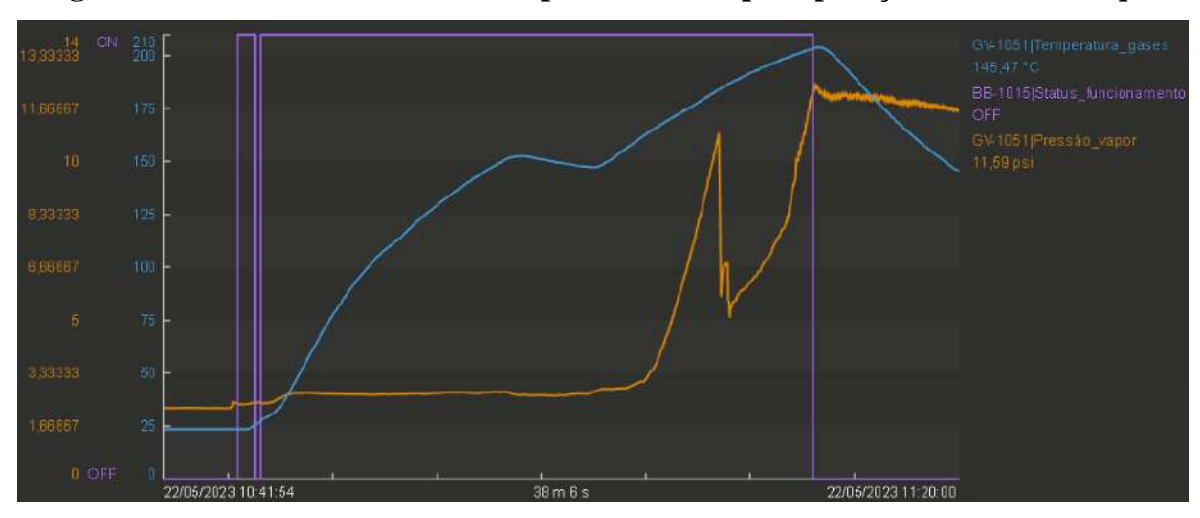

<span id="page-75-0"></span>**Figura 40 – Tendência das variáveis para abertura pré-operação de 35° do** *damper*

Com a finalidade de comparar mais detalhadamente o comportamento das variáveis traçadas ao longo do tempo, observam-se as figuras abaixo [\(Figura 41,](#page-75-1) [Figura 42](#page-75-2) e [Figura](#page-76-0)  [43\)](#page-76-0):

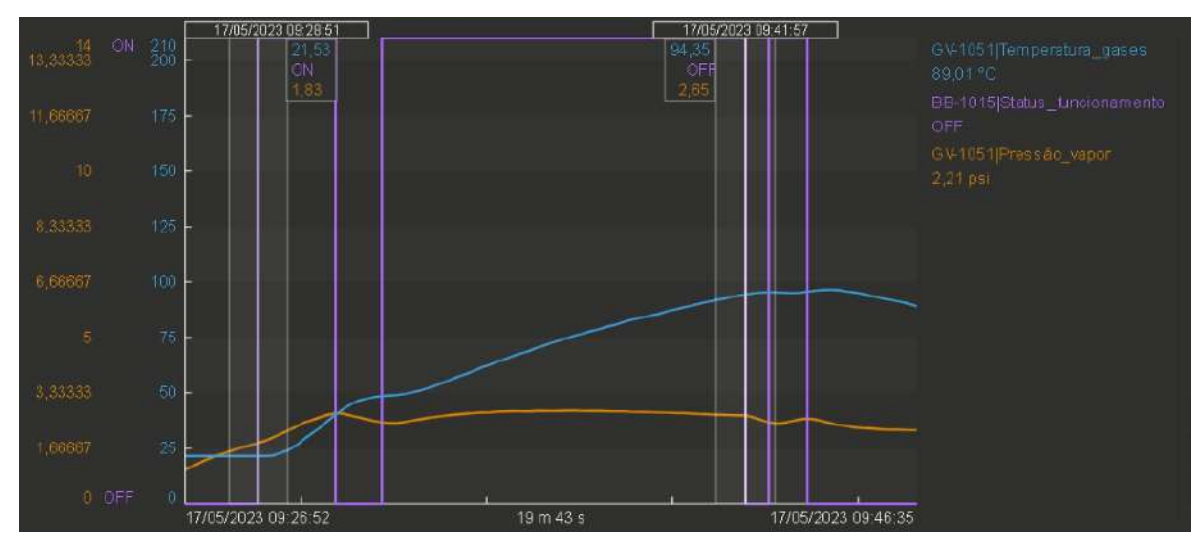

<span id="page-75-1"></span>**Figura 41 – Análise do aquecimento com abertura pré-operação do** *damper* **em 10°**

Fonte: Elaboração própria

<span id="page-75-2"></span>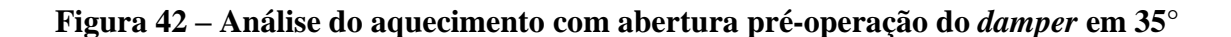

Fonte: Elaboração própria

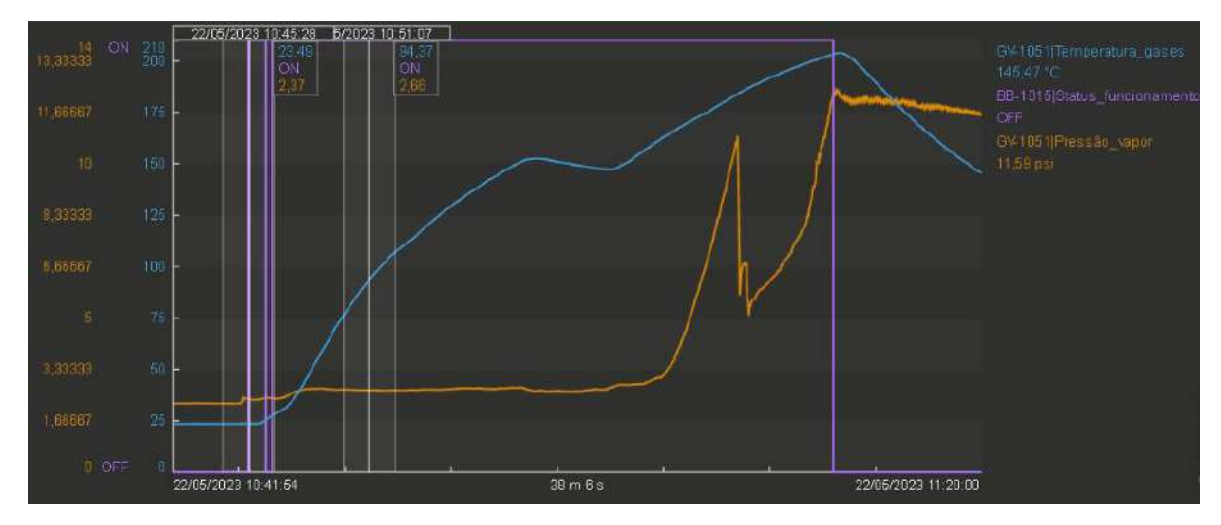

Fonte: Elaboração Própria

<span id="page-76-0"></span>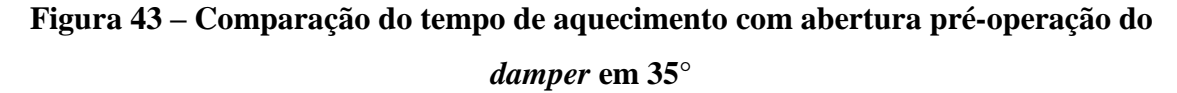

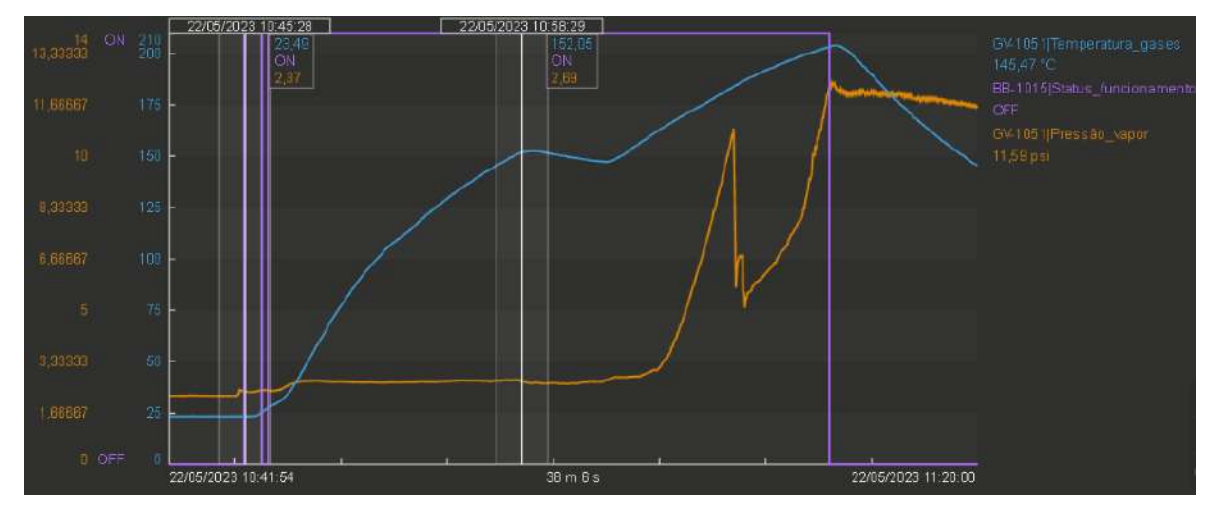

Fonte: Elaboração Própria

Com a abertura inicial de 10° do *damper*, a caldeira demorou aproximadamente 13 minutos para elevar a temperatura dos gases de 21,53 °C até 94,35 °C [\(Figura 41\)](#page-75-1). Por outro lado, com a abertura de 35°, a caldeira demorou aproximadamente 6 minutos para elevar a temperatura dos gases da chaminé de 21,53 °C até 94,37 °C [\(Figura 42\)](#page-75-2). Com essa regulagem correta do *damper*, a caldeira levou 13 minutos para elevar a temperatura de 21,53 °C até 152,05 °C [\(Figura 43\)](#page-76-0).

Esse fato é explicado pela diferença da entalpia padrão de formação do  $CO(g)$  e do  $CO<sub>2</sub>(g)$ . A [Tabela 8](#page-77-0) [abaixo](#page-77-0) apresenta os valores referenciados para as substâncias, sabendo que a entalpia padrão de formação de substâncias simples (átomos ou moléculas compostos de um mesmo elemento químico) é 0.

| <b>Substân</b>      | Entalpia padrão de formação |  |
|---------------------|-----------------------------|--|
| cia                 | (kJ/mol)                    |  |
| CO(g)               | $-110,4$                    |  |
| CO <sub>2</sub> (g) | $-393.3$                    |  |

<span id="page-77-0"></span>**Tabela 8 – Entalpia padrão de formação das substâncias**

Fonte: (UNESP/REDEFOR)

A [Figura 41](#page-75-1) representa uma combustão incompleta, como verificado pela coloração dos gases de saída da chaminé. Nesse caso, a Equação (6) que representa a reação química de combustão do óleo diesel  $(R1)$  pode ser representada abaixo (por simplificação, o óleo diesel não será representado como uma molécula, já que ele pode conter de 12 a 22 átomos de carbono e também átomos de enxofre, nitrogênio e oxigênio):

$$
R1: c_1 \text{ diesel}(l) + c_2 O_2(g) \to c_3 C(s) + c_4 CO(g) + c_5 H_2 O(g) \tag{6}
$$

Para a [Figura 42,](#page-75-2) na qual foi constatada a representação de uma combustão completa, a equação química é a seguinte, de acordo com a Equação  $(7)$   $(R2)$ :

$$
R2: c_1 \text{ diesel}(l) + c_2' O_2(g) \rightarrow c_4' CO_2(g) + c_5 H_2 O(g)
$$
\n<sup>(7)</sup>

Sem balancear as equações, pois o objetivo é realizar uma análise qualitativa, calcular-se-ia a entalpia das reações da seguinte forma, de acordo com as Equações (8) e (9):

$$
\Delta H_{R1} = \Delta H_f^{\circ H_2O} + \Delta H_f^{\circ CO} + \Delta H_f^{\circ C} - \Delta H_f^{\circ diesel} - \Delta H_f^{\circ O_2}
$$
  
=  $c_5 \Delta H_f^{\circ H_2O} + c_4 \Delta H_f^{\circ CO} - c_1 \Delta H_f^{\circ diesel};$  (8)

$$
\Delta H_{R2} = \Delta H_f^{\circ H_2O} + \Delta H_f^{\circ CO_2} - \Delta H_f^{\circ (de \text{deo diesel})} - \Delta H_f^{\circ O_2}
$$
  
=  $c_5 \Delta H_f^{\circ H_2O} + c_4' \Delta H_f^{\circ CO_2} - c_1 \Delta H_f^{\circ (de \text{deo diesel})}$ , (9)

O número de mols de diesel e de água serão iguais nas duas reações, pelo balanceamento da Equação (10):

$$
c_5 \Delta H_f^{\circ H_2O} - c_1 \Delta H_f^{\circ}^{\text{6leo diesel}} = x; \tag{10}
$$

Como o número de mols de diesel é igual para ambas as reações, o número de carbonos do lado direito da equação deve ser, também, igual. Como na reação 1 haverá uma distribuição do carbono entre  $C(s)$  e  $CO(g)$  e na reação 2 todo o carbono estará

representado no coeficiente estequiométrico do  $CO<sub>2</sub>(g)$ , sabe-se que a Equação (11) é verdadeira:

$$
c_4' > c_4 \tag{11}
$$

Nesse caso, como as entalpias de formação da água e do óleo diesel são iguais em ambos os casos, as entalpias das reações podem ser reescritas como a Equação (12):

$$
\Delta H_{R1} = x + c_4 \Delta H_f^{\circ}{}^{CO};
$$
  
\n
$$
\Delta H_{R2} = x + c_4' \Delta H_f^{\circ}{}^{CO_2}
$$
\n(12)

Por fim, tem-se a Equação (13):

$$
|c_4' \Delta H_f^{\circ}{}^{CO_2}| > |c_4 \Delta H_f^{\circ}{}^{CO}|
$$
  
 
$$
\therefore |\Delta H_{R2}| > |\Delta H_{R1}|
$$
 (13)

Portanto, a reação 2 libera mais calor que a reação 1, justificando o comportamento observado nos gráficos. Dessa forma, uma combustão completa é capaz de provocar uma temperatura maior na temperatura dos gases da caldeira de forma muito mais rápida, visto que tem uma maior entalpia de reação por causa do gás carbônico.

## 4.5 ATIVIDADES DIDÁTICAS

As atividades didáticas foram separadas em *cases* com um desenvolvimento mais robusto e em perguntas específicas para aplicação em outros contextos. As perguntas tem como maior intenção contextualizar os estudantes com um problema industrial real e incentivar a sua resolução em diferentes níveis, aplicando a teoria que aprenderam em sala de aula, de forma abstrata, na prática. Por outro lado, os *cases* buscam desenvolver habilidades ou competências específicas, também com base em um ambiente industrial.

Apresentam-se as proposições com base nas SDs de acordo com os tópicos abaixo:

# **4.5.1** *Cases*

## 4.5.1.1 Atividade de instrumentação de processos - P&ID da Caldeira

A proposta desta atividade é de realizar um esboço de um fluxograma de processos com a instrumentação instalada para a planta da caldeira. A SD a ser seguida é a seguinte:

- Identificação: Alunos de 8° período da Escola de Química, 2 etapas de 45 minutos cada;
	- o Disciplinas como sugestão: Controle e instrumentação de processos e a disciplina eletiva de instrumentação de processos.
- Objetivos: Busca-se desenvolver *soft-skills* como criatividade, gerenciamento de tempo, mão-na-massa e trabalho em equipe e *hard-skills* como noções de diagrama de processo e instrumentação, noções de instrumentação, noções das normas técnicas no domínio de instrumentação de processos;
- Materiais necessários: Um papel para desenvolvimento à mão do diagrama de processos e instrumentação, acesso à internet para consulta à norma ANSI ISA 5.1 e acesso à planta da caldeira;
- Desenvolvimento: A etapa 1 consiste na introdução da atividade pelo professor e na opcional divisão de grupos (15 minutos), seguida do desenho do diagrama de processos da caldeira, *in-loco* (30 minutos). O diagrama é a primeira entrega ao professor. A segunda etapa consiste no embaralhamento de todos os diagramas para sorteio e correção por outros alunos, com base na norma ANSI/ISA 5.1. A correção deve ser realizada na folha do diagrama e ambas as entregas devem ser realizadas no dia da prática.
	- o Individual: Na etapa 1, o aluno esboçará o diagrama de forma individual e na etapa 2 ele irá corrigir o diagrama de outro aluno;
	- o Em grupo: Na etapa 1, os três membros do grupo esboçarão o diagrama e na etapa 2 eles corrigirão o trabalho de outro grupo.
- Forma de aplicação: Aula prática;
- Pré-requisitos: Noções de instrumentação de processos e seus símbolos.

4.5.1.2 Atividade de monitoramento de processos – Tela operacional da caldeira

Com base na tela de processo desenvolvida na aplicação *PI Vision*, propôs-se uma atividade para criação de uma tela operacional para a caldeira. A sequência das atividades é descrita abaixo:

- Identificação: Alunos de primeiro a último período da Escola de Química; 3 etapas de 45, 15 e 45 minutos;
	- o Disciplinas como sugestão: LADEQ, Introdução à Engenharia Química, Transferência de Calor, Engenharia de Processos.
- Objetivos: Busca-se desenvolver *soft-skills* como criatividade, trabalho em equipe e gerenciamento de tempo e *hard-skills* como noções de processo industrial, noções de uma ferramenta industrial (PIMS), noções do processo produtivo de uma caldeira;
- Materiais necessários: Acesso ao *PI Vision* com a conta: instrumentacao e senha: Admin 123456 e visita à caldeira;
- Desenvolvimento: Deve ser entregue uma tela de processos da caldeira desenvolvida no PI Vision. A primeira etapa da atividade inclui a divisão dos alunos em grupos (15 minutos) de três, quatro ou cinco integrantes, além da explicação da atividade pelo professor (10 minutos) e de uma visita à caldeira do LADEQ (20 minutos) Nessa visita, a planta deve ser introduzida pelo professor ou por algum aluno tutor. Além disso, espera-se que os alunos prepararem um esboço com o fluxograma da caldeira que irão desenvolver no *PI Vision*.

Na segunda etapa os alunos têm 15 minutos para familiarização com o *PI Vision* e em seguida 45 minutos da terceira etapa para realizar o fluxograma da caldeira na aplicação *Web*, devendo entregar a atividade ao final da aula;

- Forma de aplicação: Aula prática;
- Pré-requisitos: Não há pré-requisitos técnicos, é necessário apenas interesse para realizar a tarefa.

4.5.1.3 Atividade do *damper* do soprador de ar – Investigação do soprador

Com base no teste da regulagem do *damper* do soprador de ar, foram propostas atividades passíveis de serem aplicadas para diferentes grupos de alunos, de acordo com o seu período, para o curso de Engenharia Química.

O *case* foi proposto para aplicação em uma prova formal de forma escrita ou em forma de atividade prática individual ou em grupo, sugerindo-se a modalidade em grupo para reforçar o incentivo o pensamento coletivo, inerente ao meio industrial. Sendo aplicada no modelo prático, a atividade toma proporções mais realistas, como será exemplificado abaixo, na [Tabela 9.](#page-80-0)

<span id="page-80-0"></span>

| <b>Sub-case</b> | Identificação                                                 | Disciplinas de<br>aplicação | <b>Objetivos</b>                                          | Pré-requisitos<br>teóricos              | Forma de<br>aplicação |
|-----------------|---------------------------------------------------------------|-----------------------------|-----------------------------------------------------------|-----------------------------------------|-----------------------|
|                 | Alunos do $9^\circ$<br>período; 3<br>etapas de 30,<br>30 e 45 | <b>LADEQ</b>                | Interpretação<br>de dados de<br>processo,<br>resolução de | Modelagem e<br>controle de<br>processos | Atividade<br>prática  |

**Tabela 9 –** *Sub-cases* **da atividade do** *damper*

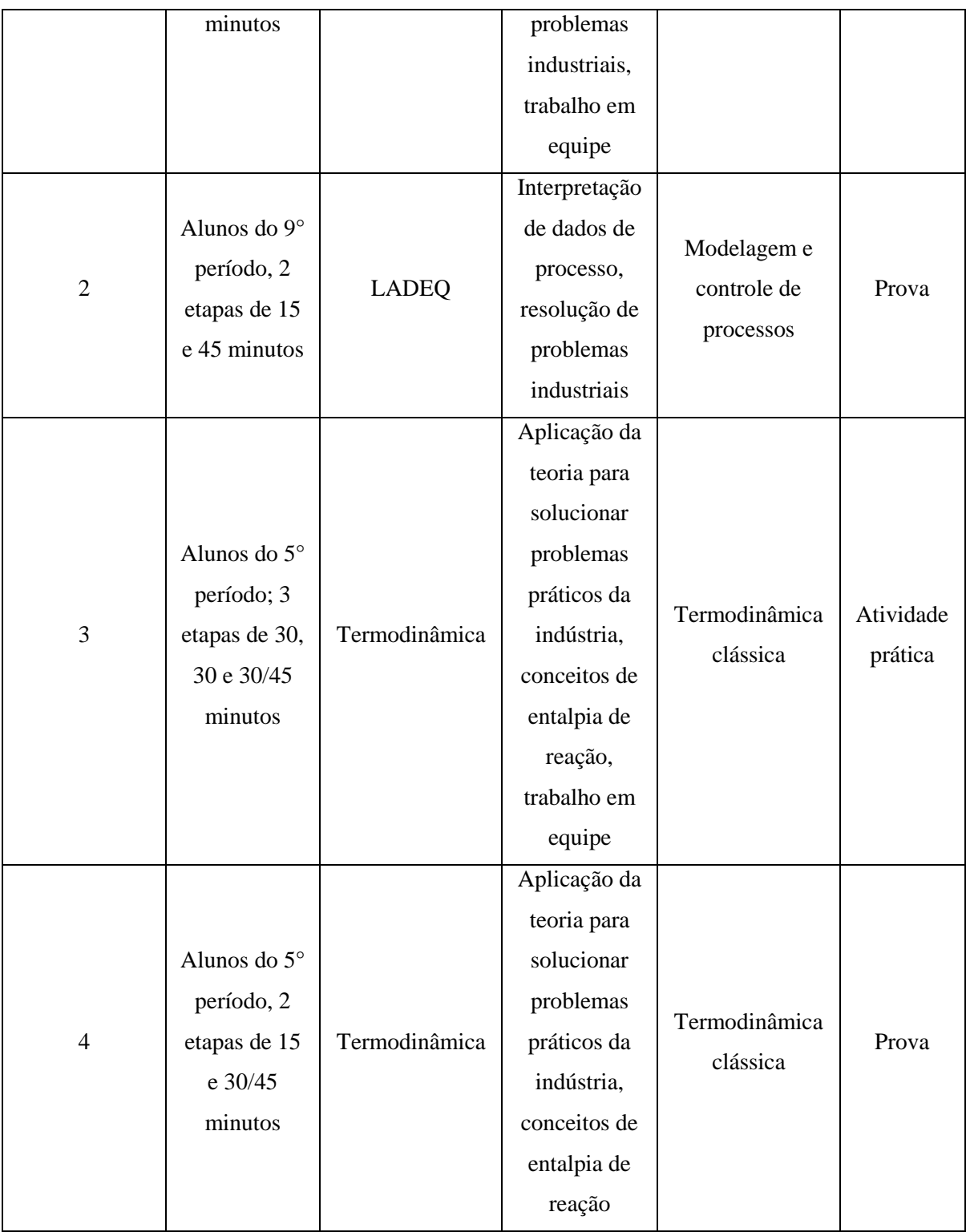

Fonte: Elaboração Própria

# Desenvolvimento inicial para todos os *sub-cases*:

Em uma Indústria de Utilidades, o soprador de ar do setor da Caldeira apresentou defeito e foi constatado pela equipe que seria necessário enviá-lo para manutenção. Uma semana depois, após o retorno e a reinstalação do equipamento, o operador do setor reiniciou a operação da unidade de geração de vapor. Entretanto, ao verificar no sistema

supervisório a evolução da temperatura dos gases de combustão em função do tempo de operação da Caldeira, ele notou que havia algo de errado, diferente da condição de operação esperada.

O operador sabia que no tempo t, a temperatura dos gases deveria estar próxima de T, porém notou que o valor T estava abaixo do esperado. Em seguida, à mando do Engenheiro chefe, ele enviou dois gráficos da operação para análise da equipe de engenharia. O primeiro gráfico apresentava valores das variáveis de processo pelo tempo de operação antes do envio do soprador para manutenção, ao passo que o segundo relacionava os valores de uma operação após o retorno do equipamento.

Como o Engenheiro responsável estava bastante ocupado e só poderia verificar o problema na parte da tarde, ele solicitou ao estagiário que averiguar os gráficos e levantar possíveis soluções para o problema.

Você recebeu os gráficos abaixo:

Figura 41 – [Análise do aquecimento com abertura pré-operação](#page-75-1) do *damper* em 10° Figura 42 – Análise do aquecimento [com abertura pré-operação](#page-75-2) do *damper* em 35°

- Especificações de SD para os *sub-cases* 1 e 2:
	- o Continuação do desenvolvimento da atividade: Analise os gráficos e discuta possíveis soluções para o problema do soprador. Para a etapa 2 é fornecido o tempo de 45 minutos.
	- o Detalhamento dos pré-requisitos: Além dos conceitos prévios teóricos, esse grupo de alunos necessita de uma introdução ao funcionamento de operação da caldeira e brevemente da função do *damper*, que seria regular a rotação do motor do soprador de ar, contando como a etapa 1 da atividade, de 15 minutos. Espera-se uma intuição por parte dos alunos, da relação entre rotação do motor e vazão de ar.
	- o Opcional como complemento do desenvolvimento para o *sub-case* 2:

O engenheiro responsável enviou, juntamente com os gráficos, uma foto do soprador e a descrição de que o *damper* é responsável pela regulagem da frequência de rotação do motor do soprador.

Especificações de SD para os *sub-cases* 3 e 4:

- o Continuação do desenvolvimento da atividade: Analise os gráficos e discuta-os com base nas reações químicas envolvidas no processo. Para a etapa 2 é fornecido o tempo de 45 minutos.
- o Detalhamento dos pré-requisitos: Além dos conceitos prévios teóricos, esse grupo de alunos necessita de uma introdução ao funcionamento de operação da caldeira e brevemente da função do *damper*, que seria regular a rotação do motor do soprador de ar, contando como parte da etapa 1 da atividade, de 15 minutos. Esperase uma intuição por parte dos alunos, da relação entre rotação do motor e vazão de ar.
- o Opcional como complemento do desenvolvimento para o *sub-case*  $4:$

O engenheiro responsável enviou, juntamente com os gráficos, uma relação das reações principais envolvidas no processo antes do envio do soprador para manutenção (R2) e após o envio (R1). Com base nas reações, pede-se uma análise dos gráficos e sua discussão a partir da entalpia das reações.

> R1:  $c_1$  diesel(l) +  $c_2$   $O_2$ ( R2:  $c_1$  diesel(l) +  $c_2$ '  $O_2(g) \rightarrow c_4'$  CO<sub>2</sub>(

Como o complemento serve para direcionar os alunos, se for desejado adotá-lo, sugere-se uma redução do tempo da etapa de desenvolvimento para 30 minutos.

- Especificações de SD para os *sub-cases* práticos 1 e 3:
	- o Os alunos devem ser separados em grupos de no máximo 6 integrantes, na etapa 1, sendo adicionados 15 minutos para tal.

Se o case for aplicado de forma prática, deve-se personificar a figura do operador, sendo ele o próprio professor ou um aluno voluntário (sugere-se que seja um aluno que já cursou a disciplina ou algum membro do próprio grupo, à critério do professor). O operador é responsável por realizar um tour da seção com o estagiário, adicionando-se uma etapa de 30 minutos à atividade, após a introdução teórica de 15 minutos. Ele seria detentor apenas de informações específicas e restritas, apresentando a área física do setor ao aluno e direcionando-o à localização do soprador e do *damper*. Ademais, ele saberia elucidar como funciona o dia-a-dia da operação da Caldeira e de cada equipamento. As funções do operador podem sofrer variações para adaptar a atividade a depender do objetivo.

## **4.5.2 Atividade de perguntas de processos**

A atividade composta por perguntas preliminares foi pensada para um modelo de grupos de alunos divididos em equipes específicas. As equipes são: Engenharia Júnior, Engenharia Sênior e Diretoria. As equipes devem ser formadas por uma quantidade de engenheiros juniores sugerida de no mínimo 2 e no máximo 4 e por uma quantidade de membros da diretoria de no mínimo 1 e no máximo 2. É sugerido que haja um membro Engenheiro Sênior, sendo o próprio professor da disciplina ou um tutor à critério do professor.

- Os objetivos principais são:
	- o O exercício de um pensamento voltado para a resolução de problemas práticos;
	- o A utilização de um sistema PIMS no *PI Vision* ou *PI Data Link*, a depender da disponibilidade e acesso;
	- o O desenvolvimento da *soft-skill* de trabalho em equipe, sendo necessária a noção da função de cada time em uma equipe multidisciplinar;
	- o O tratamento direcionado de dados de processos, extremamente necessário no meio industrial e
	- o A aplicação da teoria na prática.
- Contexto da atividade:

A equipe da diretoria é responsável pela proposição de perguntas aos Engenheiros, sendo o sênior um tutor para guiar os juniores a analisar e propor uma solução para a pergunta. As perguntas da diretoria devem ser pensadas de forma a incorporar o pensamento de uma instância que busca otimizar os processos reduzindo os custos. O engenheiro sênior auxilia a equipe dos juniores pontualmente, com suas dúvidas específicas.

Dinâmica da atividade:

Aula 1: Antes de iniciar a atividade, é necessário introduzir de forma teórica o princípio de funcionamento da caldeira, além de uma visita de campo para a explicação *inloco*. Para a etapa de pré-atividade, reserva-se um tempo de 75 minutos. Em seguida, a atividade é introduzida pelo professor e são sorteados os grupos dentro de um tempo de até 45 minutos. O final da aula é dedicado para familiarização dos alunos com as aplicações PI Vision e PI Data Link do PIMS.

Aula 2: No início da atividade, os membros diretores de cada equipe se reúnem para discutir as perguntas que serão realizadas às equipes. Individualmente, cada membro deve escrever sua pergunta em um papel, em um tempo máximo de 10 minutos e no fim desse tempo, todos os membros se reúnem novamente para embaralhar e sortear as perguntas. O sorteio deve ser realizado por um outro integrante do grupo, fora da diretoria. Estipula-se um tempo de 5 minutos para essa etapa.

Em seguida, com as perguntas já estabelecidas por grupo, dá-se início à próxima etapa da atividade. Nessa etapa, os diretores reúnem-se, novamente, mas dessa vez para discutir possíveis soluções para as perguntas propostas por eles mesmos. Os diretores, nesse momento, compõem um novo grupo e tem um tempo de 45 minutos para a discussão das soluções para a pergunta. Paralelamente, os membros restantes de cada grupo também se reúnem para discutir possíveis soluções, nesses 45 minutos.

Após essa discussão inicial, os membros das equipes de engenharia recebem um tempo de até 15 minutos para tirar dúvidas com seus respectivos diretores. Após esse tempo, os integrantes dos novos grupos se reúnem e tem até o final da aula para montar o escopo completo do projeto de apresentação para a equipe de diretoria e explorar as ferramentas do PI. A equipe de diretoria é considerada como membro normal nessa etapa, devendo seguir os mesmos passos para apresentação do projeto.

Aula 3: Na aula seguinte, os membros tem o tempo inicial da aula para preparar o projeto e a apresentação, com gráficos e tabelas e etc. A última parte da aula é dedicada para as apresentações, as quais serão avaliadas por todos os alunos, avaliando se o grupo atingiu o objetivo de solucionar a pergunta da diretoria ou não. A divisão de tempo varia em função do número de grupos, mas sugere-se um tempo de apresentação de 10 minutos por grupo e 15 minutos de avaliação final, tendo o restante do tempo para o desenvolvimento do processo. Na avaliação, os membros da diretoria julgam as apresentações de seus respectivos grupos e os membros da engenharia julgam as apresentações do grupo da diretoria, além de determinar a atuação de seu diretor.

• Material a fornecer:

Acesso ao *PI Vision* e/ou ao *PI Data Link* (Para tratamento dos dados de processos)

e

Exemplo de uma pergunta dentre as perguntas da [Tabela 10](#page-86-0) [abaixo](#page-86-0) (a qual não poderá ser utilizada no trabalho).

Todas as perguntas são propostas como parte de atividades práticas para a disciplina de LADEQ (alunos de 9° período). Como pré-requisito, é necessária uma visão global de processos, esperada para alunos nesse período.

| Número da<br>atividade | <b>Perguntas</b> |  |
|------------------------|------------------|--|
|                        | Quanto custa     |  |
| 1                      | a operação da    |  |
|                        | planta?          |  |
|                        | Qual é a         |  |
| $\overline{c}$         | produção         |  |
|                        | mensal de        |  |
|                        | vapor?           |  |
|                        | Qual é a         |  |
| 3                      | eficiência da    |  |
|                        | caldeira?        |  |
|                        | Qual é a         |  |
| 4                      | vazão            |  |
|                        | totalizada de    |  |
|                        | vapor?           |  |

<span id="page-86-0"></span>**Tabela 10 – Atividade didática com base em perguntas**

Fonte: Elaboração Própria

Como regra da prática, se forem encontradas possíveis soluções para a pergunta, consideradas de uma área externa à engenharia de processos, devem-se listar essas soluções e delegar a uma outra equipe responsável, mesmo que ela não exista (Exemplo: Encontra-se uma solução no domínio da elétrica, deve-se citar a possibilidade e designar a resolução para a equipe de engenharia elétrica).

As atividades são detalhadas nas etapas a seguir:

Aula 1:

- Etapa 1 75 minutos: Introdução teórica da caldeira e visita *in-loco*;
- Etapa 2 45 minutos: Introdução da atividade e divisão de grupos de acordo com a quantidade de integrantes sugeridos;
- Etapa 3 até o final da primeira aula: Familiarização com as aplicações do PIMS;
- Etapa 4 Entrega da lista com as atribuições de cada membro do grupo até a aula seguinte;

Aula 2:

Etapa  $5 - 10$  minutos: Encontro dos diretores para definição das perguntas;

- Etapa 6 5 minutos: Sorteio das perguntas por um membro de cada grupo, fora da diretoria;
- Etapa 7 45 minutos: Discussão e planejamento inicial da atividade, em grupo. Paralelamente para os grupos previamente formados excetuando-se os membros da diretoria, que formam um único grupo nesta etapa;
- $\bullet$  Etapa 8 15 minutos: Momento para sanar dúvidas dos engenheiros, com os diretores de cada grupo;
- Etapa 9 até o final da segunda aula: Finalização do escopo do projeto e início de seu desenvolvimento com o PIMS;

Aula 3:

- Etapa 10 tempo a determinar: Desenvolvimento da atividade a partir da elaboração de telas de processo e slides de apresentação;
- $\bullet$  Etapa 11 10 minutos por grupo + 15 minutos para avaliações finais: Apresentação do projeto para a equipe de diretoria seguida da avaliação dos alunos.

# **5 CONCLUSÕES E SUGESTÕES**

Mesmo com o avanço no pensamento da educação e em técnicas de ensino, sabe-se que ainda há muitos resquícios de uma base fundamentada na Educação 1.0, na qual o professor é o detentor do conhecimento e o aluno é um passivo receptor de informações. Ao considerar a discussão para o Brasil, a tecnologia está parcialmente inserida no ensino e ainda muito limitada pelo acesso e infraestrutura de acordo com cada região, portanto a Educação predominante ainda é a 3.0.

Iniciativas de sustentabilidade no currículo, focadas em ações no envolvimento de comunidades, em particular, nutrindo uma consciência coletiva ainda estão em falta. A Educação 5.0 abre um amplo espectro de possibilidades de projetos e metodologias a serem aplicadas, visando não apenas uma nova forma de ensinar, mas também um potencial em fazer diferença na comunidade. Dessa forma, em sua aplicação plena, é possível que os alunos vejam o impacto não apenas na disciplina, mas também em sua comunidade local e global, propiciando um aprendizado de alto impacto (TOGO e GANDIDZANWA, 2021).

O trabalho propôs atividades com o conceito da Sala de Aula 5.0 aplicadas à disciplina de Engenharia de Processos. Foram desenvolvidas cinco atividades para aplicação com os alunos da Escola de Química, tendo como base a metodologia de sequências didáticas.

As atividades tiveram como foco o desenvolvimento de *soft-skills*, priorizando atividades práticas e com noções de aplicações industriais. Deseja-se contribuir na formação dos alunos de forma a mostrar que é possível aplicar os conhecimentos teóricos adquiridos e auxiliar em sua preparação para uma possível inserção no mercado de trabalho, na área de processos industriais.

Ademais, não somente foi introduzida uma visão industrial com base no processo da caldeira, um equipamento industrial, mas também pela aplicação de um software industrial de gerenciamento de dados, altamente aplicado em na indústria de processos. A noção do PI System e de sua hierarquia em uma estrutura de automação é um diferencial para os alunos.

O presente trabalho também implementou e desenvolveu a aplicação do PIMS voltado para a planta da caldeira de porte semi-industrial na central de utilidades. Toda a configuração e arquitetura do sistema fizeram parte do escopo do projeto, além da integração do software com a rede *fieldbus* através do protocolo de comunicação OPC e de intervenções locais na planta de processos.

Como resumo da intervenção no *damper*, tem-se a [Tabela 11](#page-88-0) [abaixo:](#page-88-0)

<span id="page-88-0"></span>

| <b>Teste</b> | Angulação do<br>damper $(^\circ)$ | Posição do<br>inversor de<br>frequência $(\% )$ | Inclinação da<br>curva de<br>temperatura<br>dos gases | <b>Coeficiente</b><br>de<br>determinação<br>da curva $(R^2)$ | Tipo de<br>combustão |
|--------------|-----------------------------------|-------------------------------------------------|-------------------------------------------------------|--------------------------------------------------------------|----------------------|
| 1            | 10                                | 85                                              | 0,0828                                                | 0,992                                                        | Incompleta           |
|              | 10                                | 100                                             | 0,128                                                 | 0.995                                                        | Incompleta           |
| 2            | 35                                | 85                                              | 0,1053                                                | 0,997                                                        | Completa ou<br>quase |
|              | 35                                | 100                                             | 0,262                                                 | 0,995                                                        | Completa ou<br>quase |

**Tabela 11 – Resultados comparativos da intervenção no** *damper*

Fonte: Elaboração Própria

A intervenção de campo no *damper* foi bem sucedida visto que foi possível estabelecer uma condição de combustão aparentemente completa da caldeira. A análise foi sustentada a partir da comparação entre as inclinações das retas de temperatura em função do tempo, modeladas por uma interpolação linear com R² acima de 0,99.

O teste 1 continha um *damper* com angulação pré-operacional de 10°, onde nem mesmo com 100% do posicionamento do IF tornava possível uma combustão do tipo completa. A correção no *damper* modificou sua angulação pré-operacional para 35°, promovendo uma combustão completa ou quase mesmo para o posicionamento do IF de 85%.

Comparativamente em relação à inclinação da temperatura, a condição de 35° mostra-se mais efetiva para as duas posições do IF testadas, uma vez que promove um aumento de temperatura mais rápido, gastando assim menos tempo para iniciar a produção de vapor.

Para desenvolvimento em projetos futuros, sugere-se a implementação das atividades e avaliação da aprendizagem dos alunos com base na Educação 5.0, paralelamente ao desenvolvimento de novas atividades com viés industrial.

Buscando-se explorar outras temáticas de atividades, fica a sugestão de realizações de testes na malha de controle de vazão e pressão de vapor da caldeira. Para tal, é necessário solucionar os problemas de comunicação da válvula de controle com o software System 302, suspeitando-se que seja um problema de incompatibilidade com a versão do programa. Outros problemas para o teste das malhas de controle foram sanados no projeto, como a restauração de toda a linha do compressor de ar para instrumento e a calibração da válvula de controle de vapor.

Ademais, apesar de atingir-se o resultado desejado ao constatar que os cálculos na aplicação do PI funcionam corretamente, são indicadas algumas sugestões para trabalhos futuros, com o intuito de explorar valores fisicamente coerente das análises:

- Para o cálculo de totalização de vapor: Sugere-se o estudo de uma frequência ideal de cálculo da vazão totalizada com a operação da caldeira em estado estacionário, pois o tempo de 1 segundo pode sobrecarregar o servidor ao longo do tempo.
- Para o cálculo da eficiência: Como melhoria dos resultados, sugere-se a modificação da condição inicial de para início com uma vazão maior de vapor como 50 kg/h e não apenas superior a zero, deslocando o instante inicial do início para um momento com temperatura mais elevada e operação mais próxima do regime estabelecido. Dessa forma, minimiza-se o erro de cálculo ao considerar que a temperatura se encontra elevada o

suficiente para direcionar a energia da queima do diesel apenas para a evaporação da água, o que foi usado como hipótese de cálculo na metodologia direta para a eficiência.

 Para o ajuste do *damper* do soprador de ar: Sugere-se a realização de uma sequência de testes variando-se a angulação do *damper* para garantir a sua posição ideal, explorando a operação da caldeira em estado estacionário e relacionando a eficiência da operação com sua angulação. Como para 35° a combustão mostra-se aparentemente completa, deve-se testar angulações abaixo dessa e acima de 10°.

Além disso, sugere-se o uso do analisador de gases para efetivamente mensurar a quantidade de gás carbônico que está sendo gerada, comparativamente ao monóxido de carbono. Não necessariamente uma fumaça incolor implica uma condição de combustão completa, mas confirma a não produção de fuligem, sendo necessária ainda uma análise quantitativa da produção de monóxido.

Para a tarefa indicada, propõe-se o reparo do analisador de gases já disponível no LADEQ, atualmente com problemas de funcionamento.

### **6 BIBLIOGRAFIA**

AMERICAN SOCIETY OF MECHANICAL ENGINEERS. **Fired Steam Generator - Performance Test Codes**. ASME PTC. [S.l.], p. 4. 2008.

BAGGIO, R. W. D. O. **Modelagem de uma caldeira flamotubular com fornalha aquatubular**. Universidade Federal de Santa Catarina. Campus Blumenau, p. 82. 2019.

BOTELHO, M. H. C.; BIFANO, H. M. **Operação de caldeiras:** gerenciamento, controle e manutenção. 2ª edição. ed. [S.l.]: Blucher, 2016.

CHIRUME, S. Sustainable Professional Development of Primary School Mathematics Teachers in Zimbabwe Through Philosophy of Education 5.0: Challenges and Prospects. **Sumerianz Journal of Social Science**, [S.L], 1 dezembro 2020. 12. Disponivel em: <ttps://doi.org/10.47752/sjss.312.150.161>.

COLOMBO, A. W. et al. **Industrial Cloud-Based Cyber-Physical Systems**. Londres: Springer Cham Heidelberg New York Dordrecht, 2014.

CRUZ, V. D. S. AUTOMAÇÃO INDUSTRIAL Foundation Fieldbus Versus ProfiBus. **DCA – Redes Industriais**, Natal, Julho 2003. 3.

DIESTRO, D. LEARNING READINESS IN EDUCATION 5.0 AS INFLUENCED. **EPRA International Journal of Research and Development (IJRD)**, [S.L], 7, agosto 2022. 6. Disponivel em: <https://doi.org/10.36713/epra11100>. Acesso em: 26 setembro 2022.

ELETROBRÁS CENTRAIS ELÉTRICAS BRASILEIRAS; PROCEL PROGRAMA NACIONAL DE CONSERVAÇÃO DE ENERGIA ELÉTRICA. **EFICIÊNCIA ENERGÉTICA NO USO DE VAPOR**. Rio de Janeiro: Rio de Janeiro, 2005. 196 p.

EQUIPE ELOS. Sequência Didática: o que é, passos importantes e exemplo prático no ensino superior. **Elos**, 2021. Disponivel em: <https://blog.elos.vc/sequencia-didaticaensino-superior/>. Acesso em: 29 jun. 2023.

FADEEVA, V.; KIRILLOV, N. P. The Issues of Development of a Creative Professional. **Procedia - Social and Behavioral Sciences**, 116, 2015. 333-338.

FELCHER, C. D. O.; FOLMER, V. EDUCAÇÃO 5.0: REFLEXÕES E PERSPECTIVAS PARA SUA IMPLEMENTAÇÃO. **Revista tecnologias Educacionais em Rede (ReTER)**, Santa Maria, 19 out. 2021. 15. Disponivel em: <https://periodicos.ufsm.br/reter/article/view/67227>. Acesso em: 26 setembro 2022.

FERNANDO, G. Folha Vitória. **Folha Vitória**, 2019. Disponivel em: <https://www.folhavitoria.com.br/economia/noticia/02/2019/industria-4-0-saiba-comoessa-revolucao-vai-impactar-no-mundo-produtivo-e-do-trabalho>. Acesso em: 06 mar. 2023.

FIROMUMWE, T. THE PARADOXICAL POWER OF CONTINUOUS ASSESSMENT LEARNING ACTIVITY NEXUS INDUSTRIAL DEVELOPMENT IN THE CONTEXT OF ZIMBABWEAN EDUCATION SYSTEM 5.0. **Journal of Economics Education and Entrepreneurship**, [S.L], 3, 1 abril 2022. Disponivel em: <https://doi.org/10.20527/jee.v3i1.4492>. Acesso em: 26 setembro 2022.

FRANCO, J. J. P. **Mejora del proceso de la planta concentradora de una compañía minera mediante la implantación e integración de PI System de Osisoft**. Escuela Académico Profesional de Ingeniería de Sistemas e Informática. [S.l.], p. 301. 2019.

FUTUROTEC NEWS. Sociedade 5.0: Inteligência e Tecnologia. **Blog escallo**, 2022. Disponivel em: <https://blog.escallo.com.br/sociedade-5-0-inteligencia-etecnologia/>. Acesso em: 06 mar. 2023.

GUEVARA, P. D. A. J. D. H. **https:** //www.pucsp.br/sites/default/files/download/efisus/educacao-para-sociedade-5-0.pdf, 2020. Disponivel em: <https://www.pucsp.br/sites/default/files/download/efisus/educacaopara-sociedade-5-0.pdf>.

GUTIERRES, R. M. V.; PAN, S. S. K. **Complexo eletrônico: automaçãoo do controle industrial**. BNDES. [S.l.], p. 44. 2008.

IEC 62264-3. **Enterprise-control system integration - part 3:** activity models of manufacturing operations management. [S.l.]: [s.n.], 2007.

INSTITUTO BRASILEIRO DE PETRÓLEO E GÁS (IBP). **Inspeção de caldeiras**. Instituto Brasileiro de Petróleo e Gás. Rio de Janeiro, p. 72. 2020. (978-65- 88039-01-4).

JONATHAN, E. Ministry of Higher and Tertiary Education, Innovation, Science and Technology Development. **http:** //www.mhtestd.gov.zw/?p=3501, [20--?]. Disponivel em: <http://www.mhtestd.gov.zw/?p=3501>. Acesso em: 26 setembro 2022.

JR., L. C. M.; UNIJUÍ, P. **Geradores de Vapor**. Universidade Estadual do Rio Grande do Sul. Campus Panambi, p. 141.

JUNIOR, E. G. **Introdução a Sistemas de Supervisão, Controle e Aquisição de Dados (SCADA)**. Rio de Janeiro: Alta Books, 2019. 192 p.

JUNIOR, G. D. B. V. et al. VOCÊ ESTÁ PREPARADO PARA A EDUCAÇÃO 5.0? **Centro de Pesquisas Avançadas em Qualidade de Vida (CPAQV)**, [S.L], 12, 2020. 7. Disponivel em: <http://dx.doi.org/10.36692/cpaqv-v12n1-1>. Acesso em: 26 set. 2022.

KAEWBOONSONG, W.; KOUPRIANOV, V. I. Minimizing Fuel and "external" costs for a variable-load utility boiler firing fuel oil. **International Journal of Thermal Sciences**, 42, 2003. 889-895.

KEIDANREN, JAPAN BUSINESS FEDERATION, abr. 2016. Disponivel em: <https://www.keidanren.or.jp/en/policy/2016/029\_outline.pdf>. Acesso em: 06 mar. 2023.

MUHAMMAD SAQLAIN 1, M. P. 2. . Y. S. 3. A. J. Y. L. 1. Framework of an IoT-based Industrial Data. **Journal of Sensor and Actuator Networks**, 25 março 2019. 21.

MUNIKWA, S.; MAPARA, J. Grappling with Education 5.0 Curriculum development in Zimbabwean higher education. The Case of Chinhoyi University of Technology. **Journal of African Education (JAE)**, [S.L], 3, agosto 2022. 23. Disponivel em: <http://dx-doi.ez29.periodicos.capes.gov.br/10.31920/2633-2930/2022/v3n2a7>. Acesso em: 26 setembro 2022.

MUZIRA, D. R.; BONDAI, B. M. Perception of Educators towards the Adoption of Education 5.0: A Case of a State University in Zimbabwe. **East African Journal of Education and Social Sciences**, [S.L], 1, setembro 2020. 11. Disponivel em: <http://eajess.ac.tz>. Acesso em: 26 setembro 2022.

NASCIMENTO, I. C. S. D. **Estudo da Eficiência em Malha Fechada de Uma Caldeira Semi-Industrial**. Universidade Federal do Rio de Janeiro. Rio de Janeiro, p. 71. 2017.

ONU PETERA, \*. A. P. C. M. Industrial internet of things (IIoT): opportunities, challenges, and requirements in manufacturing businesses in emerging economies. **Procedia Computer Science**, 2023. 10.

OSISOFT, AVEVA. PI System Basics. **learning.osisoft**, 2023. Disponivel em: <https://learning.osisoft.com/pi-system-basics>. Acesso em: 20 abr. 2022.

PARENTE, A. P. et al. Automação de Processos Industriais: do Pneumático à Indústria 4.0. **Revista Processos Químicos**, julho 2018. 108.

PASSOS, M. L. S. Da Educação 1.0 a Educação 4.0: os caminhos da educação e as novas possibilidades, 2022. Disponivel em: <https://www.marizepassos.com/post/educa%C3%A7%C3%A3o-1-0-a-

educa%C3%A7%C3%A3o-4-0-os-caminhos-da-educa%C3%A7%C3%A3o-e-as-novaspossibilidades-para-a-educa%C3%A7%C3%A3o>. Acesso em: 06 mar. 2023.

PORTARIA MTB Nº 3.214, DE 08 DE JUNHO DE 1978. NR-13 Caldeiras, Vasos de Pressão, Tubulações e Tanques Metálicos de Armazenamento. Disponivel em: <https://www.gov.br/trabalho-e-previdencia/pt-br/acesso-a-informacao/participacaosocial/conselhos-e-orgaos-colegiados/ctpp/arquivos/normas-regulamentadoras/nr-13.pdf>. Acesso em: 26 mar. 2023.

RAHIM, M. N. Post-Pandemic of Covid-19 and the Need for Transforming Education 5.0 in Afghanistan Higher Education. **Journal of Ultimate Research and Trends in Education**, [S.L], 3, 13 março 2021. 11. Disponivel em: <https://doi.org/10.31849/utamax.v3i1.6166>. Acesso em: 26 setembro 2022.

SANTOS, A. E. D.; OLIVEIRA, C. A. D.; CARVALHO, E. N. D. **EDUCAÇÃO 5.0: UMA NOVA ABORDAGEM DE ENSINO-APRENDIZAGEM NO CONTEXTO EDUCACIONAL**. Faculdades Idaam. Manaus, p. 8. 2019.

SANTOS, L. Quarta Revolução Industrial (Revolução 4.0) é fruto das três anteriores, 2019. Disponivel em: <https://cfa.org.br/as-outras-revolucoes-industriais/>. Acesso em: 06 mar. 2023.

SMITH, J. M.; VAN NESS, H. C.; ABBOTT, M. M. **Introducción a la Termodinámica en Ingeniería Química**. 5ª. ed. [S.l.]: McGraw-Hill/Interamericana Editoresm México, 1997.

SOUZA, A. J. D. et al. **GERÊNCIA DE INFORMAÇÃO DE PROCESSOS INDUSTRIAIS: UM ESTUDO DE CASO NA PRODUÇÃO DE PETRÓLEO E GÁS**. Universidade Federal do Rio Grande do Norte. RN, p. 7. 2005.

STONE, J. How to Use Asset Performance Management as a Driver for Digital Industrial Transformation. **ISA Interchange**, 2022. Disponivel em: <https://blog.isa.org/asset-performance-management-apm-driver-digital-industrialtransformation-

iiot?\_\_hstc=16245038.975ed5258c0aedde8373218bcf6174eb.1687235941720.168723594 1720.1687235941720.1&\_\_hssc=16245038.1.1687235941722&\_\_hsfp=4240040906&\_gl =1\*191vaq>. Acesso em: 20 junho 2023.

STROBEL, C. Caldeiras. **TM-364 - Máquinas Térmicas**, 2013. Disponivel em: <http://ftp.demec.ufpr.br/disciplinas/EngMec\_NOTURNO/TM364/Material%20de%20Aul a/Aula%20de%20caldeiras.pdf>. Acesso em: 27 março 2023.

SYSTEM, AVEVA PI. **https:** //www.aveva.com/pt-br/industries/energy/, 2023. Disponivel em: <aveva.com/pt-br/industries/energy/>. Acesso em: 20 jun. 2023.

TIRADENTES, R. P. **Sistema integrado de monitoramento e gerenciamento de dados de processos industriais**. ESCOLA DE QUÍMICA, UNIVERSIDADE FEDERAL DO RIO DE JANEIRO. Rio de Janeiro, p. 51. 2018.

TIRADENTES, R. P. **Implementação de sensor virtual baseado em redes neuronais em sistema de automação**. Universidade Federal do Rio de Janeiro. Rio de Janeiro, p. 97. 2020.

TOGO, M.; GANDIDZANWA, C. P. The role of Education 5.0 in accelerating the implementation of SDGs and challenges encountered at the University of Zimbabwe. **International Journal of Sustainability in Higher Education**, [S.L], 2021. 16. Disponivel em: <https://www.emerald.com/insight/1467-6370.htm>. Acesso em: 26 setembro 2022.

UNESP/REDEFOR. Determinação Indireta do Calor De Reação - Módulo II - Disciplina 4, São Paulo.

UNISINOS. Blog Pós Educação Unisinos. **Blog Pós Educação Unisinos**, [20--?]. Disponivel em: <https://poseducacao.unisinos.br/blog/educacao-5-0>. Acesso em: 26 setembro 2022.

USP. Eco virtual. **ib.usp**, 2021. Disponivel em: <www.ecovirtual.ib.usp.br>. Acesso em: 11 jul. 2023.

VALDMAN, A. **SISTEMA DE AUTOMAÇÃO PARA MONITORAMENTO ONLINE DE GASES RESIDUAIS E DIAGNÓSTICO DE UMA CALDEIRA OPERADA COM MISTURAS DIESEL/BIODIESEL**. Rio de Janeiro: UFRJ, 2010.

VALDMAN, A.; TIRADENTES, R. P. Sala de aula 4.0: Treinando um Engenheiro de Processos em um ambiente multidisciplinar. **The Journal of Engineering and Exact Sciences**, Rio de Janeiro, 2019. 6.

VECTEEZY. Disponivel em: <https://pt.vecteezy.com/arte-vetorial/1846575-cenade-jovem-estudante-usando-o-computador-na-sala-de-aula>. Acesso em: 06 mar. 2023.

WILLNER1, A. **The Industrial Internet of Things**. [S.l.], p. 293-318. 2018.

WYLEN, V. **Fundamentos da Termodinâmica - Tabelas Termodinâmicas**. 8. ed. [S.l.]: [s.n.], 2013. 578-579 p.

# APÊNDICE A – Configuração de pontos PI

Referências: PI\_OPCClient User's Guide PI Interface for OPC DA 2.7.1 - User Guide

### Conceitos básicos sobre os atributos na criação de um *PI Point*

PI points for PI Interface for OPC DA require the following minimum point attributes to be configured:

- · Point name (tag)
- Point source (point source)
- · Data type (pointtype)
- Interface instance (location1)
- PI point type: advised, event, or polled (location3)
- · Scan class (location4)
- OPC ItemID (instrumenttag)

Depending on the type of point you are creating, additional attribute configurations might be required.

Para criação de pontos default (sem especificidades):

• Pontos analógicos:

Atributos a preencher :

Name, Description, engunits, pointsource, instrumentTag, location 1, location 2, location 3, location 4

• Pontos digitais:

Atributos a preencher:

Name, Description, engunits, pointsource, digitalset, instrumentTag, step, location 1, location 2, location 3, location 4

OBS: Para criação de pontos do tipo Digital (booleanos), verificar cuidadosamente os atributos:

Location 2, Location 4 e digitalSet.

Deve ser criado um Digital State no PISMT (*PI System Management Tools*) para o ponto, ou utilizado algum já existente. Para essa etapa de configuração, é necessário acessar:

PI SMT > Points > Digital States:

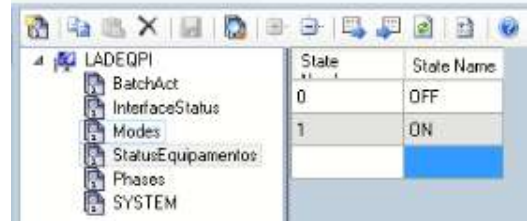

Como exemplo, criou-se um Digital State "StatusEquipamentos" com o critério de que o valor 0 corresponde ao estado OFF e o valor 1 ao estado ON.

- Digitalset:

O nome do Digital State deve ser adicionado no atributo "digitalset" dos Pontos PI.

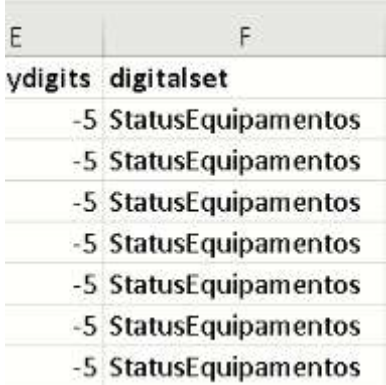

- Point Source:

O atributo de pointsource é um dos identificadores que associa o *PI Point* com a instância PI Interface.

Como exemplo:

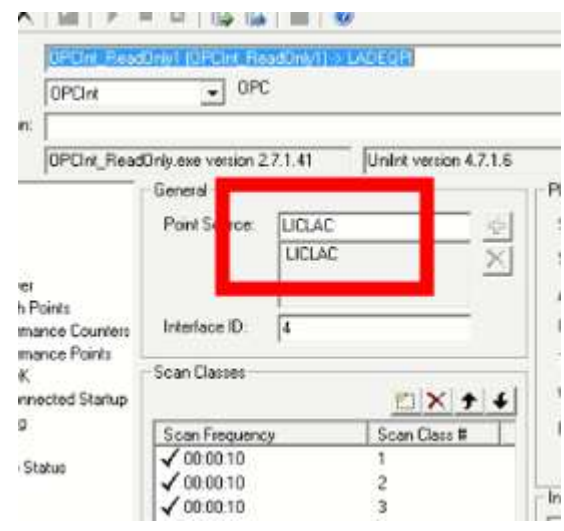

- Data Type (pointtype):

Este atributo determina qual tipo de variável é será armazenado no *PI Point*. O tipo de variável de uma interface OPC deve ser equivalente com o pointtype da PI TAG.

#### Data type attribute

The data type (point type) attribute specifies what type of data is stored in the PI point.

Typically, OPC item data types do not need to match PI point data types exactly, but the data types must be compatible. For example, integer values from a device can be sent to floatingpoint or digital PI points. Similarly, a floating-point value from the device can be sent to integer or digital PI points, although the values might be truncated.

PI Interface for OPC DA supports all PI point types except BLOB.

Exemplo para um ponto digital (pointtype  $=$  Digital) e para um ponto analógico  $(pointtype = Float32)$ .

Ao importar as TAGs de uma interface opc, esse atributo normalmente vem configurado, conferindo-se apenas:

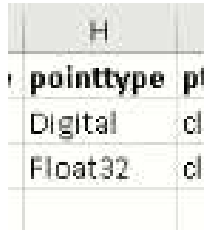

### - Location 1

O atributo location 1 é responsável por armazenar o Interface ID de uma Interface OPC, como apresentado abaixo:

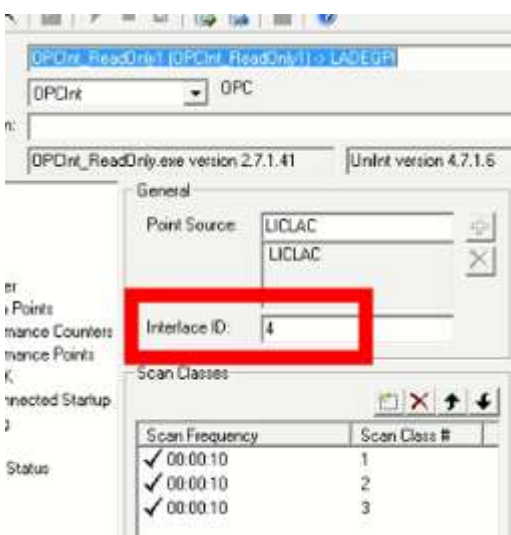

- Location 2:

O atributo location 2 é responsável por realizar tratamentos específicos nos dados, de acordo com a tabela extraída do manual do PI abaixo.

# Data type handling attribute (location2)

The location2 attribute configures handling of data types for PI Interface for OPC DA.

Valid settings for **location2** are as follows:

| Value        | Description                                                                                                    |  |  |  |  |
|--------------|----------------------------------------------------------------------------------------------------|--|--|--|--|
| ø.           | Normal processing; no special handling is used.                                                                                                    |  |  |  |  |
| $\mathbf{1}$ | Read and write value as a string.                                                                                                    |  |  |  |  |
|              | For digital points, the strings read from the OPC server must match the strings in the<br>digital state set used by the Pl point. For integer and real points, the interface<br>requests a string value, and translates it to a number.                                                                                                    |  |  |  |  |
| $2^{\circ}$  | Read value as a Boolean, Boolean values are either zero or nonzero.                                                                                                    |  |  |  |  |
|              | For numeric points, any value but 0 (False) is set to -1 (True). Use this option to<br>correctly convert an OPC server Boolean value into the PI System digital state, which<br>prevents the PI point from receiving Bad quality values for a Boolean value that is<br>True.                                                                                                    |  |  |  |  |
| 30           | Read value as a four-byte integer.                                                                                                    |  |  |  |  |
|              | This setting accommodates servers that cannot send the value as a two-byte integer,<br>which is how digital points are normally read.                                                                                                    |  |  |  |  |
| 4            | Stores the quality of the item rather than the value.                                                                                                    |  |  |  |  |
| $5^{\circ}$  | Request real points as VT_R8 items (eight-byte real).                                                                                                    |  |  |  |  |
|              | By default, the interface requests real points as VT_R4 items (four-byte real). For<br>float32 points (including all PI2 Real points), values that cannot fit in a 32-bit<br>floating-point number lose precision. This setting is included to support servers that<br>do not translate VT_R8 data to VT_R4 data and to permit the use of float32 points<br>where the benefit of greater precision is not worth the overhead of using float64<br>points. |  |  |  |  |
| 6.           | Read time stamps from the OPC server as strings and transform them into seconds.                                                                                                    |  |  |  |  |
|              | The PI point can be an int or a float. The format of the time stamp string is specified<br>in the interface batch file using the tf parameter.                                                                                                    |  |  |  |  |
| $\tau$       | Read time stamps from the OPC server as VT_DATE variables.                                                                                                    |  |  |  |  |
|              | These values can be translated into time stamp strings or passed to PI Data Archive<br>as a number of seconds, suitable for use in computations. If the value is translated<br>into a string, the format of the time stamp string is specified in the interface batch<br>file using the <b>t</b> f parameter.                                                                                                    |  |  |  |  |
| 8            | Directs the OPC server to send the canonical data type.                                                                                                    |  |  |  |  |
|              | The interface tries to transform the value into the proper data type for the PI point.<br>Use with caution, because the transformation can fail if the source data type is not<br>compatible with the PI point data type, or if the value cannot be represented using<br>the PI point data type.                                                                                                    |  |  |  |  |

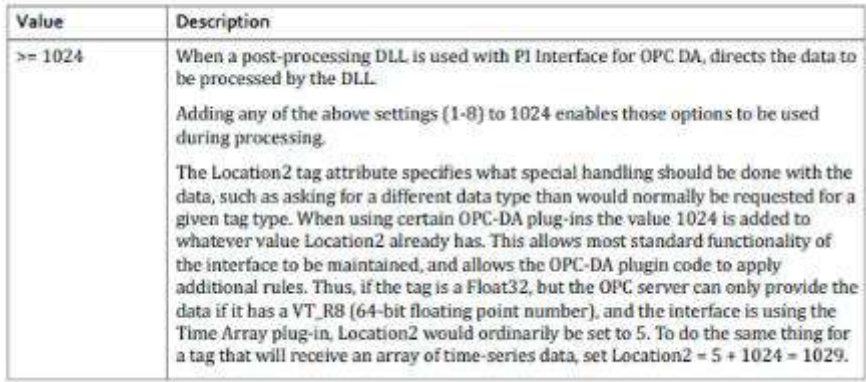

- Location 3

A location 3 determina qual é o tipo de ponto do PI, sendo os mais utilizados o 0, 1 e 2, respectivamente para polled ou event points e advise TAGs. Os valores 0 ou 1 são para pontos de entrada (inputs) e o valor 2 para pontos de saída (outputs).

Os pontos do tipo polled enviam uma requisição para o OPC Server a cada scan frequency enquanto os advise inscrevem-se no servidor para receber uma atualização dos dados a cada momento que há dados atualizados do OPC Server, independente da scan frequency.

> Location3 configures whether this PI point is an input point or an Output point. If the value is:

- 0 or 1 the point is an Input point
- 2 the point is an Output point

Output points enviam dado do Data Archive para o OPC Server e são menos comuns.

### Processing type attribute (location3)

The location3 attribute specifies whether this PI point is a polled, advise, event, or output point. For definitions of these input points, refer to Input points for PI Interface for OPC DA.

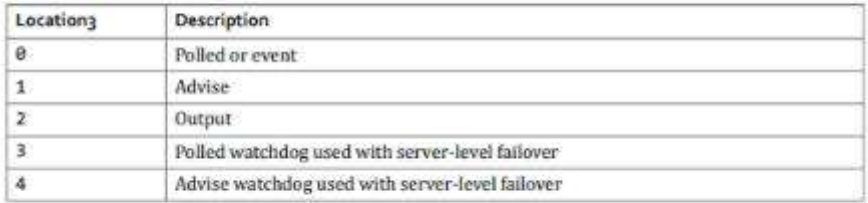

For an advise point, PI Interface for OPC DA registers for updates with the OPC server, and the OPC server sends new values to the interface. The update rate from the server does not exceed the update rate for the group.

Nesse caso, foi considerado que todos os pontos são do tipo Advise Points. Há um máximo de 800 pontos por scan class, mas o valor sugerido é de 200 pontos por scan class.

Location 4

A location 4 é configurada de forma a guardar a scan class da TAG.

Scan class attribute (location4)

The location4 attribute configures the scan class for the PI point. The scan class determines the frequency at which input tags are scanned for new values.

For trigger-based points, set location4 to zero. For all other points, the location4 attribute must be a positive number, representing the scan class number (scan class #) to which the PI Point should be assigned. The configuration of the scan classes is done on the interface itself.

For output tags, location4 configures the output class. When necessary for load balancing, the interface distributes tags in scan class 1 across multiple OPC groups. Scan classes other than scan class 1 are assigned to separate groups for load balancing.

You can assign multiple groups to the same scan classes for PI Interface for OPC DA. For each scan class (with the exception of scan class 1), you can assign at most one polled group, one advise group, and one output group. The limits are as follows:

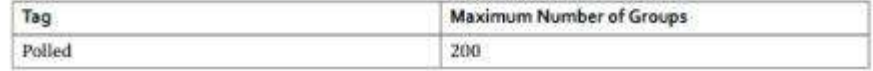

Scan class 1 é reservada para Advise points.

Scan class 0 é para Event points.

No caso do exemplo das interfaces que criamos, há 3 scan classes com a mesma scan Frequency de 1 segundo:

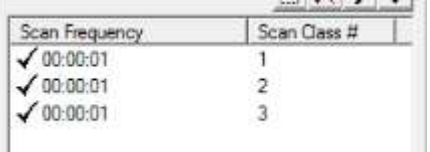

A primeira permanece reservada para advise points, a segunda para *polled/event poin*ts e a terceira para *output points*.

É necessário separar as scan classes pois há um limite de performance do programa por grupo de scan class. No PIMS atual, foi considerado que todos os pontos são do tipo Advise Points. Há um máximo de 800 pontos por scan class, mas o sugerido é de 200 pontos por scan class.

# - Location 5

O atributo de location 5 é normalmente configurado em 0. Trata-se de um atributo para inserção da banda morta, descrito de acordo com o print do manual do PI abaixo.

#### OPC deadhand (locations)

Under the OPC standard, deadband processing is optional for servers. If the OPC server does not support deadband processing, the PI point is updated for all value changes to the point, depending on the exception attributes specified for the PI point.

Hee a deadband to reduce the amount of network traffic from the OPC cerver to PLInterface for OPC DA. If the change between the last value read and the new value is less than the deadband. the OPC server does not send the value to the interface. For advise points, the location5 attribute specifies a deadband value for analog OPC items.

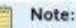

Before attempting to configure advise points, be sure that your OPC server supports deadband processing.

OPC server deadband processing is not the same as exception deadband processing that takes place between the interface and PI Data Archive

To configure the OPC server deadband, specify a percentage of the exception deadband range, multiplied by 100. OPC server deadband only applies to dwEUType analog items, which use the EU Low and EU High properties to calculate the range for the item. These OPC item properties correspond to the zero and span attributes in the PI point definition. For more information about OPC server deadband, refer to the OPC DA 2.05 specification.

For example, if the OPC server item is defined as analog with an EU Low of -10 and an EU High of 10, and location5 is set to 2500 (25%), data is sent to the interface only when the difference between the new value and the old value is at least 5 (25% of 20 = 5). Exception deadband processing continues to be applied to the values received by the interface. The OPC deadband attribute (location5) setting only affects the values sent by the OPC server.

InstrumentTag:

O atributo instrumentTag mapeia o *PI Point* ao item OPC. O campo deve ser exatamente igual ao nome do item definido no OPC Server.

#### OPC ItemID attribute (instrumenttag)

The instrumenttag attribute maps the PI point to an OPC item. This field must exactly match the item name as defined on the OPC server, including any punctuation, spaces, and case.

To verify an ItemID, use the PI OPC Client tool. If the OPC server supports browsing, choose List Server's Tags to see a list of defined ItemID values. To display the full ItemID required for instrumenttag field, double-click the ItemID in the list

**Step** 

0 – OFF: trata os valores da TAG como contínuos (interpolação linear)

1 – ON: trata os valores da TAG como discretos

Span

A diferença entre o span e o zero é o limite superior do instrumento. NÃO AFETA

A AQUISIÇÃO DE DADOS, apenas facilita a criação de displays com o limite correto da base de dados.

- Zero

Seria o limite inferior do instrumento. NÃO AFETA A AQUISIÇÃO DE DADOS, apenas facilita a criação de displays com o limite correto da base de dados.

**Archiving** 

O atributo archiving deve ser setado para ON (1) para arquivamento de um ponto. O valor OFF (0) encerra o arquivamento.

**Compressing** 

O atributo compressing em 1 (ligado) filtra os valores a ser armazenado no *PI Point*. Para dados de laboratório e dados de entrada manual, o atributo de compressão deve ser configurado como desligado.

- CompDev

Especifica o atributo de compressão de acordo com o desvio em unidade de engenharia da precisão do instrumento.

CompDevPercent

Especifica o atributo de compressão como uma porcenTagem do atributo Span. Um valor razoável para transmissores é de 1 ou 2 % do span e 0.5 a 1.0 °C para termopar.

Ao mudar este atributo, o CompDevPercent também é atualizado e vice-versa. Ao mudar os dois concomitantemente, o CompDevPercent sobrescreve o CompDev. Para TAGs não numéricas, ambos os atributos mencionados são setados a zero e ignorados.

- CompMax

Especifica o tempo máximo em segundos entre dois registros de um *PI Point*. Se o valor não é atualizado, após passado o tempo configurado em CompMax o *PI Point* armazena a variável.

- CompMin

Especifica o tempo mínimo em segundos entre dois registros de um *PI Point*. Se o valor não é atualizado, após passado o tempo configurado em CompMin, o *PI Point* armazena a variável em seu histórico.

APÊNDICE B - Criação de pontos PI

Entrar na aplicação PI OPC Client;

Conectar ao localhost;

Conectar ao servidor OPC;

Criar um grupo;

Listar as TAGs do servidor;

Após listar as TAGs do servidor (no caso da smar), selecionar as TAGs desejadas e buscar o valor em TAG\_AI.OUT

Para cada TAG\_AI.OUT, selecionar VALUE e renomear o nome em TagName com o nome desejado para a TAG

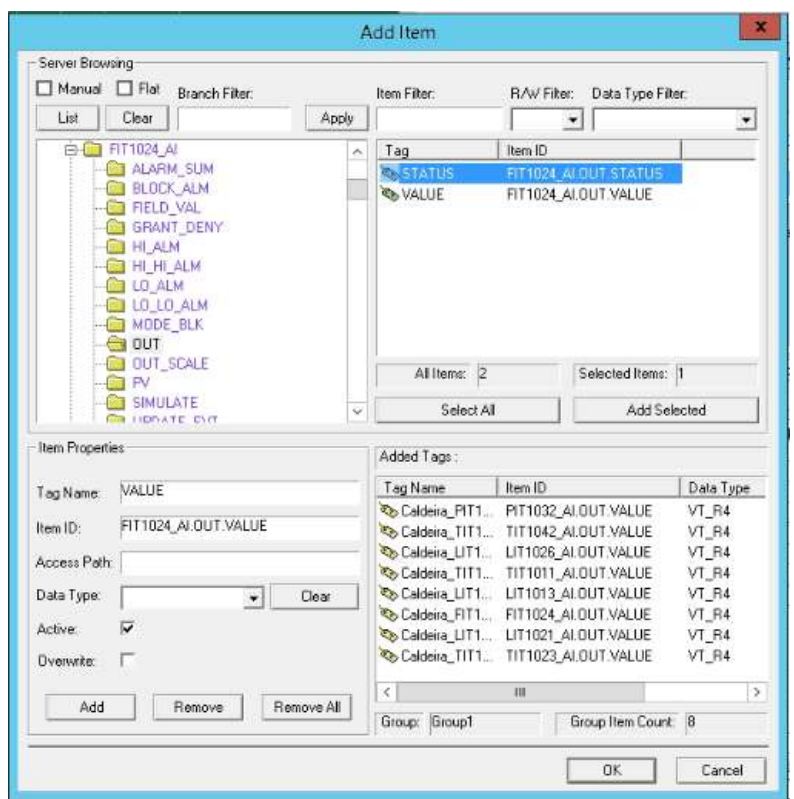

Clicar em <OK> ao finalizar a lisTagem das TAGS;

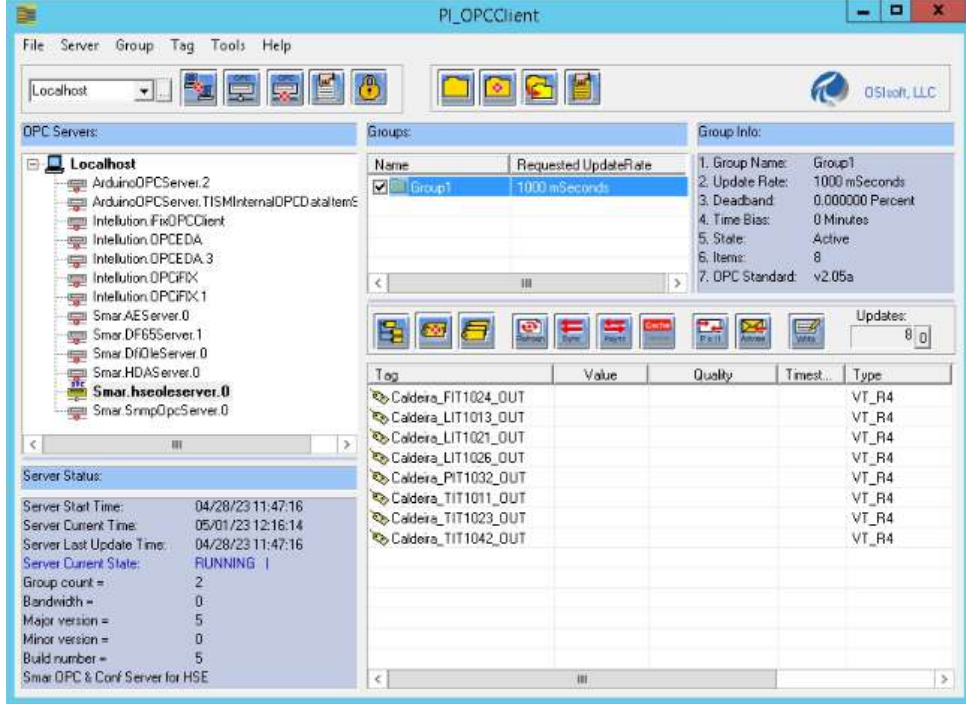

Para testar a conexão com as TAGS:

Clicar em <Refresh>;

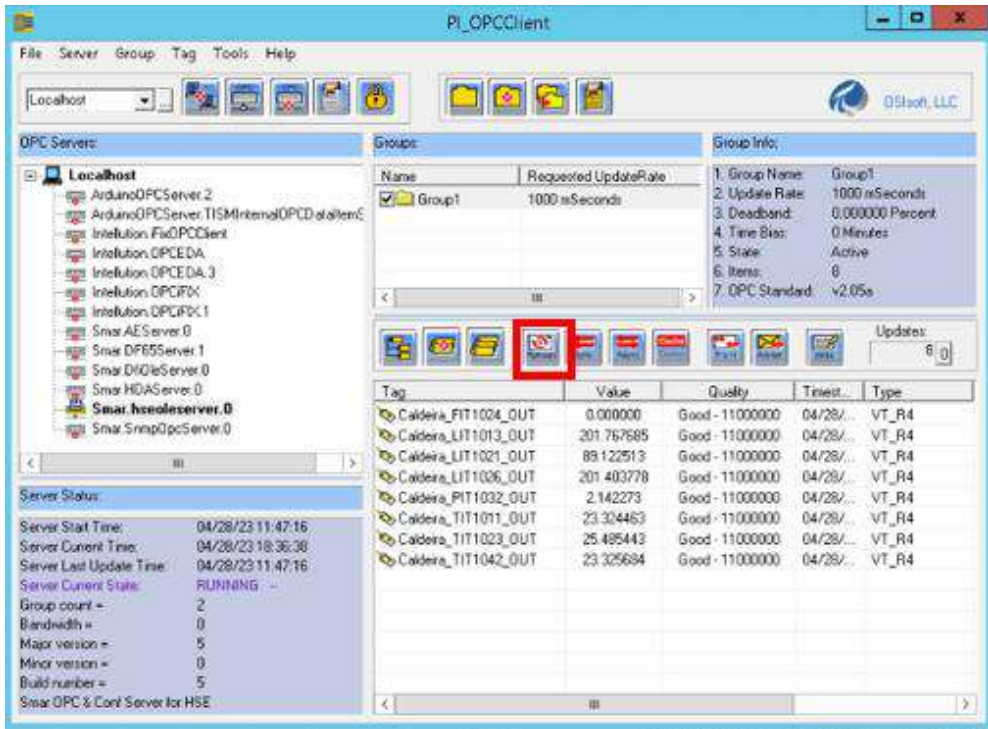

Quality deve ser Good para assegurar que a conexão com a rede é boa;

- Para criar os *PI Point*s:

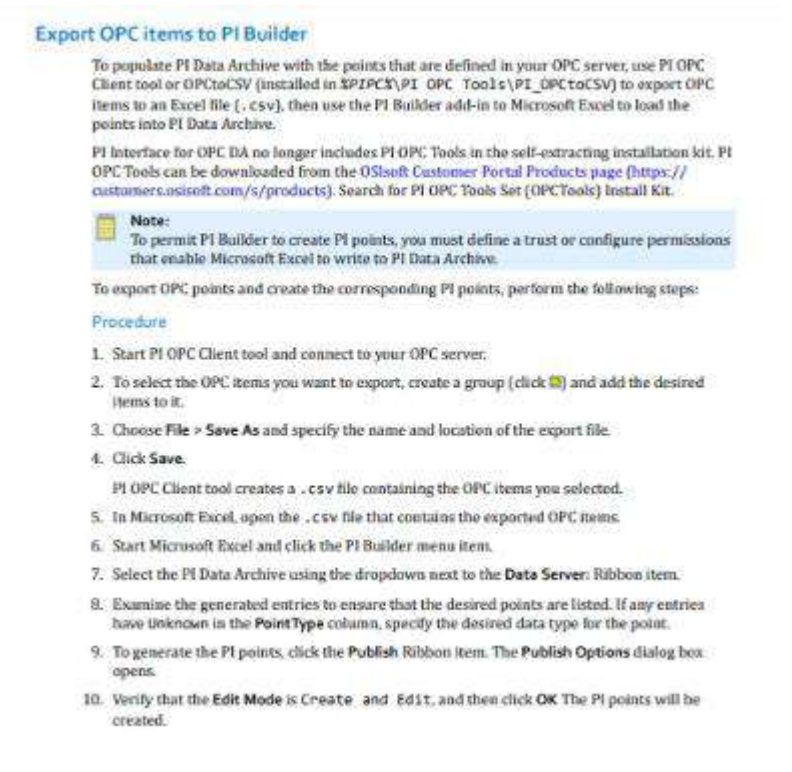

Clicar em <File> <Save As> e escolher um nome para o arquivo csv a salvar;

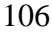

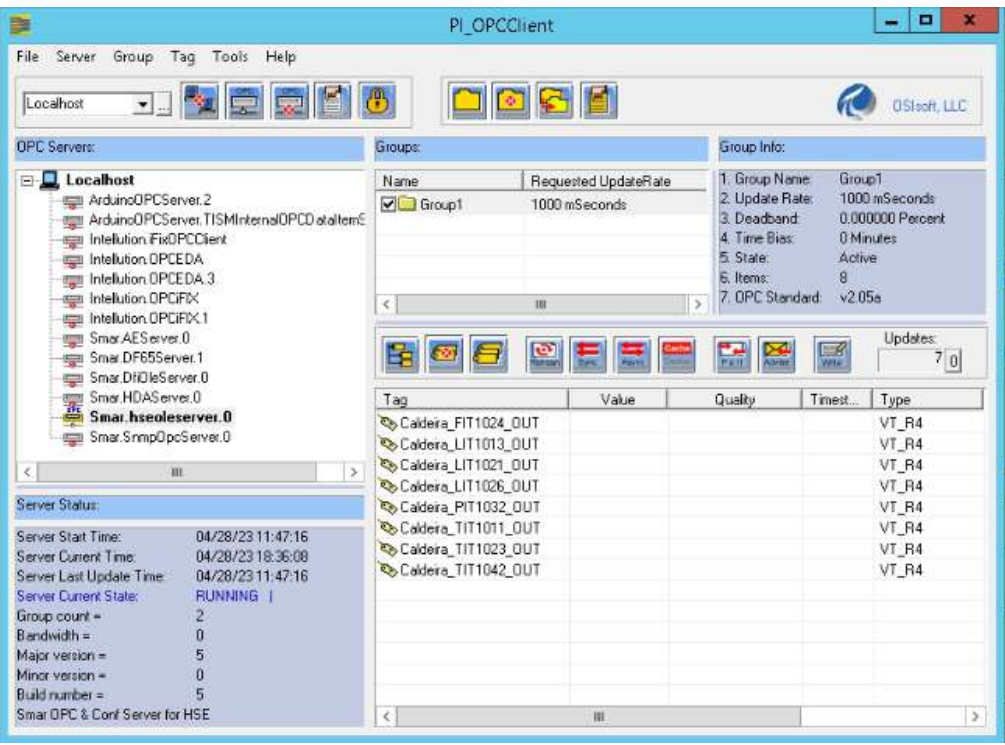

Em interface ID e Point Source, inserir os mesmos dados configurados na PIICU;

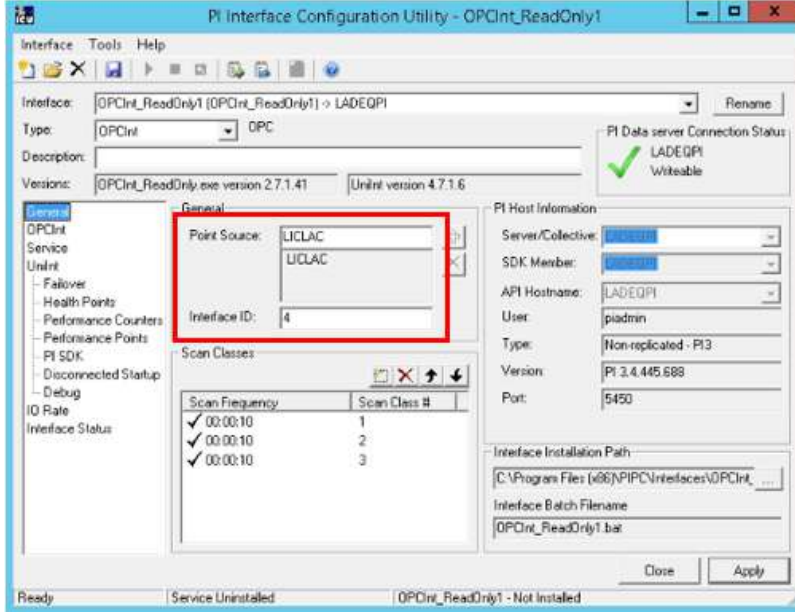

Escolher os nomes desejados para as pastas e clicar em <Save>;

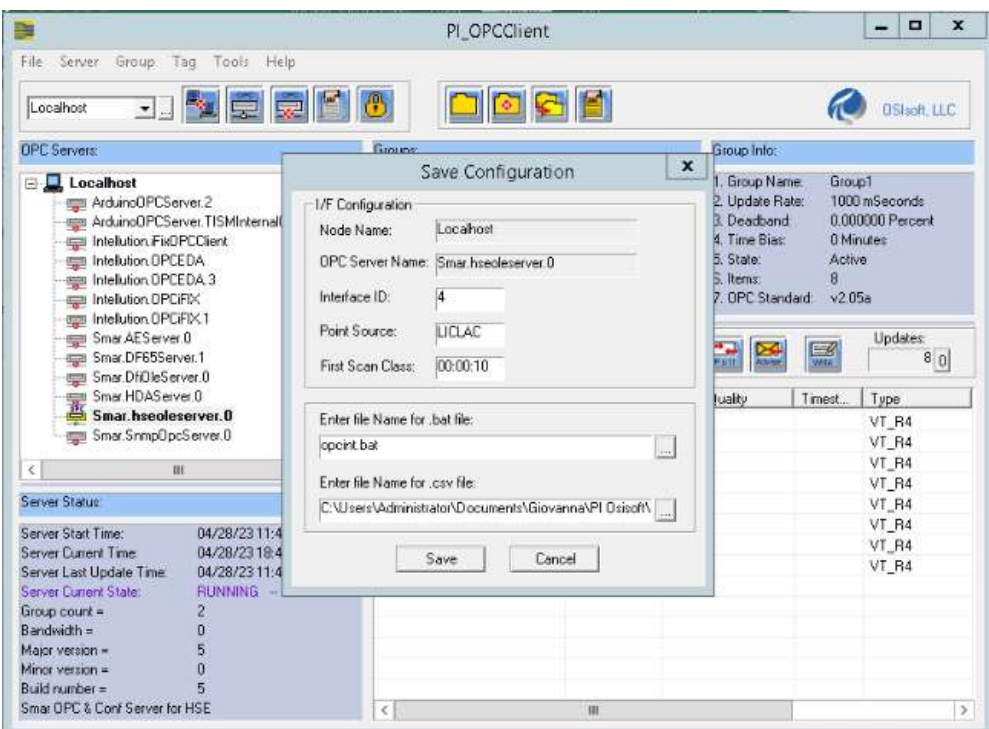

Abrir o arquivo no Excel e arranjar a formatação de separação por vírgulas para colunas;

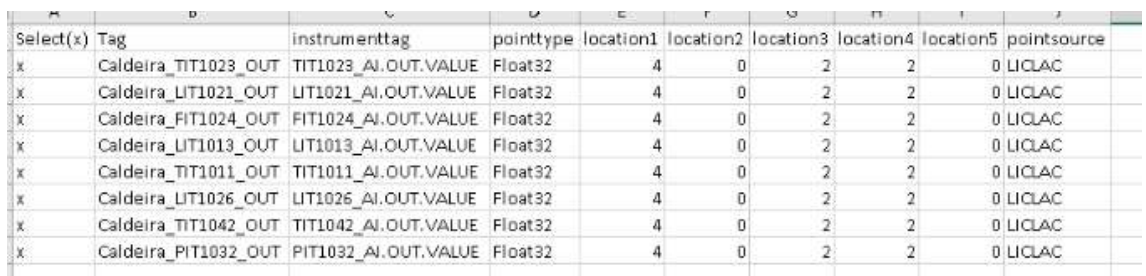

# Na aba do Excel PI Builder, clicar em <Publish> <Create Only>

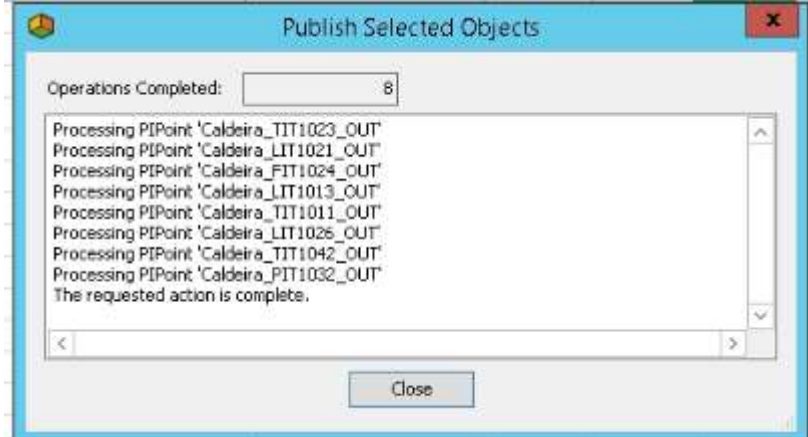

Após a criação dos pontos, editar alguns atributos:
- Mudar a descrição das TAGS e verificar se os atributos estão de acordo com a APÊNDICE A.

Após as modificações, clicar em <Publish> no PI Builder com o modo "Edit Only" e clicar <OK>

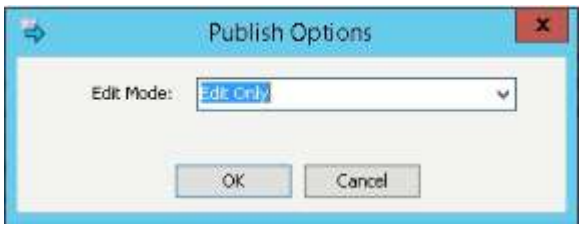

APÊNDICE C – Configuração de uma interface OPC:

Manual para criação de uma nova interface (para conectar a um servidor OPC diferente)

Referências:

<https://www.youtube.com/watch?v=p1n0Zo6a0Og&t=6s>

Playlist no youtube: OSIsoft: Configure a New PI Interface for OPC DA Instance  $[v2.5.1.3]$ 

- 1. Abrir PI Interface Configuration Utility (PIICU);
- 2. Interface > New Windows Interface Instance from EXE…;

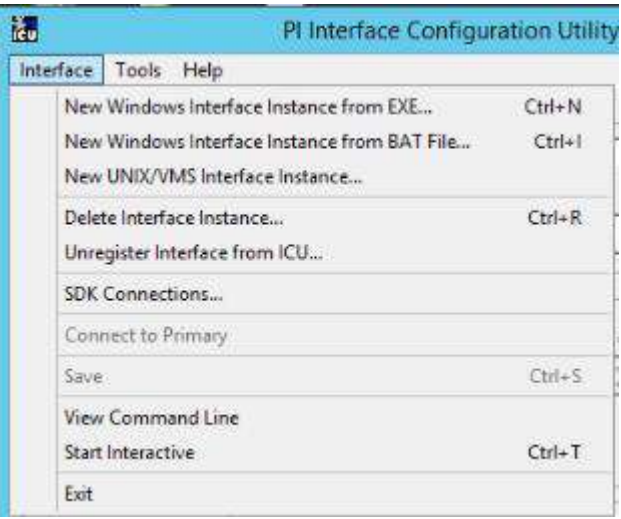

3. Host PI Data server/collective (required)

Escolher o servidor do PI para coletar os dados (No caso o Windows server é LADEQPI)

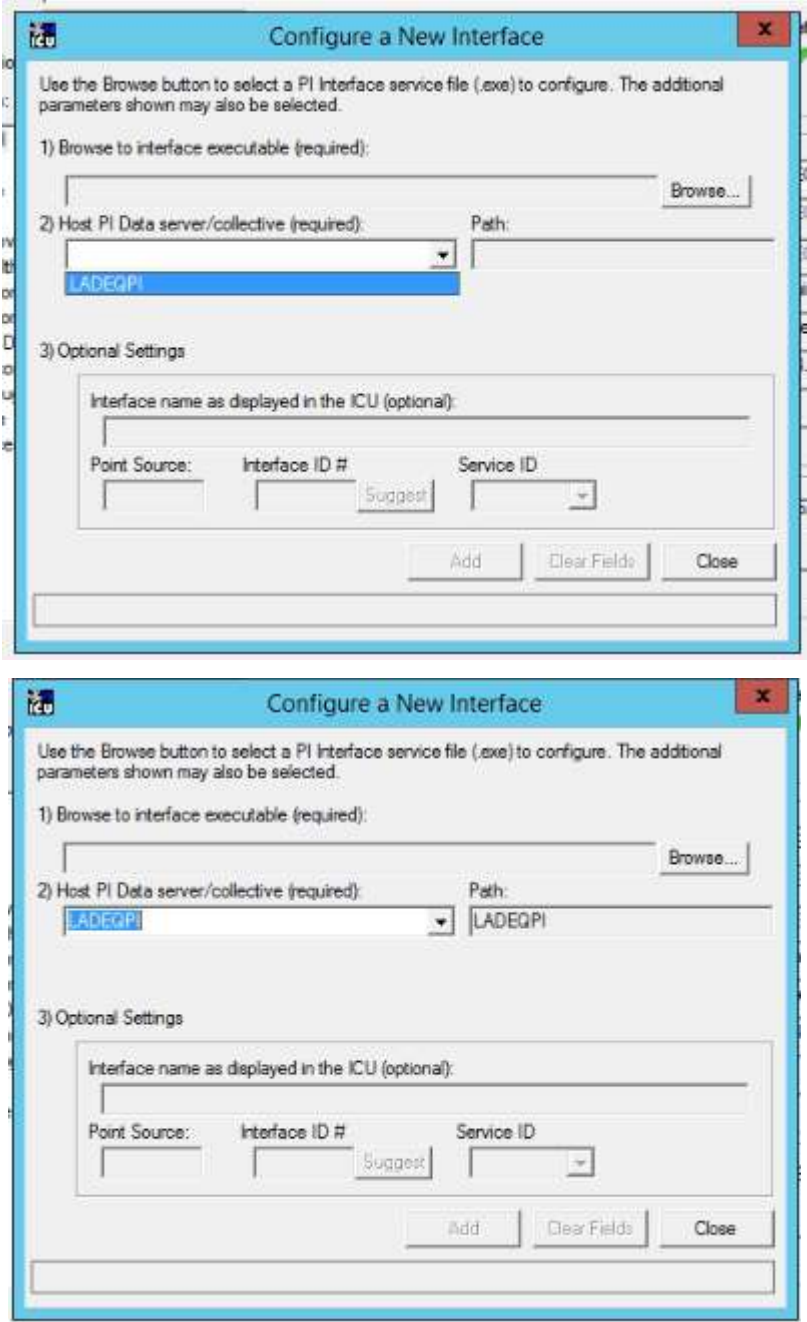

4. Browse to interface executable (required)

<Browse>;

Selecionar OPCInt\_ReadOnly.exe e clicar em <Open>;

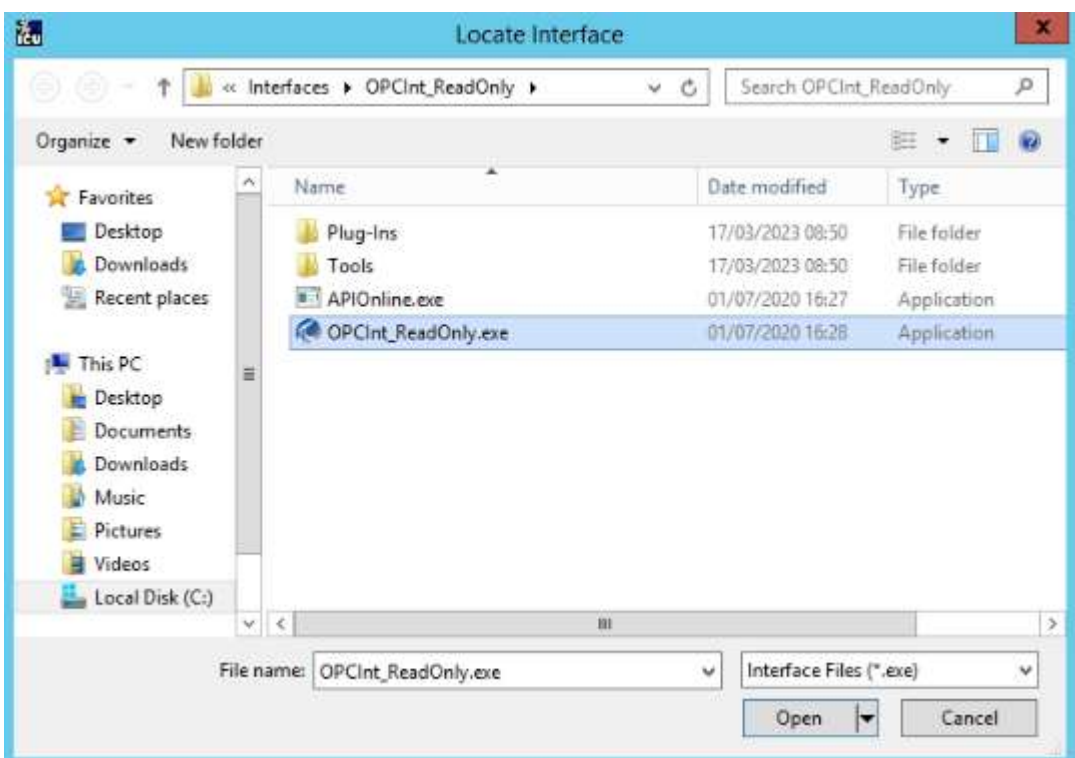

### 5. Optional Settings

Point Source:

Preencher com o nome desejado. Como exemplo, utilizaremos LICLACA para um servidor Arduino do LICLAC. O Point Source deve ser inserido no atributo "PointSource" de cada ponto que for criado para a interface configurada;

Interface ID #:

Preencher com o número desejado (DEVE SER ÚNICO PARA CADA INTERFACE). Como sugestão, numerar em ordem de criação das interfaces. Exemplo: primeira interface criada, ID=1... O Interface ID # deve ser guardado para ser inserido no atributo "Location 1" de cada ponto que for criado para esse o referente servidor;

Service ID: É PREENCHIDO AUTOMATICAMENTE;

6. Clicar em <Add>;

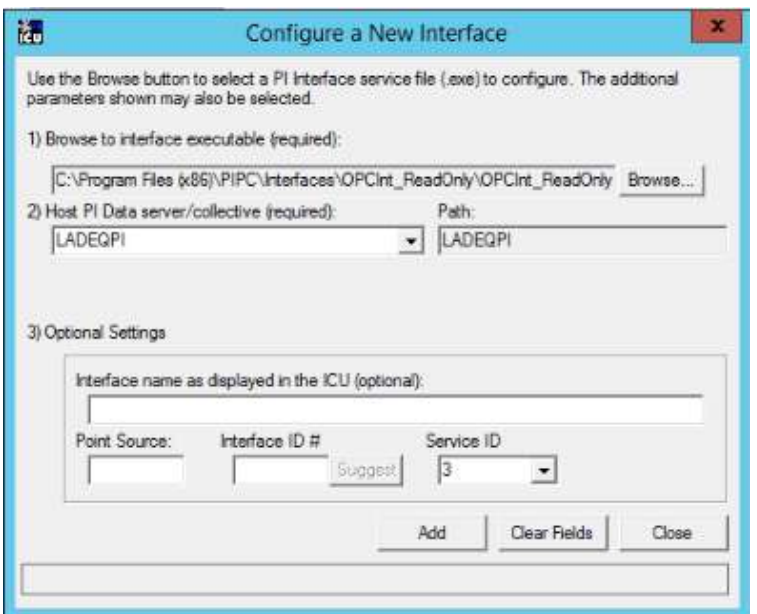

7. Na aba General:

Criar 3 scan classes;

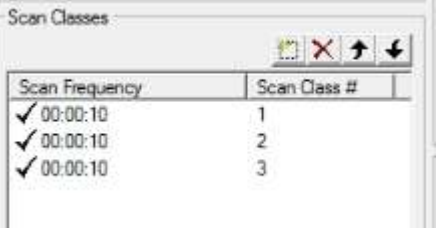

8. Na aba OPCInt:

Clicar em <list available servers>;

Selecionar OPC Server name;

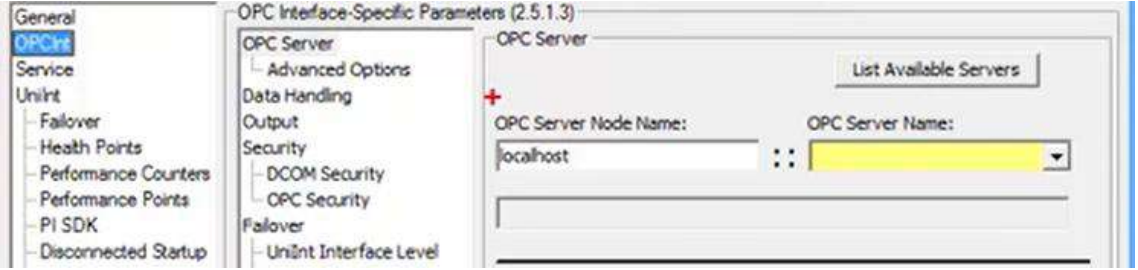

Acessar OPCInt > Data Handling:

Selecionar "Write Status to TAGs on Shutdown";

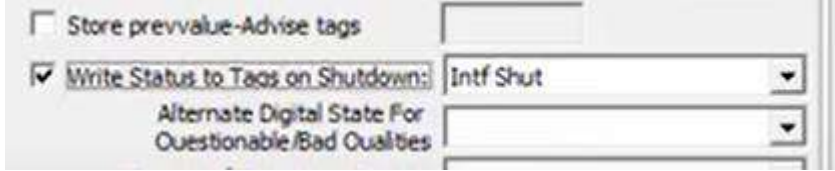

9. Na aba UniInt:

Se estiver acompanhando o vídeo da playlist do PI no Youtube, não fazer a parte do

API;

Acessar UNiInt > Disconnected Startup;

Selecionar "Enable disconnected startup (with point caching);

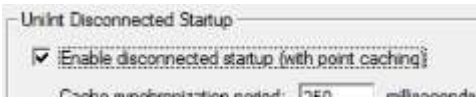

- 10. Clicar em <Apply>;
- 11. Na aba Service:

Se estiver acompanhando o vídeo da playlist do PI no Youtube, não mudar log on

as;

Clicar em <Create>;

Clicar em <No> para passar o log abaixo;

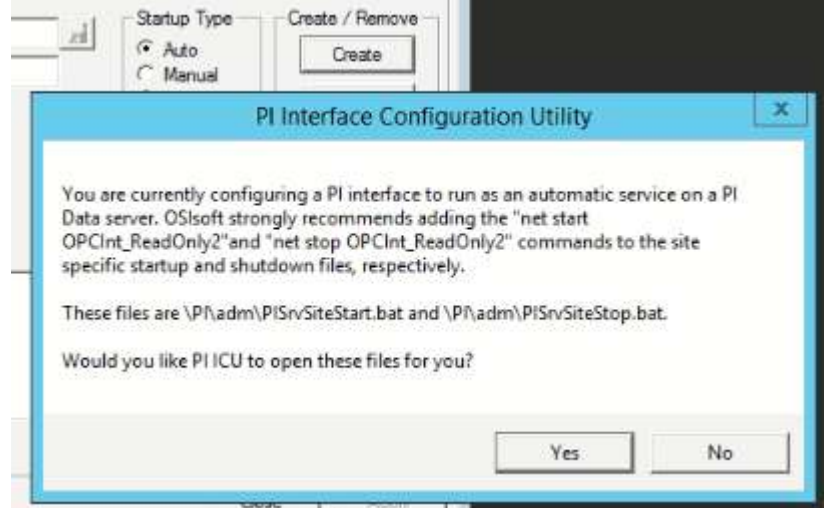

12. Iniciar o <Message Log>;

Para verificar se tem erros, clicar no ícone destacado na imagem:

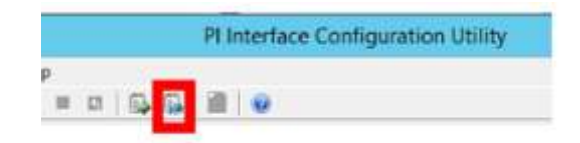

13. Clicar no start button (botão de play verde);

Confirmar o log abaixo com: <Yes>;

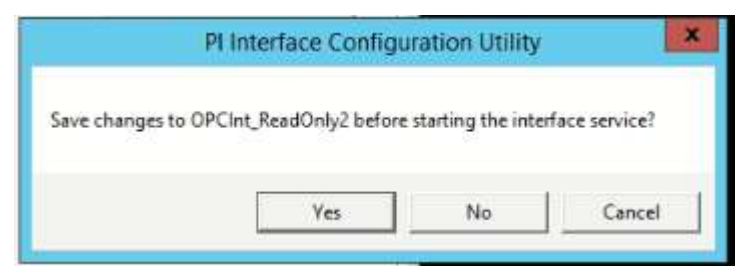

**14. Troubleshooting: Caso seja observada alguma mensagem de erro no message log**

Erro no <View Current PI message log continuously>

# **14.1. CoCreateInstanceEx: : Access is denied (80070005) for OPC DA Interface local to OPC Server**

Solução:

<https://customers.osisoft.com/s/knowledgearticle?knowledgeArticleUrl=000031790>

*Applying OPC Server Specific Security (recommended) Navigate to Component Services > Computers > My Computer > DCOM Config Right-click Properties on the OPC Server If the OPC Server Security tab is set to "Customize", (recommended) Grant the service account Access permissions > Edit Grant the service account Local Launch and Local Activation permissions > Edit*

## **14.2. CoCreateInstanceEX 80040154 Class not registered**

OPC Server não está conectado.

Solução:

[https://customers.osisoft.com/s/knowledgearticle?knowledgeArticleUrl=CoCreateI](https://customers.osisoft.com/s/knowledgearticle?knowledgeArticleUrl=CoCreateInstanceEX-80040154-Class-not-registered) [nstanceEX-80040154-Class-not-registered](https://customers.osisoft.com/s/knowledgearticle?knowledgeArticleUrl=CoCreateInstanceEX-80040154-Class-not-registered)

#### 15. Abrir o PI SMT;

Criar um mapping para a nova interface, com a PI Identity: PIInterfaces;

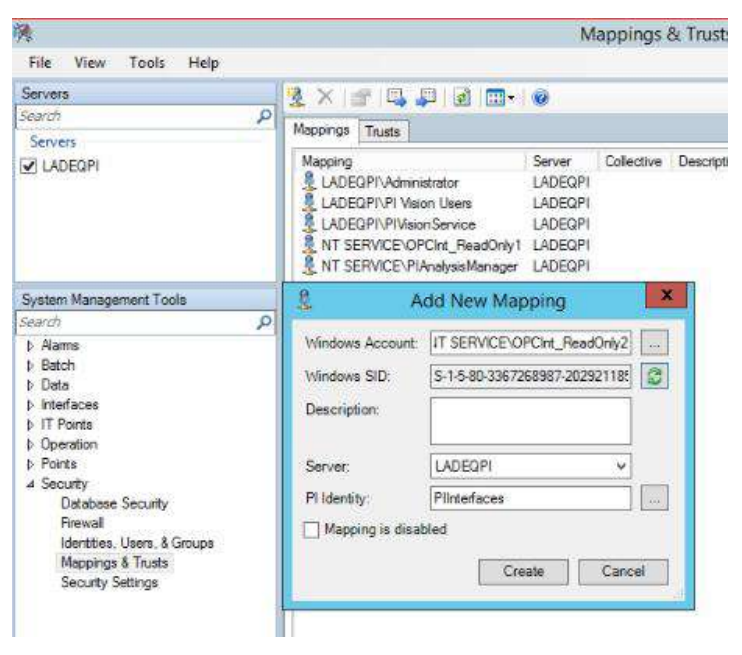

Buscar a Windows account no PIICU, conectando a interface criada:

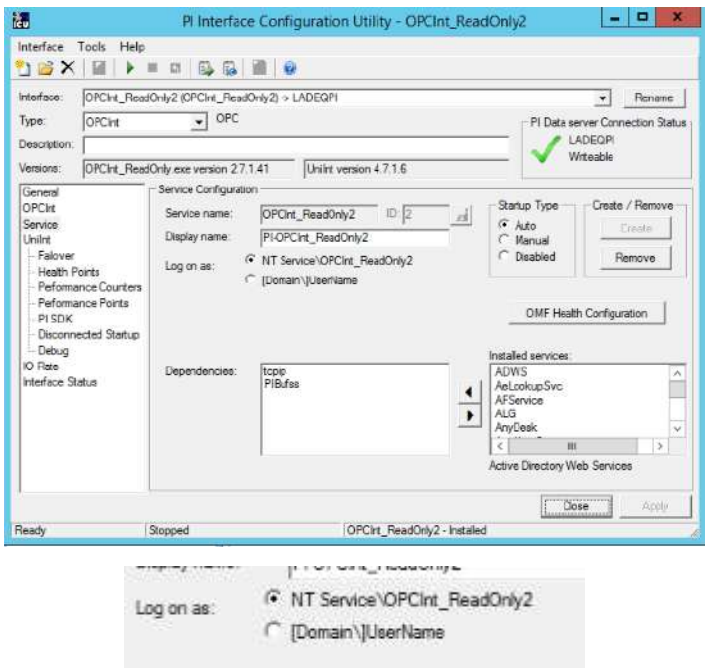

Nesse caso - Windows Account : NT Service\OPCInt\_ReadOnly2;

16. Adicionar a interface criada a admin do PI Buffering Administrators:

Clicar em <Add> e adicionar a Windows Account;

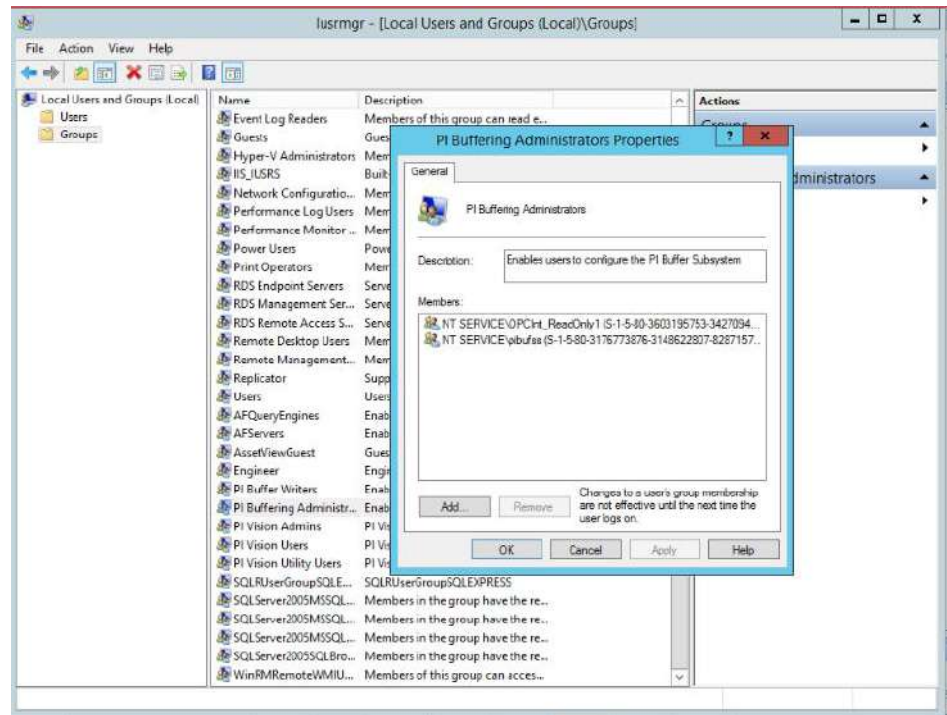

Clicar em <OK>;

Clicar em <Apply>;

Clicar em  $\langle$ OK $>$ ;

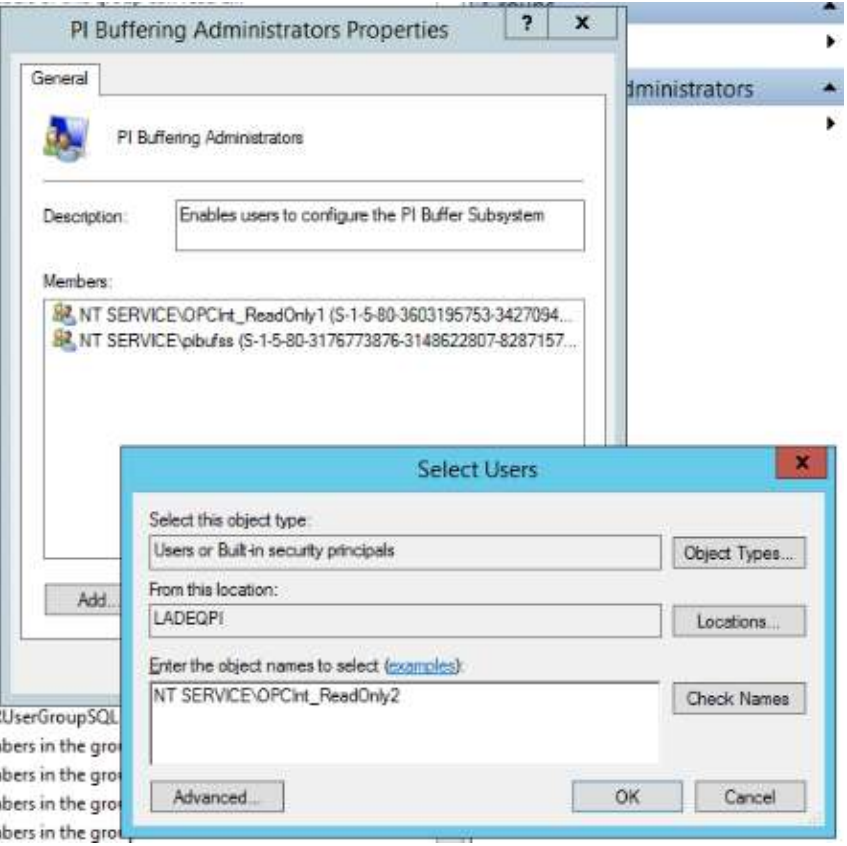

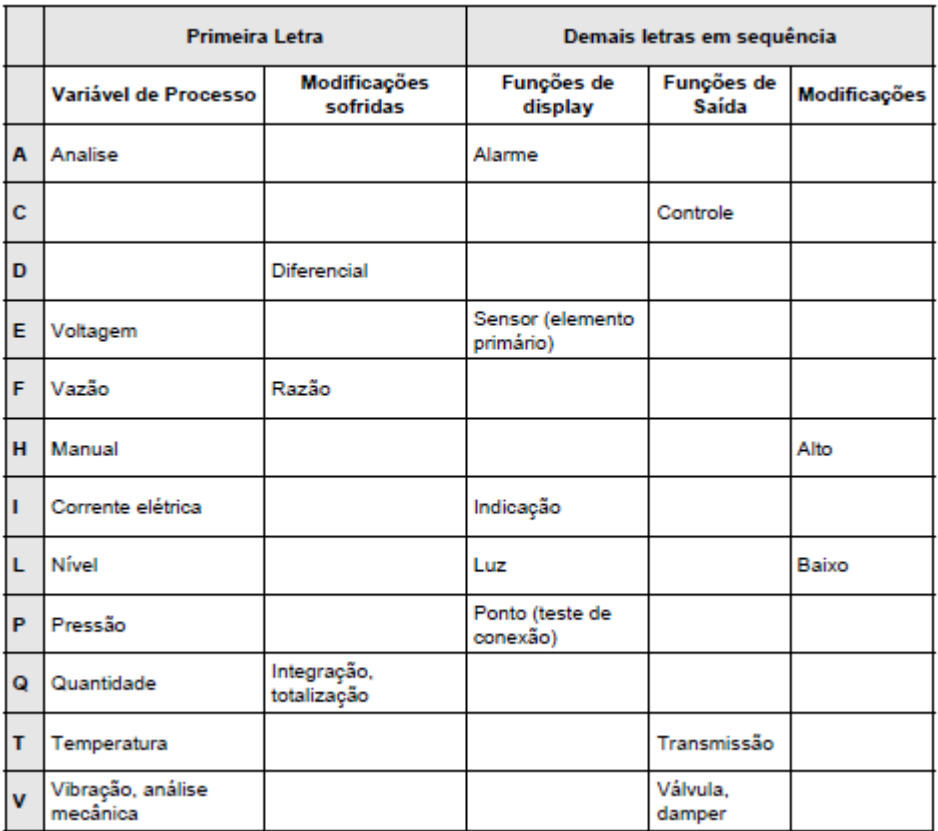

# ANEXO A – Identificação das TAGS nos P&IDs

Fonte: ISA, 1992